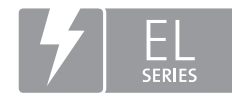

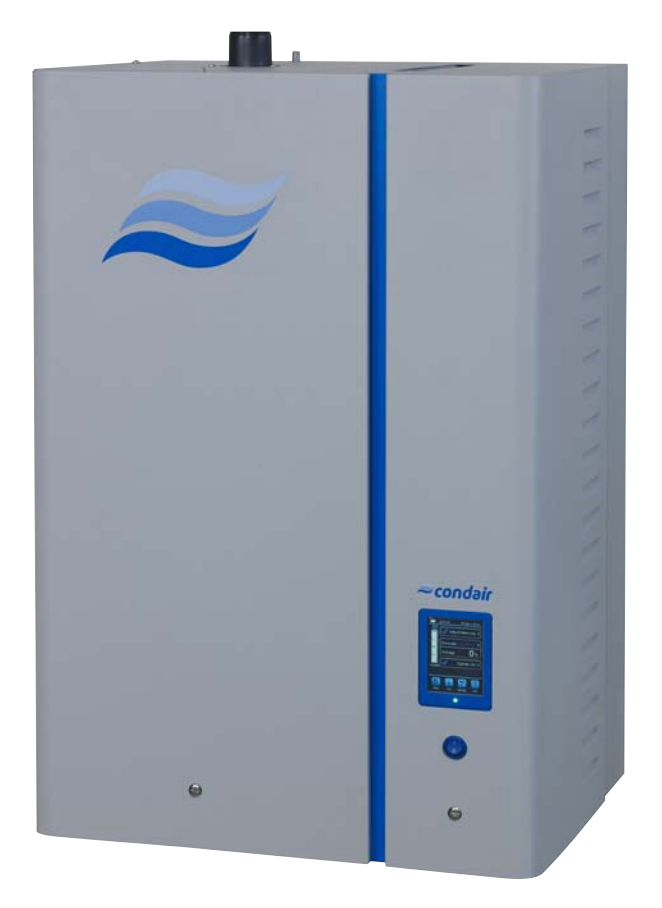

# INSTRUCCIONES DE FUNCIONAMIENTO

Humidificador de vapor Condair **EL**

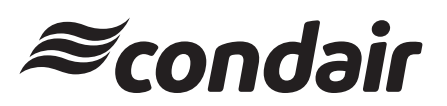

Humidification and Evaporative Cooling

# **Queremos agradecerle que haya elegido Condair**

Fecha de instalación (DD/MM/AAAA):

Fecha de puesta en servicio (DD/MM/ AAAA):

Lugar de instalación:

Modelo:

Número de serie:

## **Fabricante**

Condair Group AG Talstrasse 35-37, CH-8808 Pfäffikon Phone +41 55 416 61 11, Fax +41 55 416 62 62 info@condair.com, www.condair.com

## **Derechos de propiedad**

Este documento y la información incluida en él son propiedad de Condair Group AG. Se prohíbe la divulgación o reproducción de este manual (incluso parcial) así como la explotación y comunicación de su contenido a terceros sin el consentimiento escrito del fabricante. El incumplimiento es punible y obliga a indemnización por daños.

#### **Responsabilidades**

Condair Group AG no se responsabiliza de los daños derivados de instalaciones realizadas de forma deficiente, manejo inadecuado o uso de componentes o equipamiento no permitido por Condair Group AG.

## **Nota de copyright**

Copyright 2016, Condair Group AG, todos los derechos reservados

Reservado el derecho de realizar modificaciones técnicas

# **Contenidos**

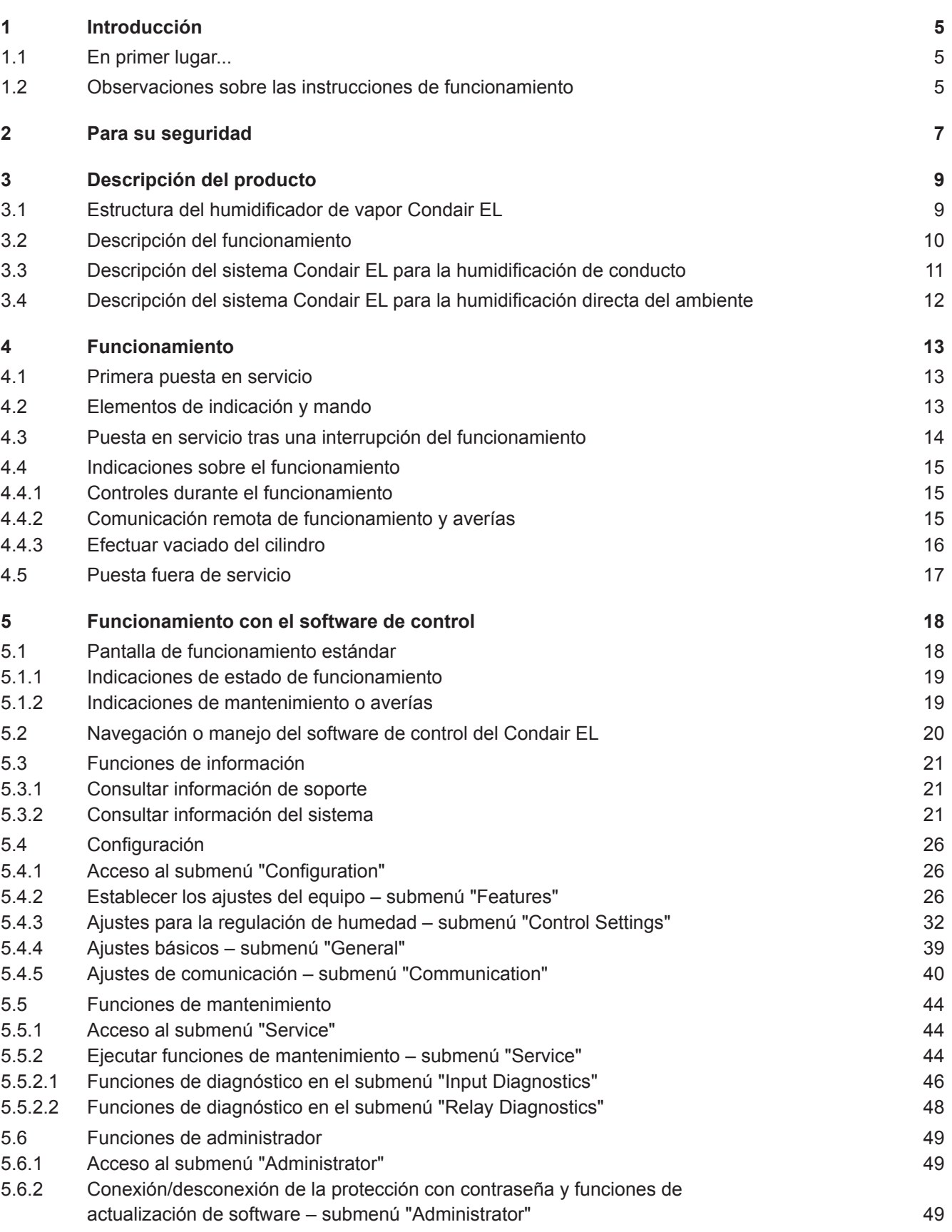

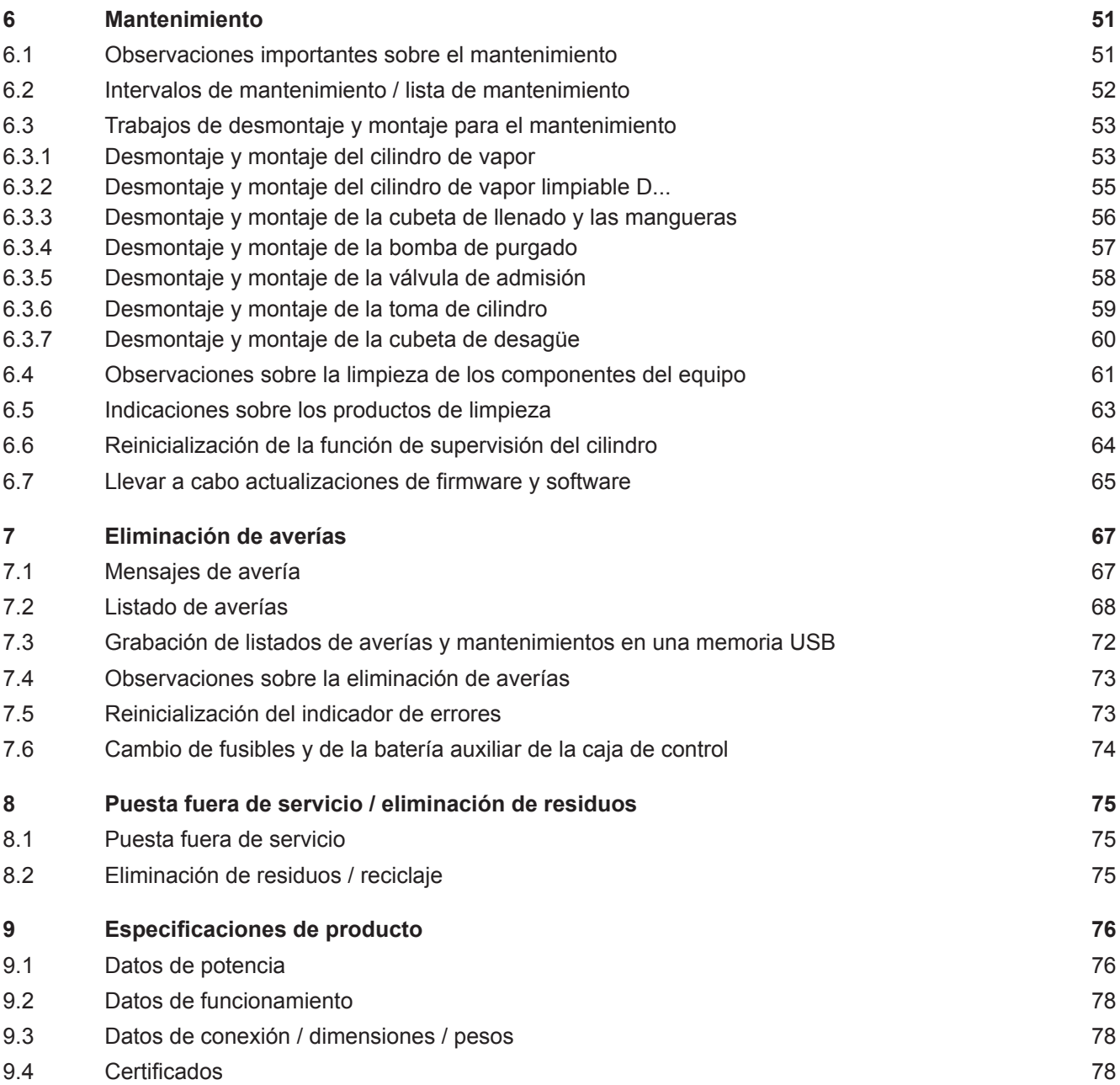

## <span id="page-4-0"></span>**1.1 En primer lugar...**

Queremos agradecerle que haya optado por adquirir un **humidificador de vapor Condair EL**.

El humidificador de vapor Condair EL incorpora los últimos avances técnicos y cumple todas las normas de seguridad vigentes. Sin embargo, el uso inadecuado de los humidificadores de vapor Condair EL puede resultar peligroso para el usuario o terceras personas, o producir daños materiales.

Para garantizar un funcionamiento seguro, adecuado y rentable del humidificador de vapor Condair EL, siga y cumpla todas las indicaciones e instrucciones de seguridad que figuran en esta documentación y en los manuales referentes a los componentes utilizados en la construcción del sistema de humidificación.

Si tuviera alguna duda no recogida en esta documentación o que no quedara suficientemente aclarada, póngase en contacto con su representante local de Condair. Le atenderá con mucho gusto.

## **1.2 Observaciones sobre las instrucciones de funcionamiento**

## **Limitaciones**

**El objeto de estas instrucciones de funcionamiento es el humidificador de vapor Condair EL en sus distintas versiones.** Las opciones y los accesorios solo se describen en la medida en que es necesario para el correcto funcionamiento del equipo. Encontrará información más detallada sobre las opciones y los accesorios en los manuales de instrucciones correspondientes.

Estas instrucciones de funcionamiento se limitan a la **puesta en servicio**, el **uso**, el **mantenimiento** o la **resolución de averías** del humidificador de vapor Condair EL y está dirigida a **personal formado y suficientemente cualificado para los trabajos por realizar**.

Estas instrucciones de funcionamiento se complementan con diferentes documentos independientes (instrucciones de montaje, listado de piezas de recambio, etc.) también incluidos en el suministro. En caso necesario, encontrará referencias a estos documentos en estas instrucciones de funcionamiento.

#### Ţ **¡ATENCIÓN!**

La palabra "ATENCIÓN", junto con el símbolo de peligro en un círculo, marca las indicaciones de seguridad y advertencia en esta documentación, que, de ser ignoradas, podrían originar **daños y/o el mal funcionamiento de la unidad u otros materiales**.

# **¡ADVERTENCIA!**

La palabra "ADVERTENCIA", junto con el símbolo general de peligro, marca las indicaciones de seguridad y peligro en esta documentación, que, de ser ignoradas, **podrían originar daños personales**.

# **¡PELIGRO!**

La palabra "PELIGRO", junto con el símbolo general de peligro, marca las indicaciones de seguridad y peligro en esta documentación, que, de ser ignoradas, **podrían originar lesiones graves o incluso la muerte** de personas.

## **Conservación**

Las instrucciones de funcionamiento se deben guardar en un lugar seguro y de fácil acceso. Si el humidificador de vapor cambia de propietario, se deberá entregar esta documentación al nuevo usuario.

En caso de perder la documentación, póngase en contacto con su representante de Condair.

## **Versiones de idioma**

Estas instrucciones de funcionamiento están disponibles en varios idiomas. A este respecto, póngase en contacto con su representante de Condair.

#### <span id="page-6-0"></span>**Generalidades**

Todas las personas que realicen trabajos en el Condair EL deben leer y comprender las instrucciones de funcionamiento del Condair EL antes de empezar cualquier tipo de trabajo en el equipo. Conocer y comprender el contenido de estas instrucciones de funcionamiento es un requisito básico para proteger al personal contra cualquier tipo de peligro, evitar una utilización incorrecta y manejar el Condair EL de forma segura y correcta.

Todos los pictogramas, placas e inscripciones presentes en el Condair EL se deben respetar y mantener en un perfecto estado de lectura.

#### **Cualificación del personal**

Todos los trabajos descritos en estas instrucciones de funcionamiento deben ser realizados **únicamente por personal formado, suficientemente cualificado y autorizado por el titular**.

Por razones de seguridad y garantía, cualquier tipo de acción fuera del alcance de estos manuales solo deberá ser llevada a cabo por personal cualificado autorizado por el fabricante.

Se entiende que todas las personas que operen con el Condair EL lo conocen y cumplen con las regulaciones apropiadas de seguridad laboral y prevención de accidentes.

El humidificador de vapor Condair EL no puede ser utilizado por personas (incluidos niños) con discapacidad física, sensorial o mental, ni por personas con poca experiencia o conocimientos reducidos de la materia, salvo que estén supervisadas por una persona responsable de su seguridad o hayan recibido instrucciones sobre cómo utilizar el sistema.

Los niños deben mantenerse vigilados para asegurarse de que no jueguen con el humidificador de vapor Condair EL.

#### **Uso previsto**

El humidificador de vapor Condair EL está **destinado exclusivamente a la humidificación del aire mediante un distribuidor de vapor o una unidad de ventilación integrada aprobados por el fabricante en las condiciones de funcionamiento específicas**. Cualquier otro tipo de aplicación realizada sin el consentimiento escrito del fabricante no se considera conforme con la finalidad prevista y puede hacer que el Condair EL sea peligroso.

El funcionamiento del equipo en el modo previsto requiere el **cumplimiento de toda la información contenida en esta documentación (especialmente todas las instrucciones de seguridad)**.

**Peligros que pueden proceder del humidificador de vapor Condair EL**

**¡PELIGRO!** 

**¡Peligro de descarga eléctrica!**

**El Condair EL funciona con corriente eléctrica. Puede entrar en contacto con piezas con corriente cuando la unidad esté abierta. El contacto con las piezas conductoras puede causar daños graves o la muerte.**

**Por tanto:** antes de empezar cualquier trabajo, ponga el Condair EL fuera de servicio tal y como se describe en el *[Capítulo 4.5](#page-16-1)* (apague la unidad, desconéctela de la corriente y detenga el suministro de agua) y proteja la unidad contra puestas en servicio inesperadas.

## **¡ADVERTENCIA!**

## **Vapor de agua caliente: ¡riesgo de quemaduras!**

**El Condair EL produce vapor de agua caliente. Existe riesgo de quemaduras al entrar en contacto con el vapor de agua caliente.**

**Por tanto:** No realice ninguna operación mientras el sistema de vapor está en funcionamiento (tuberías de vapor, distribuidor de vapor, ventilador,etc.). Si el sistema de vapor presenta fugas, ponga inmediatamente el humidificador de vapor fuera de servicio tal y como se describe en el *[Capítulo 4.5](#page-16-1)* y cierre correctamente el sistema de vapor antes de la nueva puesta en servicio.

## **¡ADVERTENCIA! ¡Peligro de quemaduras!**

**Durante el funcionamiento, los componentes del sistema de vapor (cilindro de vapor, distribuidor de vapor, etc.) alcanzan una temperatura de hasta 100 °C. Existe riesgo de quemaduras por tocar los componentes calientes.**

**Por tanto:** antes de empezar cualquier trabajo, ponga el humidificador de vapor fuera de servicio tal y como se describe en el *[Capítulo 4.5](#page-16-1)*; a continuación, espere hasta que los componentes se hayan enfriado suficientemente para evitar el peligro de quemarse.

## **Comportamiento en caso de situaciones peligrosas**

Si existen indicios de que **el funcionamiento** del Condair EL **pueda suponer un peligro**, **deberá proceder inmediatamente a su desconexión y asegurarlo contra una reconexión accidental** como se describe en el *[Capítulo 4.5](#page-16-1)*. Esta situación puede darse en las siguientes circunstancias:

- cuando el Condair EL esté estropeado
- Cuando la instalación eléctrica sea defectuosa.
- cuando el Condair EL ya no funcione correctamente
- Cuando las conexiones o tuberías presenten fugas.

Todas aquellas personas que trabajen con el Condair EL deben informar sin demora al responsable del usuario de cualquier alteración del equipo que pudiese afectar a la seguridad.

## **Modificaciones en el equipo no permitidas**

No se debe **ampliar ni modificar** el Condair EL sin el consentimiento escrito del fabricante.

Para la sustitución de los componentes defectuosos, use **exclusivamente accesorios y repuestos originales** disponibles en su proveedor de Condair.

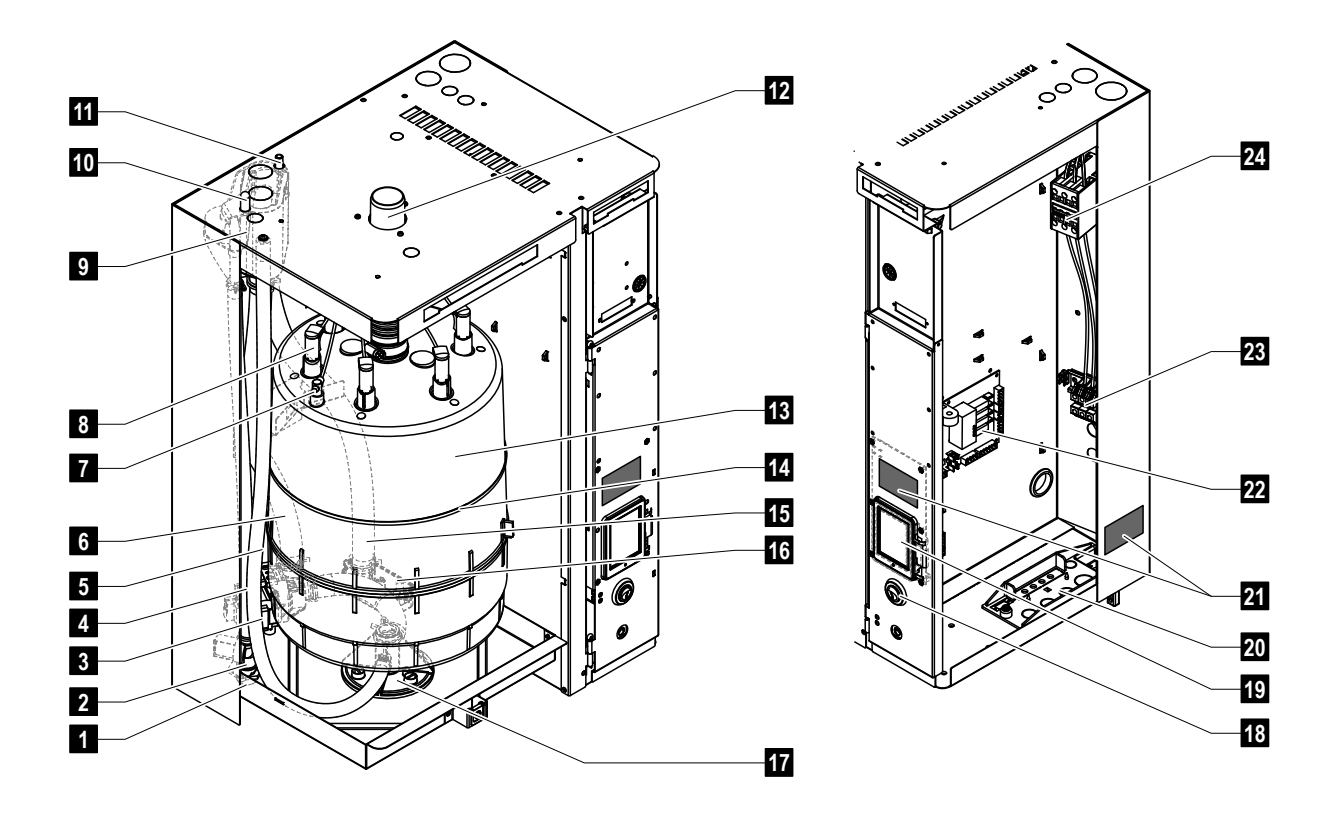

## <span id="page-8-0"></span>**3.1 Estructura del humidificador de vapor Condair EL**

- Toma de entrada de agua (G 3/4")
- Válvula de admisión
- Bomba de purgado
- Tubería de entrada de agua
- Manguera de desagüe auxiliar
- Manguera de llenado y vaciado de agua
- Sensor de nivel
- Conector de electrodos
- Cubeta de llenado
- Conexión de condensado (realimentación)
- Conexión de condensado (salida)
- Salida de vapor
- Cilindro de vapor
- Cinta de sujeción de cilindro de vapor
- Manguera de desagüe
- Cubeta de desagüe con conexión de desagüe (ø30 mm)
- Toma de cilindro
- Interruptor del equipo
- Placa de control con unidad de indicación y de mando
- Placa de pasante de cable
- Placa de características
- Tarjeta del controlador
- Bornes de conexión para la tensión de calentamiento (opcionales)
- Contactor principal

*Fig. 1: Estructura del humidificador de vapor Condair EL (la figura muestra un equipo mediano)*

## <span id="page-9-0"></span>**3.2 Descripción del funcionamiento**

El humidificador de vapor Condair EL es un generador de vapor sin presión. Funciona según el principio de calentamiento de electrodos y sirve para la humidificación directa del aire ambiente (con un ventilador) o la humidificación indirecta del aire (con un tubo de distribución de vapor) en instalaciones de ventilación y aire acondicionado.

## **Suministro de agua**

El agua se transporta a través de una válvula con filtro tamiz (accesorio "Z261") hacia el humidificador de vapor. El agua accede al cilindro de vapor a través de la válvula de entrada y la cubeta de llenado abierta.

## **Generación de vapor**

Ante la demanda de vapor, los electrodos son abastecidos de tensión a través del contactor principal. Al mismo tiempo, la válvula de entrada se abre y el agua fluye a través de la cubeta de llenado y la conducción de llenado desde abajo al cilindro de vapor. En cuanto los electrodos se sumergen en el agua, fluye una corriente entre los electrodos y el agua se calienta y evapora. Cuanto mayor sea la superficie de los electrodos empapada en el agua, mayor será la recepción de electricidad y, por tanto, la potencia calorífica.

Una vez se alcanza la capacidad de vapor exigida, se cierra la válvula de entrada. Si desciende la capacidad de vapor debido a un descenso del nivel de agua (por ejemplo, como resultado del proceso de evaporación o del proceso de purgado) por debajo de un porcentaje determinado de la potencia requerida, la válvula de entrada se abre hasta que se vuelva a alcanzar la potencia requerida.

Si se exige una capacidad de vapor inferior, la válvula de entrada se cierra hasta que se alcanza la potencia deseada gracias al descenso del nivel de agua (proceso de evaporación).

## **Supervisión del nivel**

Un sensor colocado en la tapa del cilindro de vapor detecta el nivel de agua máximo permitido en el cilindro de vapor. En cuanto el sensor entra en contacto con el agua, la válvula de entrada se cierra una vez finalizado el tiempo de retraso establecido.

## **Purgado**

Mediante el proceso de evaporación y rellenado aumenta la concentración de minerales en el agua, así como la conductividad del agua. Si continuara este proceso de concentración, con el tiempo se obtendría una recepción de electricidad inadmisible. Para evitar que esta concentración supere un determinado valor no adecuado para el uso, regularmente se debe purgar (extraer) un volumen correspondiente de agua del cilindro de vapor y reemplazarlo por agua limpia.

## **Control**

La producción de vapor puede controlarse ya sea a través del regulador continuo proporcional / proporcional integral (regulador P/PI) integrado o externo, o bien con una regulación de entrada/salida (a través de un higrostato externo).

<span id="page-10-0"></span>**3.3 Descripción del sistema Condair EL para la humidificación de conducto**

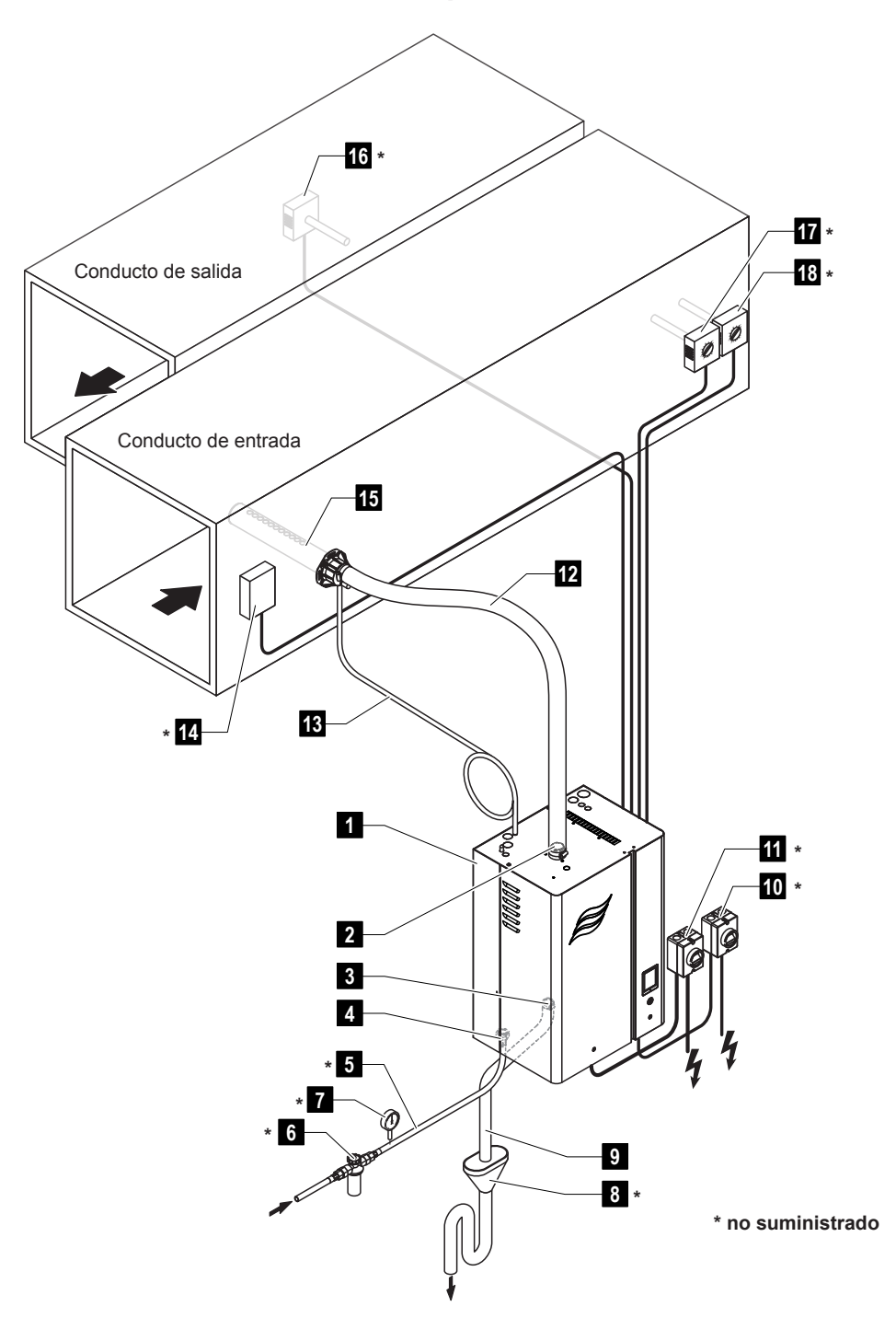

- Humidificador de vapor
- Toma de vapor
- Toma de salida de agua
- Toma de entrada de agua
- Tubo de alimentación de agua
- Válvula con filtro tamiz (accesorio Z261)
- Manómetro (recomendado)
- Embudo abierto con sifón
- Manguera de desagüe (suministrada)
- Interruptor de red para el suministro de tensión de control
- Interruptor de red para el suministro de tensión de calentamiento
- Tubería de vapor (accesorio DS..)
- Tubería de condensado (accesorio KS10)
- Controlador de flujo
- Tubo de distribución de vapor (accesorio DV..)
- Regulador o sensor de la humedad
- Regulador o sensor de la humedad
- Controlador de la humedad

*Fig. 2: Descripción del sistema Condair EL para la humidificación de conducto*

<span id="page-11-0"></span>**3.4 Descripción del sistema Condair EL para la humidificación directa del ambiente**

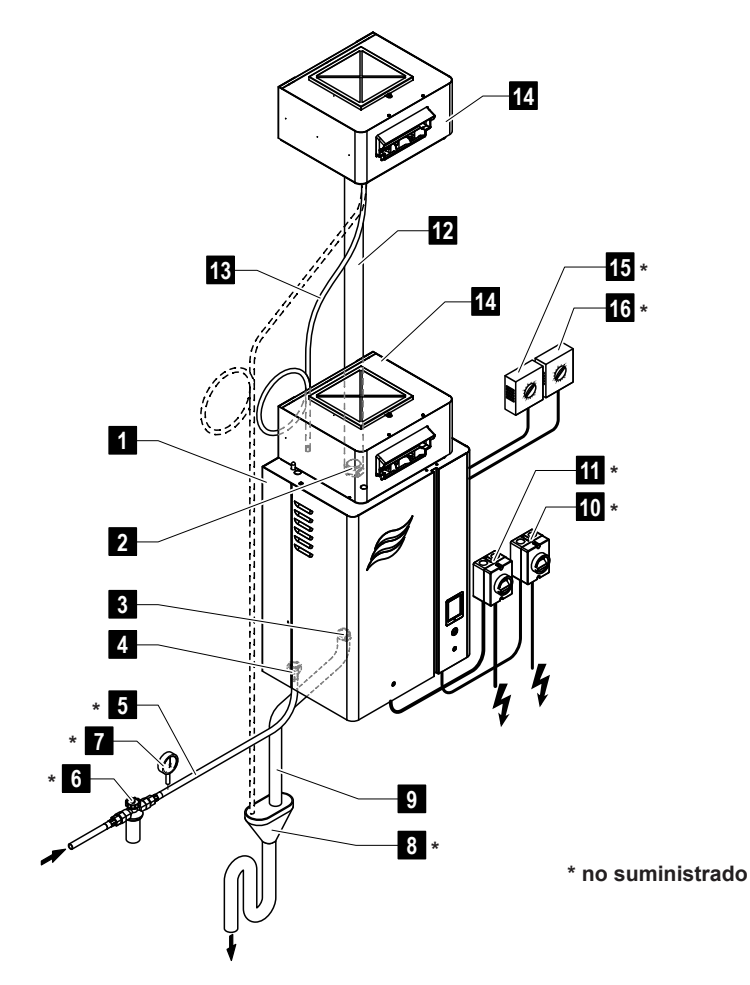

#### Humidificador de vapor

- Toma de vapor
- Toma de salida de agua
- Toma de entrada de agua
- Tubo de alimentación de agua
- Válvula con filtro tamiz (accesorio Z261)
- Manómetro (recomendado)
- Embudo abierto con sifón
- Manguera de desagüe (suministrada)
- Interruptor de red para el suministro de tensión de control
- Interruptor de red para el suministro de tensión de calentamiento
- Tubería de vapor (accesorio DS80)
- Tubería de condensado (accesorio KS10)
- Ventilador (accesorio BP)
- Regulador o sensor de la humedad
- Controlador de la humedad

*Fig. 3: Descripción del sistema Condair EL para la humidificación directa del ambiente*

## <span id="page-12-0"></span>**4 Funcionamiento**

El humidificador de vapor Condair EL solo puede ser puesto en servicio y operado por personas que conozcan su funcionamiento y que estén suficientemente cualificadas para este trabajo. Es responsabilidad del cliente comprobar la apropiada cualificación del personal.

## **4.1 Primera puesta en servicio**

La primera puesta en servicio deberá ser realizada siempre por el servicio técnico de su representante de Condair o un servicio técnico del cliente formado y autorizado para este trabajo. Por consiguiente, no se describirán detalladamente los trabajos relacionados con la primera puesta en servicio.

En la primera puesta en servicio se realizarán los siguientes trabajos en el orden indicado:

- Comprobación del montaje correcto del humidificador de vapor.
- Comprobación de la instalación eléctrica.
- Comprobación de la instalación de agua.
- Comprobación de la instalación de vapor.
- Lavado del tubo de alimentación de agua.
- Configuración del controlador o del Condair EL.
- Realización de pruebas, incluida la comprobación de los dispositivos de supervisión.
- Cumplimentación del protocolo de puesta en servicio.

## **4.2 Elementos de indicación y mando**

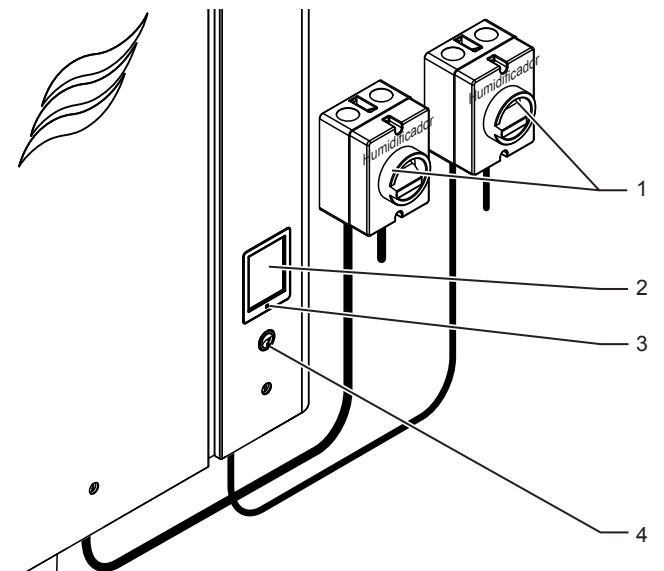

Interruptores de red externos de tensión de calentamiento y de control (no suministrados, se deben montar en los cables de red)

2 Unidad de indicación y de mando

3 LED de estado

- se ilumina verde: el Condair EL humidifica
- parpadea en verde: el Condair EL está en modo de preparación
- se ilumina naranja: está pendiente una advertencia o el mantenimiento ha vencido
- se ilumina rojo: está pendiente en un mensaje de error

Interruptor del equipo

*Fig. 4: Elementos de indicación y mando*

## **¡PELIGRO! ¡Peligro de descarga eléctrica!**

Tras desconectar el equipo con el interruptor, dentro de la caja de control del Condair EL aún hay presencia de tensión. **Por lo tanto, antes de abrir el humidificador de vapor se deberá desconectar obligatoriamente el suministro de corriente al humidificador de vapor mediante el interruptor de red (tensión de calentamiento y control).**

## <span id="page-13-0"></span>**4.3 Puesta en servicio tras una interrupción del funcionamiento**

A continuación se describe el procedimiento para la puesta en servicio después de interrumpir el funcionamiento del equipo (p. ej., después de realizar un mantenimiento del humidificador de vapor). Se entiende que la primera puesta en servicio ha sido realizada de forma adecuada por el servicio técnico de su representante de Condair y que el Condair EL se ha configurado correctamente.

1. **Comprobar** que el humidificador de vapor y las instalaciones no presenten **daños**.

# **¡PELIGRO!**

**Un equipo dañado o un sistema de humidificación con instalaciones defectuosas pueden poner en peligro la vida de las personas o causar daños materiales graves.**

**Por este motivo: los equipos dañados o equipos con instalaciones dañadas o efectuadas incorrectamente no se deben poner en marcha.**

- 2. Colocar las tapas frontales en el humidificador de vapor y bloquearlas (en caso necesario).
- 3. Abrir la válvula con filtro tamiz o la válvula de cierre en el tubo de alimentación de agua.
- 4. Asegurarse de que la instalación del ventilador funcione y de que la cadena de seguridad (por ejemplo, el bloqueo del ventilador, el controlador de flujo, etc.) esté cerrada.
- 5. Conectar el interruptor de servicio en los cables de red (tensión de calentamiento y control).
- 6. Conectar el interruptor del equipo en el humidificador de vapor.

El Condair EL realiza un prueba automática del sistema (inicialización). Si en la prueba del sistema se constata una avería, aparece un mensaje de avería en el campo de indicación de mantenimiento y averías (véase el *[Capítulo 5.1.2](#page-18-1)*).

Si la inicialización se desarrolla con éxito, a continuación, el Condair EL se encontrará en modo de **funcionamiento normal** y aparecerá la **pantalla de funcionamiento estándar**.

En cuanto el regulador de humedad o el higrostato demanden una humedad que supere la demanda mínima exigida del sistema, se iluminará el LED verde y se conectará la corriente de calentamiento. La válvula de entrada se abre (con algo de retraso) y el cilindro de vapor se llena de agua. En cuanto los electrodos se sumergen en el agua, generan calor con independencia de la conductividad del agua. Cuando el agua está lo suficientemente caliente, se produce vapor.

Nota: en caso de que la conductividad del agua sea reducida, es posible que en las primeras horas de servicio no se alcance la capacidad de vapor exigida. Esto es normal. En cuanto se alcanza una conductividad suficiente del agua a través del proceso de evaporación, el humidificador de vapor funciona con la potencia exigida.

## <span id="page-14-0"></span>**4.4 Indicaciones sobre el funcionamiento**

## **4.4.1 Controles durante el funcionamiento**

Durante el funcionamiento del Condair EL se debe comprobar el sistema de humidificación semanalmente. Compruebe que:

- no existan fugas en la instalación de agua y de vapor;
- el humidificador de vapor y los otros componentes del sistema estén correctamente ajustados y no presenten daños;
- la instalación eléctrica no presente daños.

Si durante la comprobación se detectan irregularidades (por ejemplo, fugas o una indicación de avería) o componentes dañados, el Condair EL se debe poner fuera de servicio tal y como se describe en el *[Capítulo 4.5](#page-16-1)*. A continuación, póngase en contacto con su representante de Condair.

## **4.4.2 Comunicación remota de funcionamiento y averías**

Mediante el relé de la placa de comunicación remota de funcionamiento y averías se señalizan los siguientes estados de funcionamiento:

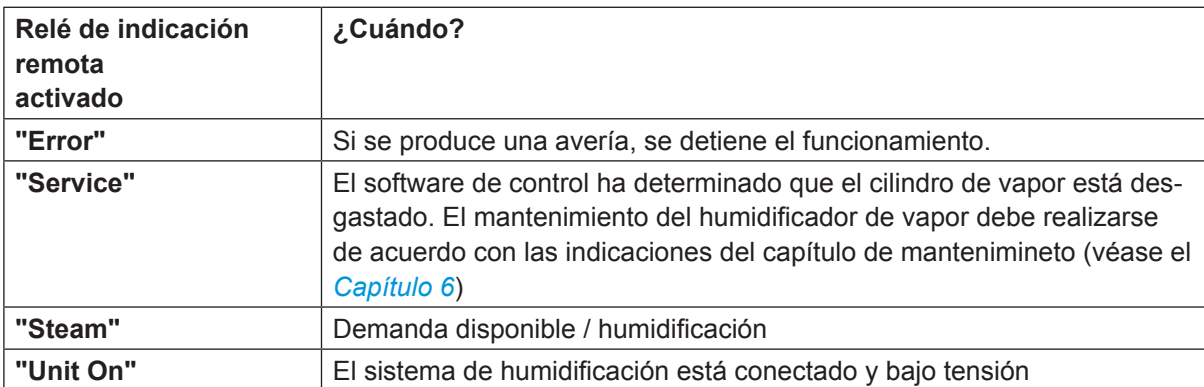

## <span id="page-15-0"></span>**4.4.3 Efectuar vaciado del cilindro**

<span id="page-15-1"></span>Para realizar un vaciado (purgado) del cilindro, proceda del siguiente modo:

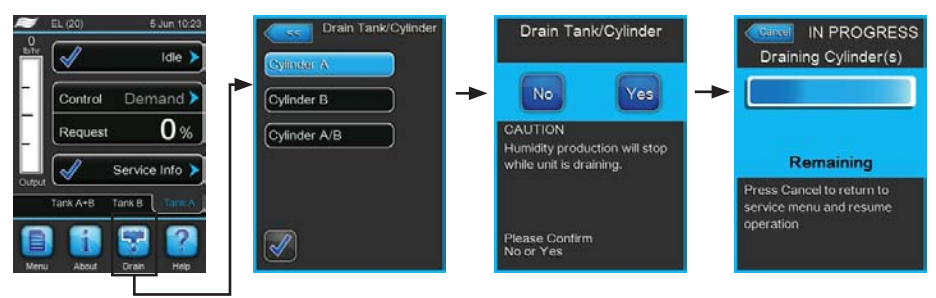

- 1. En la pantalla de funcionamiento estándar, pulse el botón **<Drain>**. Aparecerá el submenú "Drain Tank/Cylinder".
- 2. En el submenú, pulse "Drain Tank/Cylinder" en el botón del cilindro que desea vaciar. (**<Cylinder A>**, **<Cylinder B>** o **<Cylinder A/B>**).

Nota: en los equipos individuales aparece solo el botón **<Cylinder A>**.

3. Pulse el botón **<Yes>** para iniciar el vaciado. En caso de que esté en curso un proceso de humidificación, este se interrumpirá y, después, la bomba de purgado se iniciará y vaciará el cilindro de vapor. La barra de progreso muestra el estado del proceso de vaciado del cilindro. Una vez finalizado el vaciado, la pantalla vuelve al submenú "Drain Tank/Cylinder".

Nota: para interrumpir el proceso de vaciado, pulse el botón **<Cancel>** de la barra de progreso. El proceso de vaciado se detiene automáticamente y la pantalla vuelve al submenú "Drain Tank/Cylinder".

4. **Si después desea realizar trabajos en el Condair EL, desconecte el humidificador de vapor inmediatamente después de la finalización del vaciado del cilindro mediante el interruptor del equipo.** De lo contrario, el cilindro de vapor se volverá a llenar de inmediato en caso de que exista una demanda de humedad lo suficientemente grande.

## <span id="page-16-0"></span>**4.5 Puesta fuera de servicio**

<span id="page-16-1"></span>Para poner **fuera de servicio** el humidificador de vapor Condair EL, por ejemplo, para trabajos de mantenimiento, proceda del siguiente modo:

- 1. En caso de que el Condair EL tenga que ponerse fuera de servicio a causa de una avería, anote el código del mensaje de error actual antes de desconectar el equipo.
- 2. Si desea realizar trabajos de mantenimiento en el cilindro de vapor, vacíe manualmente el cilindro (véase el *[Capítulo 4.4.3](#page-15-1)*).

**Importante: en cuanto finalice el vaciado del cilindro, cierre inmediatamente la válvula de bloqueo (paso 3) y desconecte el humidificador de vapor a través del interruptor del equipo (paso 4).**

Nota: en caso de que el cilindro de vapor no se pueda vaciar mediante la función de purgado (por ejemplo, porque la bomba de purgado presenta defectos), el cilindro de vapor debe vaciarse manualmente con la manguera de desagüe auxiliar. Antes de hacerlo, ejecute los pasos del 3 al 5.

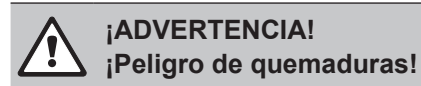

Si se ha producido vapor poco antes de la desconexión, espere a realizar el vacío manual hasta que el cilindro de vapor se haya enfriado, para que no exista riesgo de quemaduras.

- 3. Cierre la **válvula de cierre** en el tubo de alimentación de agua.
- 4. Desconecte el humidificador de vapor mediante el interruptor del equipo.
- 5. **Desconecte el humidificador de vapor de la red eléctrica**: coloque los dos **interruptores de red**  de los cables de red (tensión de calentamiento **y** de control) en posición "**desactivado**" y asegúrese de que los interruptores estén en posición de desconexión para evitar una conexión accidental.
- 6. En caso de que después de la puesta en servicio se pueda contar con **temperaturas ambiente de ≤ 0 °C** (durante el **servicio del Condair EL en una carcasa resistente a la intemperie fuera del edificio**): vacíe la conducción de agua y el filtro de agua (válvula con filtro tamiz).

## **¡ADVERTENCIA! ¡Peligro de quemaduras!**

Si se ha producido vapor poco antes de la desconexión, espere a abrir el equipo hasta que el cilindro de vapor se haya enfriado, para que no exista riesgo de quemaduras.

# <span id="page-17-0"></span>**5 Funcionamiento con el software de control**

## **5.1 Pantalla de funcionamiento estándar**

Tras la puesta en servicio del Condair EL y la prueba automática del sistema, el humidificador de vapor se encuentra en el **modo de funcionamiento estándar** y se muestra la **pantalla de funcionamiento estándar**.

Nota: el aspecto de la pantalla de funcionamiento estándar depende del estado de funcionamiento del momento y de la configuración de la regulación del sistema, y puede ser distinto de la imagen incluida más abajo.

La pantalla de funcionamiento estándar está estructurada del siguiente modo:

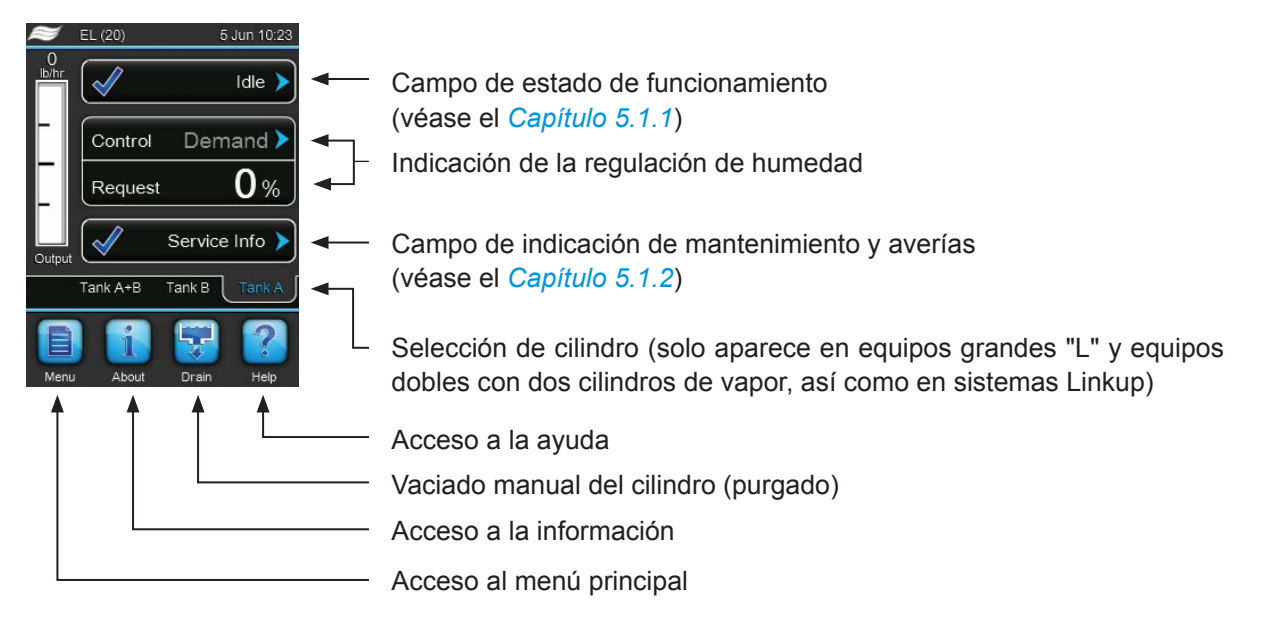

*Fig. 5: Pantalla de funcionamiento estándar*

## <span id="page-18-0"></span>**5.1.1 Indicaciones de estado de funcionamiento**

<span id="page-18-2"></span>En modo de funcionamiento pueden aparecer las siguientes indicaciones de estado de funcionamiento:

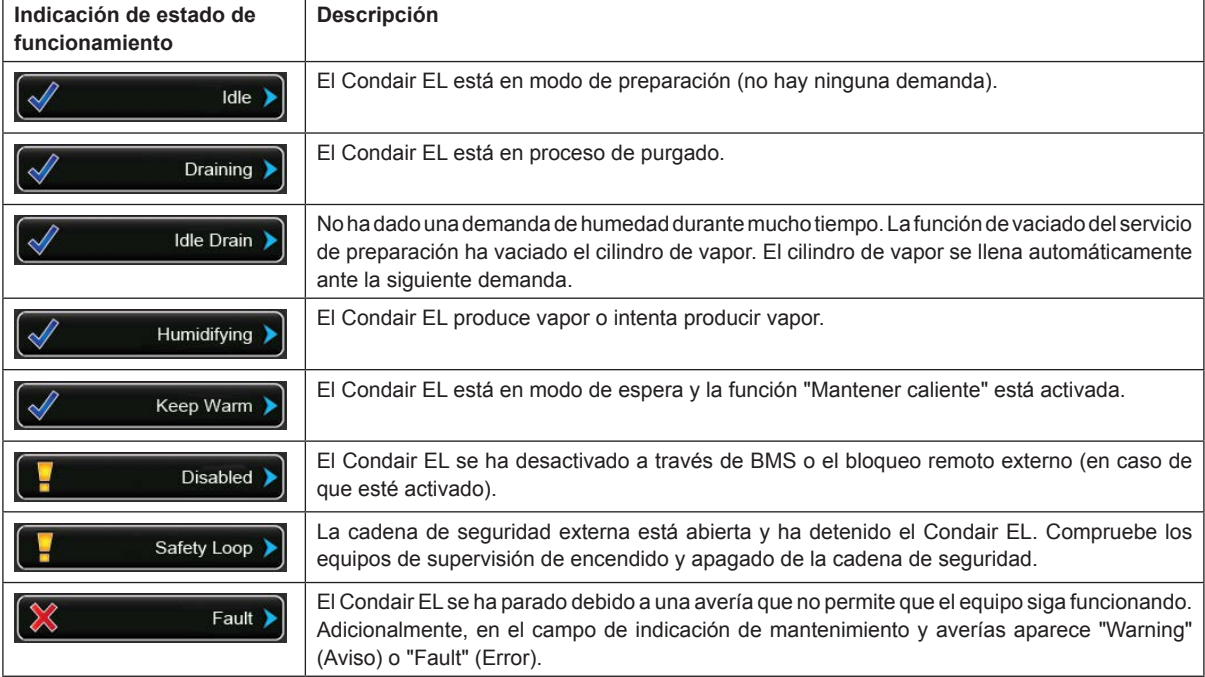

## **5.1.2 Indicaciones de mantenimiento o averías**

<span id="page-18-1"></span>En modo de funcionamiento pueden aparecer las siguientes indicaciones de mantenimiento y averías:

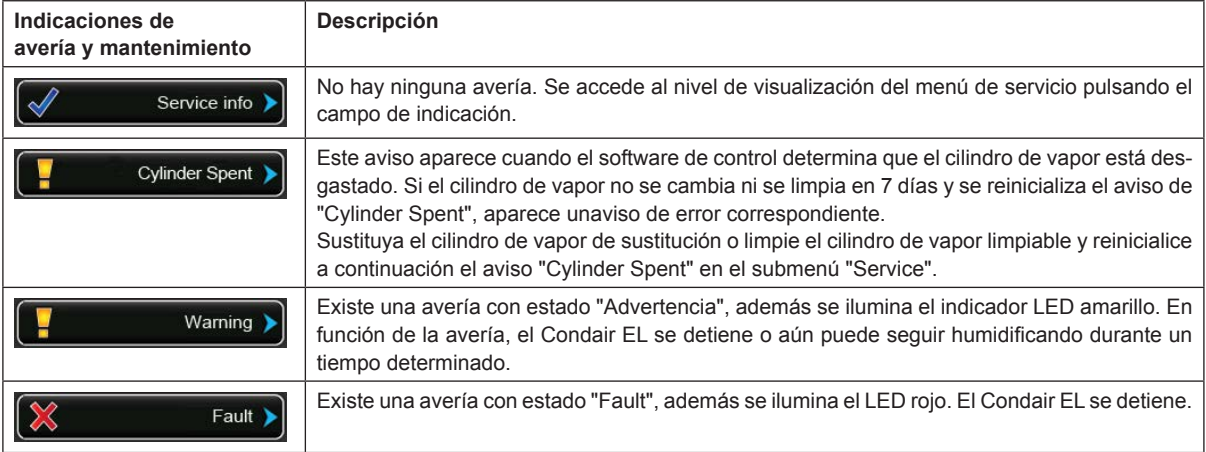

## <span id="page-19-0"></span>**5.2 Navegación o manejo del software de control del Condair EL**

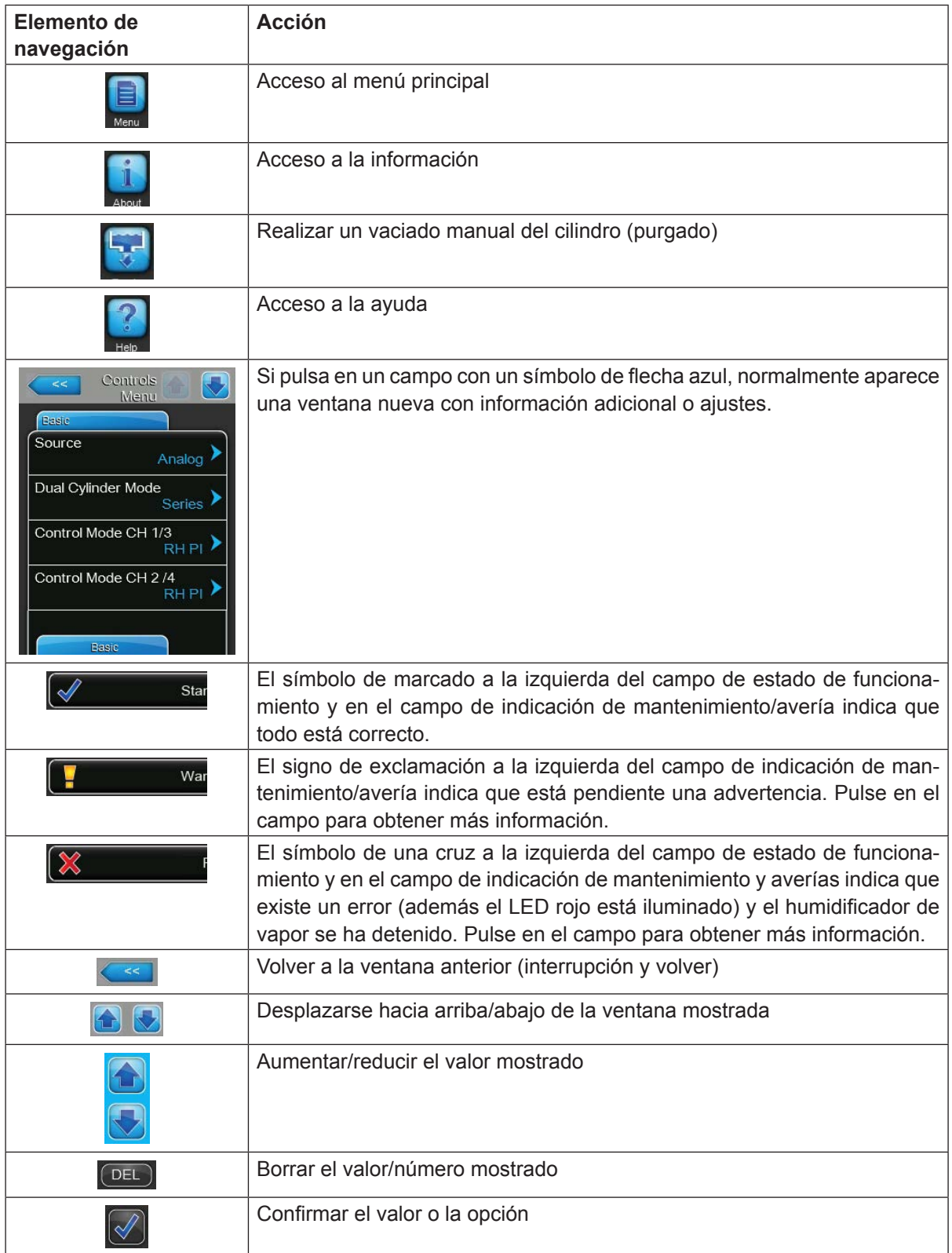

## <span id="page-20-0"></span>**5.3 Funciones de información**

## **5.3.1 Consultar información de soporte**

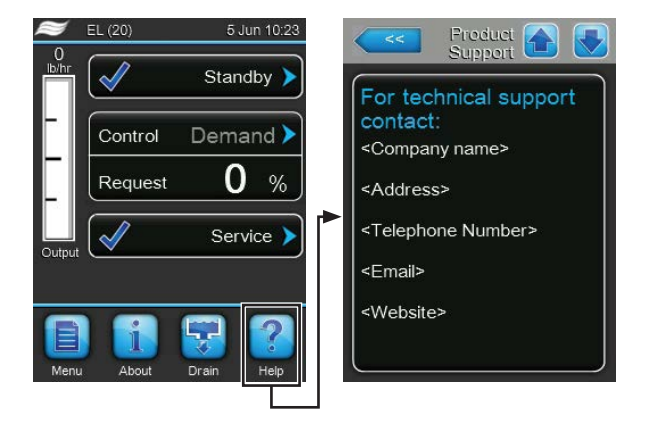

En la pantalla de funcionamiento estándar, pulse el botón **<Help>** (Ayuda). Aparece la ventana con la información sobre el soporte técnico.

## **5.3.2 Consultar información del sistema**

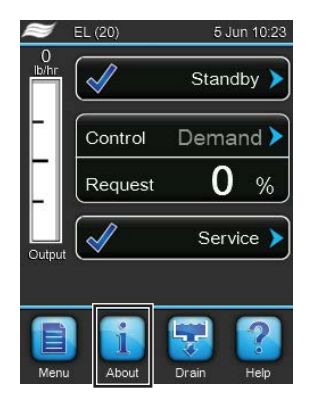

En la pantalla de funcionamiento estándar, pulse el botón **<About>** (Acerca de).

Aparece la página con la información del sistema. Con las teclas de flecha puede desplazarse hacia abajo y arriba de la página con la información del sistema y así puede ver toda la información del sistema y los datos de funcionamiento.

## **Registro: General**

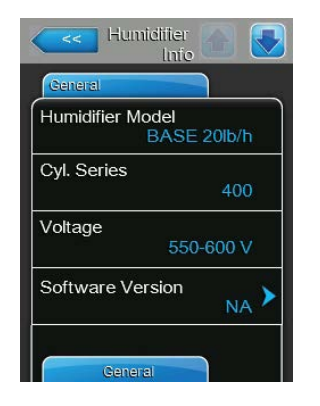

- **Humidifier Model**: denominación del modelo de humidificador con indicación de la capacidad de vapor en kg/h o lb/h.
- **Cyl. Series**: identificación de la serie del cilindro de vapor empleado en el humidificador de vapor.
- **Voltage**: tensión nominal de calentamiento en V.
- **Software Version**: versión actual del software de control.

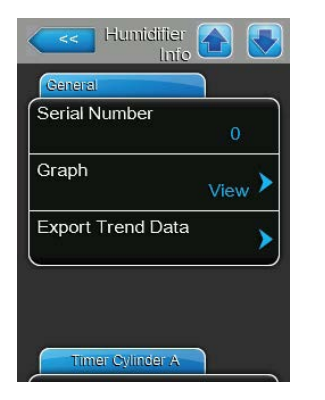

- **Serial Number**: número de serie del humidificador de vapor.
- **Graph**: con esta función puede ver el diagrama de capacidad del Condair EL de forma gráfica.
- **Export Trend Data**: con esta función puede grabar los datos del diagrama de capacidad como archivo .csv en una memoria USB (formateada FAT32).

Nota: antes de ejecutar esta función debe insertar una memoria USB formateada FAT32 en la interfaz USB ubicada en el panel de control.

## **Registro: Timer Cylinder A**

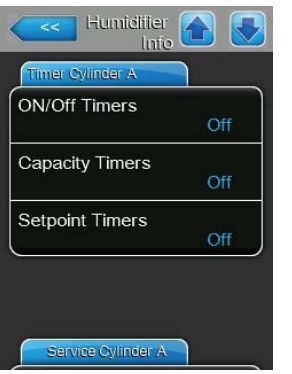

- **ON/Off Timers**: estado actual del temporizador de conexión/desconexión ("On": temporizador de conexión/desconexión activado, "Off": temporizador de conexión/desconexión desactivado). Se mostrará un aviso cuando el humidificador de vapor se desconecte a través del temporizador de conexión/desconexión. Para obtener más información, véase la *[Página](#page-28-0)  [29](#page-28-0)*.
- **Capacity Timer**: estado actual del temporizador de limitación de capacidad ("On": temporizador de la limitación de capacidad activado, "Off": temporizador de la limitación de capacidad desactivado). Para obtener más información, véase la *[Página 29](#page-28-0)*.
- **Setpoint Timers**: estado actual del valor nominal del temporizador ("On": valor nominal del temporizador activado, "Off": valor nominal del temporizador desactivado). Para obtener más información, véase la *[Página 33](#page-32-0)*.

## **Registro: Service Cylinder A (Registro: Service Cylinder B)**

Nota: el registro "Service Cylinder B" aparece tan solo en los equipos dobles y en equipos grandes con dos cilindros de vapor.

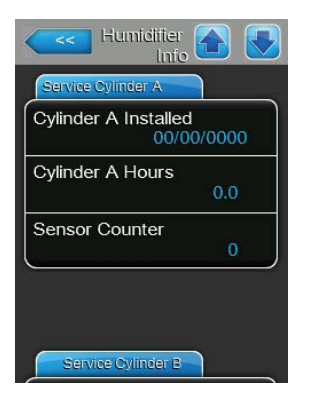

- **Cylinder A installed / Cylinder B installed**: fecha de puesta en servicio o fecha en la que el aviso "Cylinder Spent" del cilindro de vapor A (o B) se reinicializó por última vez.
- **Cylinder A Hours / Cylinder B Hours**: las horas de servicio prestadas por el cilindro de vapor A (o B) desde el último reinicio del aviso "Cylinder Spent".
- **Sensor Counter**: contador que muestra cuántas veces se ha alcanzado el nivel máximo en el cilindro de vapor A (o B), comunicado por el sensor de nivel máximo de la tapa del cilindro de vapor.

## **Registro: Operating Cylinder A**

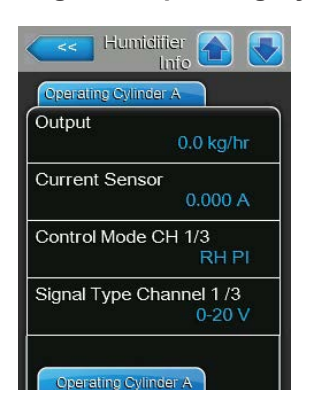

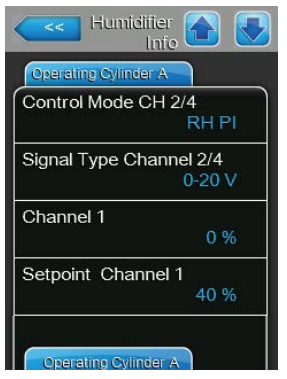

- **Output**: capacidad de vapor actual del cilindro de vapor A en kg/h o lb/h.
- **Current Sensor**: corriente de calentamiento actual del cilindro B en amperios.
- **Control Mode CH 1/3**: el tipo de regulación actualmente seleccionado para la regulación de la humedad ("Demand", "On/Off", "RH P" o "RH PI").
- **Signal Type Channel 1/3**: tipo actualmente seleccionado de la señal de regulación de humedad.
- **Control Mode CH 2/4**: el tipo de regulación actualmente seleccionado del limitador ("Demand", "On/Off", "RH P" o "RH PI"). Nota: esta opción de menú aparece solo si el modo de control está configurado en modo de señal doble.
- **Signal Type Channel 2/4**: tipo de señal del limitador actualmente seleccionado.

Nota: esta opción de menú aparece solo si el modo de control está configurado en modo de señal doble.

- **Channel 1**: señal de humedad actual en un % del valor de señal máximo.
- **Setpoint Channel 1**: valor nominal de humedad fijado actualmente en %rF. Tenga en cuenta las indicaciones sobre el parámetro "Setpoint Channel 1" en la *[Página 33](#page-32-0)*.

Nota: esta opción de menú aparece solo cuando está configurado el tipo de regulación "RH P" o "RH PI".

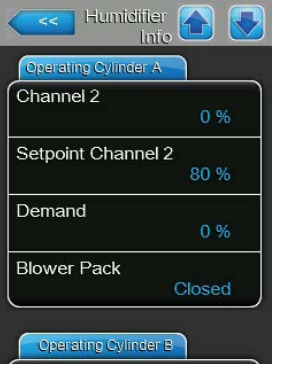

- **Channel 2**: señal de limitador actual en un % del valor de señal máximo. Nota: esta opción de menú aparece solo si el modo de control está configurado en modo de señal doble.
- **Setpoint Channel 2**: valor nominal de limitador fijado actualmente en %rF.

Nota: esta opción de menú aparece solo cuando el modo de control está configurado en el modo de señal doble y el tipo de regulación en "RH P" o "RH PI".

- **Demand**: demanda actual en un %.
- **Blower Pack**: estado actual de la cadena de seguridad del equipo de ventilación A (muestra "Closed" cuando el equipo de ventilación está conectado y enchufado o "Open" cuando el equipo de ventilación está conectado pero no enchufado).

Nota: cuando no está conectado ningún equipo de ventilador, debe conectarse un puente de cable en las conexiones respectivas de la tarjeta del controlador, y entonces el estado es "Closed".

## **Registro: Operating Cylinder B**

Nota: el registro "Operating Cylinder B" aparece tan solo en los equipos dobles y en equipos grandes con dos cilindros de vapor.

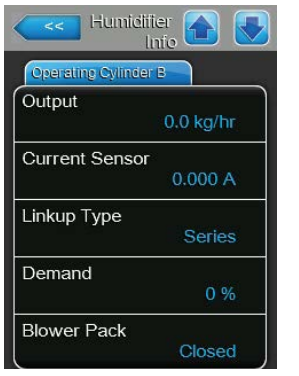

#### – **Output**: capacidad de vapor actual del cilindro de vapor B en kg/h o lb/h.

- **Current Sensor**: corriente de calentamiento actual del cilindro B en amperios.
- **Linkup Type**: el tipo de control seleccionado actualmente del sistema Linkup ("Series" o "Parallel"). Para obtener más información, véase la *[Página 28](#page-27-0)*.
- **Demand**: demanda actual en un %.
- **Blower Pack**: estado actual de la cadena de seguridad del equipo de ventilación B (muestra "Closed" cuando el equipo de ventilación está conectado y enchufado o "Open" cuando el equipo de ventilación está conectado pero no enchufado).

Nota: cuando no está conectado ningún equipo de ventilador, debe conectarse un puente de cable en las conexiones respectivas de la tarjeta del controlador, y entonces el estado es "Closed".

## **Registro: Features**

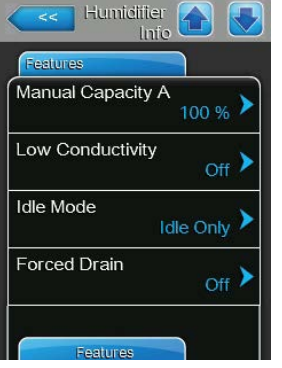

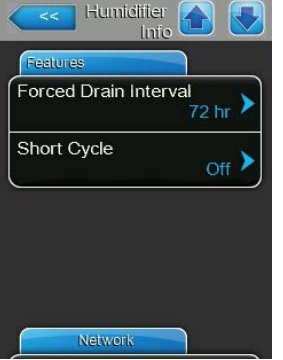

- **Manual Capacity A**: limitación de capacidad configurada actualmente en un % de la capacidad máxima. Para obtener más información, véase la *[Página 29](#page-28-0)*.
- **Low Conductivity**: ajuste actual de la función para el agua de entrada con baja conductividad ("On" u "Off").
- **Idle Mode**: modo configurado actualmente en el modo de preparación ("Idle Only", "Idle Drain", "Keep Warm" o "Partial Drain").
- **Forced Drain**: ajuste actual de la función de vaciado forzado ("On" u "Off").
- **Forced Drain Interval**: tiempo configurado actualmente una vez finalizado el cual se ejecuta un vaciado forzado si está activada la función de vaciado forzado.
- **Short Cycle**: ajuste actual del control de ciclos cortos ("On" u "Off").

#### **Registro: Network**

La información contenida en el registro "Network" varía en función de si está activado un protocolo de comunicación para la comunicación con un sistema de control de edificios y de qué protocolo de comunicación está seleccionado. Si no está activado ningún protocolo de comunicación, solo se muestran los parámetros "Online Status" y "IP Address".

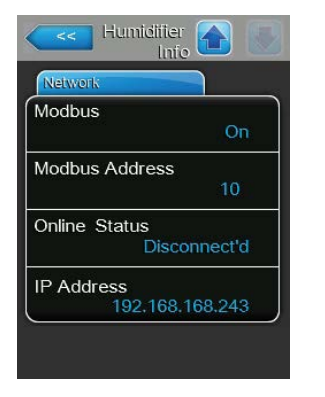

#### **Modbus Red**

- **Modbus**: estado actual del protocolo de comunicación Modbus. Nota: esta opción de menú aparece solo si está desactivada la comunicación BACnet. Para obtener más información, véase *[Registro: Modbus](#page-40-0)  [Parameter en la página 41](#page-40-0)*.
- **Modbus Address**: dirección de Modbus configurada actualmente del Condair EL.

Nota: esta opción de menú aparece solo si está activada la comunicación Modbus y la comunicación BACnet está desactivada.

- **Online Status**: estado actual de conexión entre el Condair EL y Nortec Online ("Connected" o "Disconnected").
- **IP Address**: dirección IP configurada actualmente del Condair EL.

#### **BACnet MSTP Red / BACnet IP Red**

– **BACnet**: configuración actual del protocolo de comunicación integrado BACnet ("BACnet/IP" oder "BACnet MSTP").

Nota: esta opción de menú aparece solo si está activada la comunicación BACnet. Para obtener más información, véase *[Registro: BACnet Para](#page-41-0)[meter en la página 42](#page-41-0)*.

#### **BACnet MSTP Red**

– **BACnet MSTP MAC**: dirección BACnet MSTP MAC del Condair EL configurada actualmente.

Nota: esta opción de menú aparece solo si la comunicación BACnet está configurada en "BACnet MSTP". Para obtener más información, véase *[Registro: BACnet Parameter en la página 42](#page-41-0)*.

#### **BACnet IP Red**

– **ID del nodo**: ID del nodo BACnet configurado actualmente del Condair EL.

Nota: esta opción de menú aparece solo si la comunicación BACnet está configurada en "BACnet/IP". Para obtener más información, véase *[Registro: BACnet Parameter en la página 42](#page-41-0)*.

- **Online Status**: estado actual de conexión entre el Condair EL y Nortec Online ("Connected" o "Disconnected").
- **IP Address**: dirección IP configurada actualmente del Condair EL.

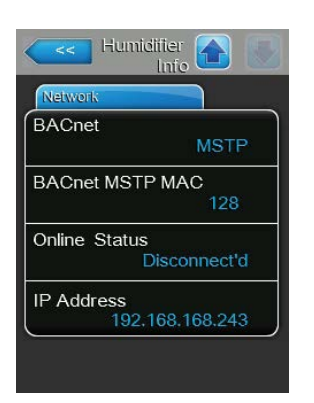

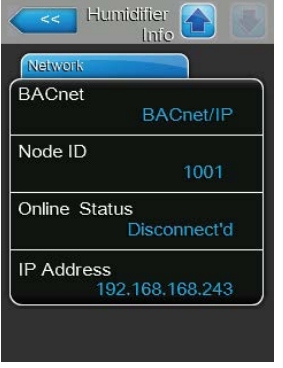

## <span id="page-25-0"></span>**5.4 Configuración**

## **5.4.1 Acceso al submenú "Configuration"**

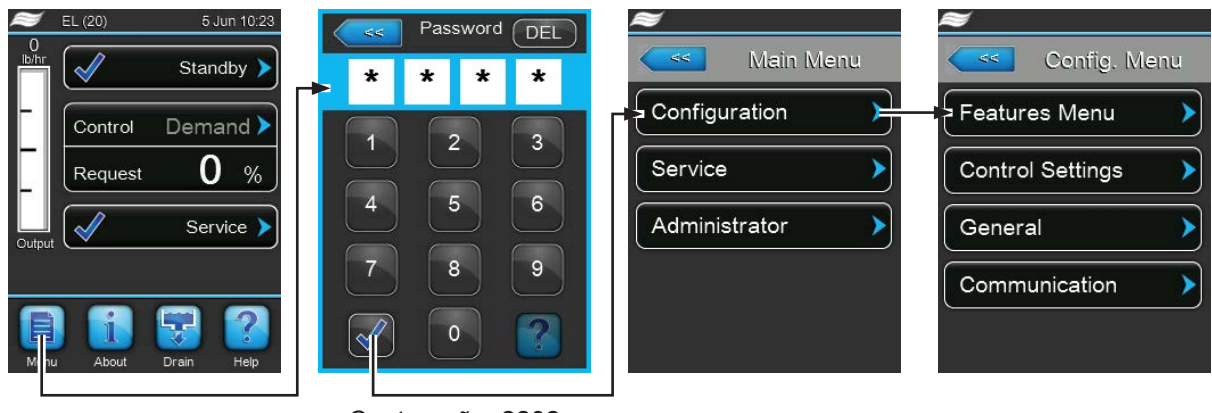

Contraseña: **8808**

## **5.4.2 Establecer los ajustes del equipo – submenú "Features"**

En el submenú "Features" puede establecer distintos parámetros de funcionamiento para el Condair EL.

## **Registro: Water Management**

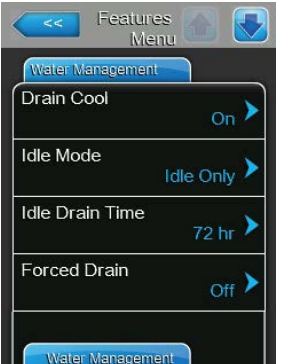

– **Drain Cool**: con esta función puede activar la refrigeración óptima del desagüe ("On") o desactivarla ("Off").

Ajuste de fábrica: **Off**

– **Idle Mode**: con este ajuste establece el comportamiento del Condair EL en el modo de espera.

Ajuste de fábrica: **Idle Only**

Opciones: **On** o **Off**

Opciones: **Idle Only** (el cilindro de vapor no se vacía en el modo de espera) **Idle Drain** (el cilindro de vapor se vaciará completamente después de un cierto tiempo en el modo de espera) **Keep Warm** (el agua del cilindro de vapor se mantiene caliente mediante los electrodos durante un tiempo determinado en el modo en espera) **Partial Drain** (el cilindro de vapor se vaciará parcialmente después de un cierto tiempo en el modo de espera)

– **Idle Drain Time**: con este ajuste establece la duración del modo de espera sin demanda, según la cual se ejecuta la función de espera seleccionada en el "Idle Mode".

Ajuste de fábrica: **72 horas** Rango de ajuste: **1 ... 100 horas** – **Forced Drain**: con este ajuste activa ("On") o desactiva ("Off") la función de purgado forzado, con la que el cilindro se purga una vez transcurrido un tiempo de servicio prefijado para eliminar minerales del cilindro. Nota: active la función de purgado forzado cuando el Condair EL funcione con agua de alta conductividad.

Ajuste de fábrica: **Off**

Opciones: **On** (purgado forzado activado) **Off** (purgado forzado desactivado)

– **Forced Drain Interval**: con este ajuste establece la duración del servicio tras la cual se ejecuta un purgado forzado automático.

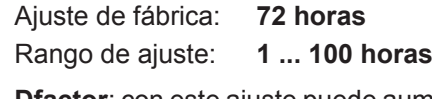

- **Dfactor**: con este ajuste puede aumentar o reducir el tiempo de purgado. Ajuste de fábrica: **1.0** Rango de ajuste: **0.0 ... 100.0**
- **Drain Mode**: con este ajuste establece cuándo debe realizarse el purgado de corrección si el software percibe una sobreintensidad.

Ajuste de fábrica: **Fixed ED**

Opciones: **Fixed ED** (el purgado de corrección se realiza con una sobreintensidad del 115 % de la corriente con una potencia máxima)

> **Float ED** (el purgado de corrección se realiza con una sobreintensidad del 115 % de la corriente permitida de la potencia actual y se emite un aviso).

– **Foam Mode**: con este ajuste establece si debe detectarse la formación de espuma en el cilindro de vapor con las medidas correctivas relevantes ("Basic" o "Advanced") o no ("Off").

Ajuste de fábrica: **Basic**

Opciones: **Basic** (detección de espuma estándar) **Advanced** (detección de espuma ampliada, requiere la instalación de un juego de equipamiento opcional)

**Off** (detección de espuma desactivada)

– **Cal. Drain Mode**: con este ajuste establece cómo se vacía y se vuelve a llenar el cilindro de vapor para el control de la conductividad del agua.

Ajuste de fábrica: **Prefill**

Opciones: **Prefill** (primero llenar, luego purgar) **Basic** (purgado normal)

> **Multi** (realiza entre tanto ciclos cortos de purga y llenado hasta que el tiempo acumulado de los ciclos cortos de purgado corresponda con el tiempo de purgado calculado).

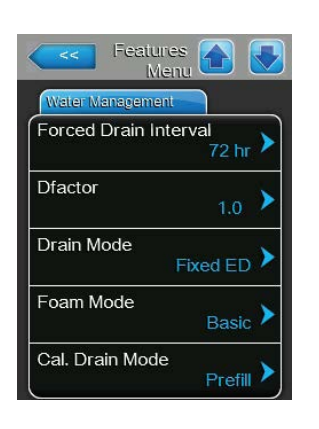

#### **Registro: Operation**

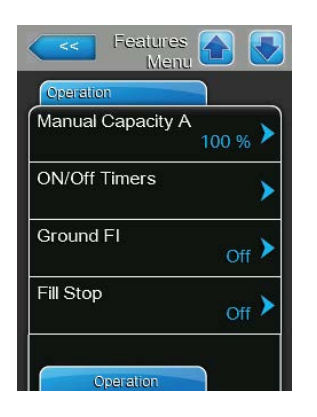

<span id="page-27-0"></span>– **Manual Capacity A**: mediante este botón accede a la pantalla de configuración de la limitación de capacidad. Con esta opción establece si el Condair EL debe funcionar con una limitación de capacidad fija (parámetro de fábrica) o si la limitación de capacidad debe realizarse con control de tiempo.

Nota: en equipos grandes con dos cilindros de vapor y en equipos dobles, los ajustes de la limitación de capacidad se aplican siempre a los dos cilindros (A y B). En los sistemas Linkup los ajustes de la limitación de capacidad del equipo principal y el equipo de ampliación (Extension) pueden configurarse individualmente.

– Funcionamiento con **limitación de capacidad fija**

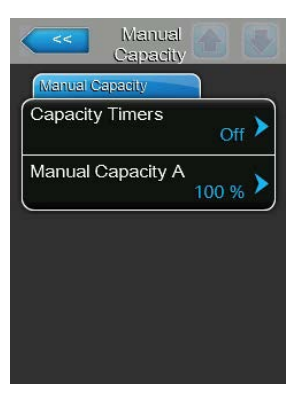

Deje desactivada la función del temporizador (Capacity Timers: "Off") o desactive la función del temporizador en caso de que sea necesario. A continuación, establezca con el parámetro "Manual Capacity A" la limitación de potencia fija en un % con referencia a la capacidad máxima del humidificador (Ajuste de fábrica: **100 %**, rango de ajuste: **20 ... 100 %**).

– Funcionamiento con **limitación de capacidad con control de tiempo**

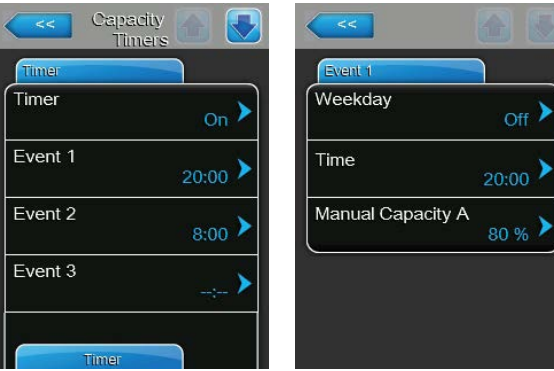

Active la función de temporizador (Capacity Timers: "On").

Si la función del temporizador está activada, a continuación, se pueden definir hasta ocho momentos de conexión (Event 1... Event 8) con distintos límites de capacidad. Cada momento de conexión está definido por un día de la semana o un intervalo de días, la hora de conexión y la limitación de capacidad (en un % relativo a la capacidad máxima del humidificador).

Observaciones sobre los ajustes:

- Los ajustes de un evento se mantienen activos hasta el siguiente evento.
- Deben configurarse al menos dos eventos.
- El controlador no comprueba la plausibilidad de los datos del temporizador. Asegúrese de que los datos tengan sentido.
- El temporizador de conexión/desconexión prevalece sobre el temporizador de la limitación de capacidad.
- <span id="page-28-0"></span>– **ON/Off Timers**: mediante este botón accede a la pantalla de configuración para el temporizador de conexión/desconexión.

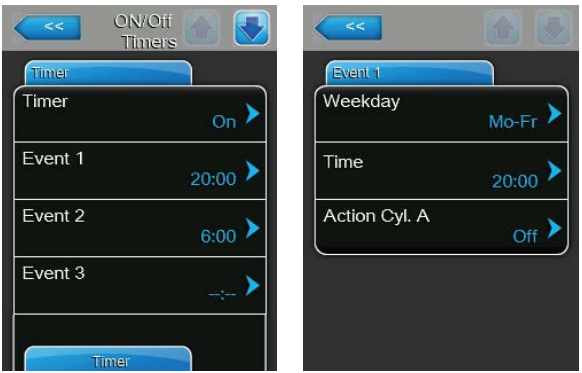

Con el parámetro "Timer" active ("On") o desactive ("Off") el temporizador de conexión/desconexión.

Con la función del temporizador activada(Timer: "On"), a continuación, se pueden definir hasta ocho momentos de conexión (Event 1... Event 8) con distintos eventos de conexión/desconexión. Cada momento de conexión está definido por un día de la semana o un intervalo de días, la hora de conexión y el modo de funcionamiento del cilindro de vapor.

Observaciones sobre los ajustes:

- Los ajustes de un evento se mantienen activos hasta el siguiente evento.
- Deben configurarse al menos dos eventos.
- El controlador no comprueba la plausibilidad de los datos del temporizador. Asegúrese de que los datos tengan sentido.
- El temporizador de conexión/desconexión prevalece sobre el temporizador de la limitación de capacidad.

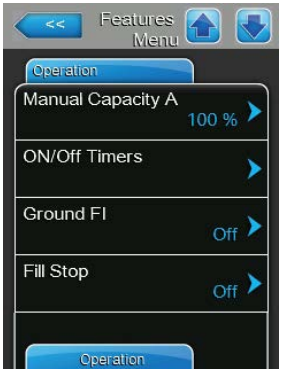

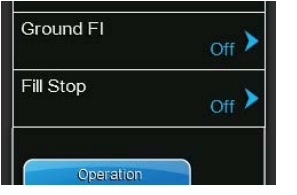

– **Ground FI**: con este ajuste establece si se desactiva el contactor principal cuando se activa la bomba de purgado ("On"), para evitar la salida de corriente después del proceso (lo cual podría producir FI).

Ajuste de fábrica: **On**

Opciones: **On** (el contactor principal se desactiva durante el purgado)

**Off** (el contactor principal permanece activado durante el purgado y cuando el humidificador de vapor produce vapor)

– **Fill Stop**: con este ajuste establece si debe cerrarse la válvula de entrada cuando la corriente de calor haya alcanzado el 95 % de la demanda actual ("On"), con el fin de evitar un exceso de la producción de vapor durante el llenado o no ("Off").

Nota: ponga este ajuste en "On" cuando el agua de entrada tenga una conductividad aumentada.

Ajuste de fábrica: **On**

Opciones: **On** (la válvula de entrada se cierra cuando la corriente de calor ha alcanzado el 95 % de la demanda actual) **Off** (la válvula de entrada permanece abierta hasta que se alcanza el 100 % de la demanda)

– **Overcurrent**: **¡Atención! Este ajuste solo se puede cambiar si ha sido debidamente instruido por su representante Condair.**

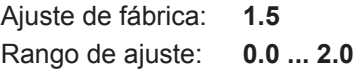

– **Low Conductivity**: con esta función puede adaptar la detección "Cylinder Spent" para evitar una falsa detección "Cylinder Spent" con una conductividad del agua de entrada inferior a 250 μS/cm.

Ajuste de fábrica: **Off**

Opciones: **On** (utilizar cuando la conductividad del agua de entrada sea inferior a 250 μS/cm)

> **Off** (utilizar cuando la conductividad del agua de entrada sea superior a 250 μS/cm)

– **Short Cycle**: con esta función puede activar ("On") o desactivar ("Off") un retraso entre el encendido y apagado de la producción de vapor del Condair EL para reducir el desgaste mecánico de los contactores principales y otros grupos de construcción periféricos.

Nota: esta función suele activarse con el uso de reguladores de encendido y apagado. Pero también puede activarse si un higrostato máximo enciende y apaga demasiado a menudo el humidificador.

Ajuste de fábrica: **Off** Opciones: **On** (el humidificador se enciende y apaga con retraso) **Off** (el humidificador se enciende y apaga con normalidad)

– **Cyl. Type:** con este ajuste establee si el Condair EL está equipado con un cilindro de vapor intercambiable ("Disp.") o un cilindro de vapor limpiable ("Clean").

Ajuste de fábrica: **Disp.** Opciones: **Disp.** (Cilindro de vapor intercambiable) **Clean** (cilindro de vapor limpiable)

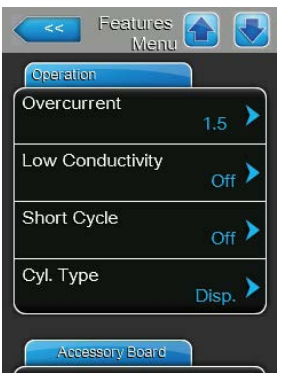

#### **Registro: Accessory Board**

Nota: el registro "Accessory Board" con los ajustes respectivos aparece solo cuando está instalada la placa adicional opcional (para el control de un ventilador externo de la instalación de ventilación o la válvula opcional para la limpieza del tubo de alimentación de agua).

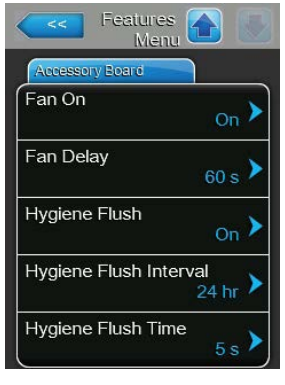

– **Fan On**: con este ajuste puede activar ("On") o desactivar ("Off") el control de un ventilador externo mediante el correspondiente contacto de relé en la placa adicional opcional.

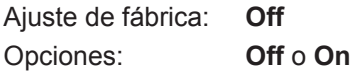

El siguiente ajuste aparece solo si se ha activado ("On") la función "Fan On".

– **Fan Delay**: con este ajuste define el tiempo de retardo deseado en segundos del ventilador externo.

Nota: el tiempo de retardo sirve para eliminar la humedad del conducto a través del proceso de vaporización posterior del humidificador.

Ajuste de fábrica: **60 segundos**

Rango de ajuste: **0 ... 300 segundos**

– **Hygiene Flush**: con este ajuste puede activar ("On") o desactivar ("Off") el control de un ventilador externo mediante el correspondiente contacto de relé en la placa adicional opcional.

Ajuste de fábrica: **Off** Opciones: **Off** o **On**

Los siguientes ajustes solo aparecen cuando está activada ("On") la función "Hygiene Flush" (Lavado higiénico).

– **Hygiene Flush Interval**: con este ajuste establece el tiempo después del cual se debe limpiar la tubería de entrada de agua en el modo de preparación.

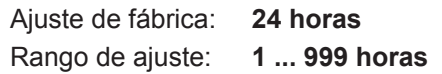

– **Hygiene Flush Time**: con este ajuste establece el tiempo durante el cual se debe limpiar la tubería de entrada de agua.

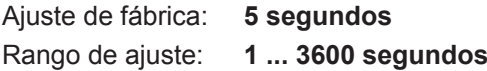

## <span id="page-31-0"></span>**5.4.3 Ajustes para la regulación de humedad – submenú "Control Settings"**

En el submenú "Control Settings" establece los ajustes para regular el humidificador de valor Condair EL. Los parámetros de ajuste que se pueden seleccionar dependen de la selección de la fuente de señal y el modo de control, y también de si el humidificador funciona con limitación de entrada de aire.

## **Registro: Basic**

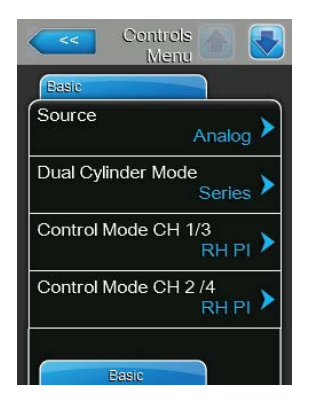

– **Source**: con este ajuste establece la fuente de la señal de regulación. Ajuste de fábrica: **Analógica**

Opciones: **Analógica** (señal analógica del regulador de sen-

sor/humidificador) **Modbus** (señal Modbus) **BACnet/IP** (señal vía BACnet/IP) **BACnet/MS** (señal vía BACnet MSTP) **LonWorks** (señal vía LonWorks)

– **Dual Cylinder Mode**: con este ajuste establece el tipo de control de los equipos de cilindro doble.

**Nota:** este registro solo aparece en equipos con dos cilindros de vapor.

Ajuste de fábrica: **Series**

- Opciones: **Parallel** (distribución uniforme de la demanda en ambos cilindros de vapor) **Series** (distribución en serie de la demanda, primero se regula el primer cilindro hasta la capacidad máxima, y luego el segundo cilindro en caso de que continúe aumentando la demanda hasta la
- capacidad máxima) – **Control Mode CH 1/3**: con este ajuste establece con qué clase de re-
- gulación se controla la entrada de señal de regulación de humedad del Condair EL.

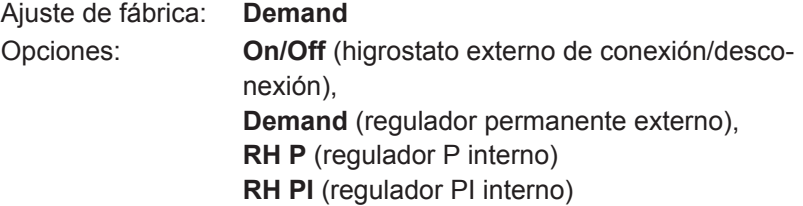

– **Control Mode CH 2/4**: con este ajuste establece con qué clase de regulación de la entrada de señal de limitador se controla la limitación de entrada de aire.

**Nota:** esta opción de menú solo aparece cuando el parámetro "Control Channels" está ajustado en "Dual".

Ajuste de fábrica: **Demand**

# Opciones: **On/Off** (higrostato externo de conexión/desco-

nexión), **Demand** (regulador permanente externo), **RH P**(regulador P interno) **RH PI** (regulador PI interno)

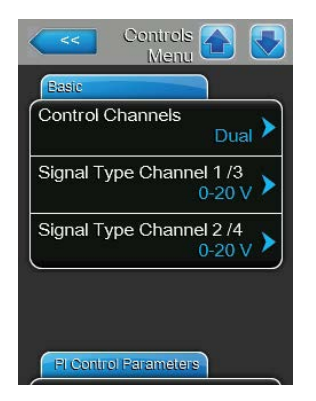

– **Control Channels**: con este ajuste establece si se debe regular el humidificador sin limitación de entrada de aire (ajuste "Single") o con limitación de entrada de aire (ajuste "Dual").

Ajuste de fábrica: **Single**

Opciones: **Single** (sin limitación de entrada de aire) o **Dual** (con limitación de entrada de aire)

– **Signal Type Channel 1/3**: con este ajuste establece con qué señal de regulación se controla el Condair EL.

**Nota:** esta opción de menú solo aparece si la fuente de la señal está configurada en "Analog" y está configurado el parámetro "Control Mode CH 1/3" en "Demand", "RH P" o "RH PI".

Ajuste de fábrica: **0-10 V** Opciones: **0-5 V, 1-5 V**, **0-10 V**, **2-10 V**, **0-20 V**, **0-16 V**, **3,2-16 V**, **0-20 mA**, **4-20 mA**

– **Signal Type Channel 2/4**: con este ajuste establece con qué señal de limitador (limitación de entrada de aire) se controla el Condair EL. **Nota:** esta opción de menú solo aparece si la fuente de la señal está

configurada en "Analog" y está configurado el parámetro "Control Mode CH 2/4" en "Demand", "RH P" o "RH PI" y el parámetro "Control Channels" en "Dual".

Ajuste de fábrica: **0-10 V** Opciones: **0-5 V, 1-5 V**, **0-10 V**, **2-10 V**, **0-20 V**, **0-16 V**, **3,2-16 V**, **0-20 mA**, **4-20 mA**

## **Registro: PI Control Parameters**

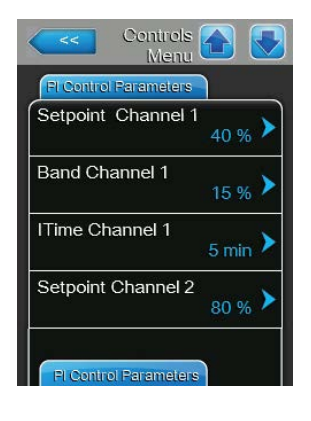

– Control con **valor nominal de humedad fijo**

<span id="page-32-0"></span>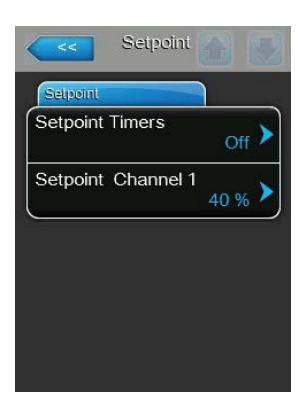

Deje desactivada la función del temporizador (Setpoint Timers: "**Off**") o desactive la función del temporizador en caso de que sea necesario. A continuación, establezca con el parámetro "Setpoint Channel 1" el valor nominal de humedad fijo (Ajuste de fábrica: **40 %rF**, rango de ajuste: **5...95 %rF**).

– Control con c**ontrol de tiempo** con distintos valores nominales de humedad

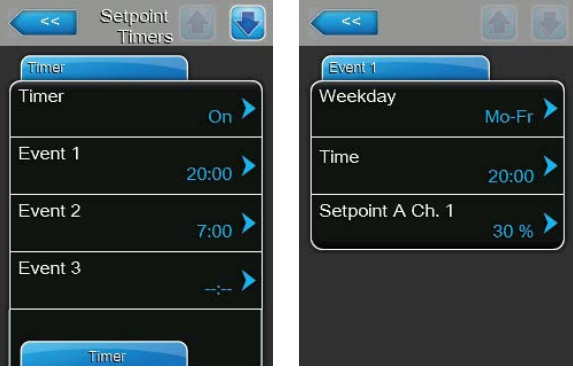

Active la función del temporizador (Setpoint Timers: "**On**"). Si la función del temporizador está activada, a continuación, se pueden definir hasta ocho momentos de conexión (Event 1... Event 8) con diferentes valores nominales. Cada momento de conexión está definido por un día de la semana o un intervalo de días, la hora de conexión y el valor nominal de la humedad en %HR.

Observaciones sobre los ajustes:

- Los ajustes de un evento se mantienen activos hasta el siguiente evento.
- Deben configurarse al menos dos eventos.
- El controlador no comprueba la plausibilidad de los datos del temporizador. Asegúrese de que los datos tengan sentido.
- El temporizador de conexión/desconexión prevalece sobre el temporizador del valor nominal.
- **Band Channel 1**: con este ajuste establece el rango proporcional para el regulador de entrada de humedad P o PI interno.

**Nota:** esta opción de menú solo aparece si el parámetro "Control Mode CH 1/3" está configurado en ""RH P" o "RH PI".

Ajuste de fábrica: **15 %**

Rango de ajuste: **6 ... 65 %**

**ITime Channel 1**: con este ajuste establece el tiempo integral para el regulador de humedad PI interno.

**Nota:** esta opción de menú solo aparece si el parámetro "Control Mode CH 1/3" está configurado en "RH PI".

Ajuste de fábrica: **5 minutos**

Rango de ajuste: **1 ... 60 minutos**

– **Setpoint Channel 2**: con este ajuste establece el valor nominal de humedad para el regulador de entrada de humedad P/PI interno.

**Nota:** esta opción de menú solo aparece si está configurado el parámetro "Control Mode CH 2/4" en "RH P" o "RH PI" y el parámetro "Control Channels" en "Dual".

Ajuste de fábrica: **80 %**

Rango de ajuste: **0 ... 95 %**

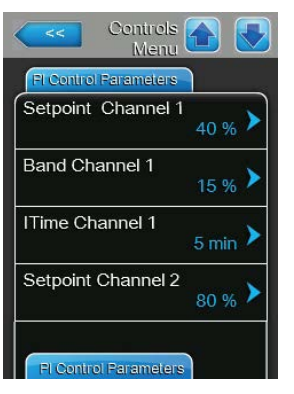

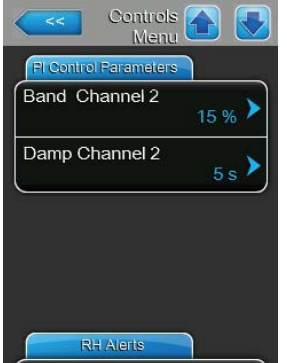

– **Band Channel 2**: con este ajuste establece el rango proporcional para el regulador de entrada de humedad P/PI interno.

**Nota:** esta opción de menú solo aparece si el parámetro "Control Mode CH 2/4" está configurado en "RH P" o "RH PI".

Ajuste de fábrica: **15 %**

Rango de ajuste: **6 ... 65 %**

– **Damp Channel 2**: con este ajuste establece el tiempo de retardo en segundos después del cual la señal del limitador debe tomar el control sobre la señal de demanda.

**Nota:** esta opción de menú solo aparece si el parámetro "Control Mode CH 2/4" está configurado en "RH P" o "RH PI" y el parámetro "Control Channels" en "Dual".

Ajuste de fábrica: **5 segundos** Rango de ajuste: **1 ... 60 segundos**

#### **Registro: RH Alerts**

**Nota:** los ajustes "RH Alerts" aparecen solo si el regulador de humedad P o PI interno está activado.

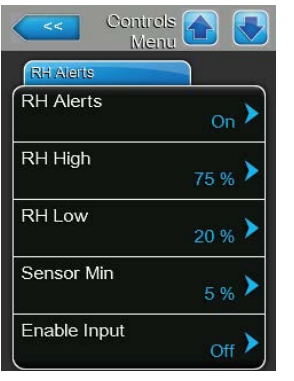

– **RH Alerts**: con este ajuste activa ("On") o desactiva ("Off") el mensaje de advertencia si la humedad medida por el sensor es demasiado alta o demasiado baja.

Ajuste de fábrica: **On** Opciones: **On** o **Off**

Los siguientes ajustes solo aparecen cuando la función "RH Alerts" se ha activado ("On").

– **RH High**: con este ajuste establece el valor límite superior en porcentaje del valor de señal máximo de la sonda de humedad y, en el caso de sobrepasarlo, se muestra un mensaje de advertencia HR superior.

Ajuste de fábrica: **75 %** Rango de ajuste: **20 ... 95 %**

– **RH Low**: con este ajuste establece el valor límite inferior en porcentaje del valor de señal máximo de la sonda de humedad y, en el caso de no alcanzarlo, se muestra un mensaje de advertencia HR inferior.

Ajuste de fábrica: **20 %** Rango de ajuste: **20 ... 95 %**

– **Sensor Min**: con este ajuste establece el valor de señal mínimo en porcentaje del valor de señal máximo de la sonda de humedad y, en el caso de no alcanzarlo, se interrumpe el funcionamiento de la sonda de humedad.

Ajuste de fábrica: **5 %** Rango de ajuste: **1 ... 10 %**

– **Enable Input**: con esta función activa ("On") o desactiva ("Off") el desbloqueo de la producción de vapor a través de un control remoto externo que está conectado a los bornes X11 de la tarjeta del controlador. Cuando la función está conectada, la producción de vapor comienza cuando el control remoto de los bornes X11 de la tarjeta del controlador está cerrado.

Ajuste de fábrica: **On** Opciones: **On** o **Off**
#### **Registro: Multi Unit Operation**

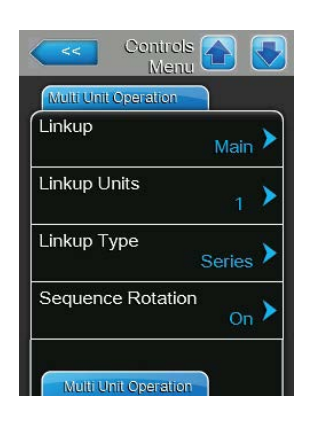

– **Linkup**: con este ajuste establece si el equipo pertenece a un sistema Linkup (enlace) y si se trata del equipo maestro o de un equipo de ampliación, o si el equipo no pertenece a un sistema Linkup.

**Nota:** el equipo principal siempre debe estar configurado en "Main". Los otros equipos de ampliación de la cadena deben estar definidos en orden ascendente como "Ext1" hasta "Ext5".

Ajuste de fábrica: **Off**

Opciones: **Off** (sin sistema Linkup) **Main** (equipo principal del sistema Linkup) **Ext1** (1. equipo de ampliación del sistema) **Ext2** (2º equipo de ampliación del sistema Linkup) **Ext3** (3<sup>°</sup> equipo de ampliación del sistema Linkup) **Ext4** (4º equipo de ampliación del sistema Linkup) **Ext5** (5º equipo de ampliación del sistema Linkup)

– **Linkup Units**: con este ajuste establece el número de equipos que componen el sistema Linkup.

Nota: esta opción de menú solo aparece cuando el ajuste "Linkup" está configurado en "Main".

Ajuste de fábrica: **1** Rango de ajuste: **1 ... 6**

– **Linkup Type**: con este ajuste establece cómo se debe distribuir la demanda total del sistema en cada uno de los equipos del sistema Linkup. Nota: esta opción de menú solo aparece cuando el ajuste "Linkup" está configurado en "Main".

Ajuste de fábrica: **Series** Opciones: **Parallel** (distribución uniforme de la demanda en

cada uno de los equipos del sistema Linkup) **Series** (distribución en serie, primero "Main" hasta el 100 %, después "Ext1" hasta el 100 %, después "Ext2" hasta el 100 %, etc.)

– **Sequence Rotation**: con este ajuste establece si, en la distribución en serie de la demanda, el cilindro con la menor cantidad de horas de funcionamiento se debe iniciar primero ("On") o no ("Off").

Nota: esta opción de menú solo aparece cuando el ajuste "Linkup" está configurado en "Main" y el ajuste "Linkup Type" está ajustado en "Series".

Ajuste de fábrica: **On** Opciones: **On** o **Off**

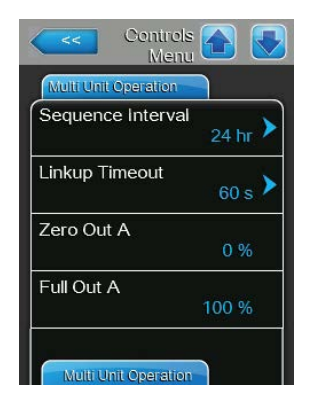

– **Sequence Interval**: con este ajuste establece el intervalo de tiempo en el que se deben comparar las horas de funcionamiento del cilindro para la modificación de la secuencia de inicio en el caso de estar activada la rotación secuencial de cilindros.

Nota: esta opción de menú solo aparece cuando el ajuste "Sequence Rotation" está activado ("On").

Ajuste de fábrica: **24 horas**

Rango de ajuste: **24 ... 1000 horas**

– **Linkup Timeout**: con este ajuste establece durante cuánto tiempo pueden funcionar los equipos en un sistema Linkup sin conexión entre sí antes de que se emita un mensaje de error.

Nota: esta opción de menú solo aparece cuando el ajuste "Linkup" está configurado en "Main".

Ajuste de fábrica: **60 segundos** Rango de ajuste: **60 ... 120 segundos**

- **Zero Out A**: este parámetro indica en qué porcentaje de la señal de demanda se conecta el cilindro A (valor calculado).
- **Full Out A**: este parámetro indica en qué porcentaje de la señal de demanda alcanza el cilindro A el 100 % de la potencia (valor calculado).
- **Zero Out B**: este parámetro indica en qué porcentaje de la señal de demanda se conecta el cilindro A (valor calculado).
- **Full Out B**: este parámetro indica en qué porcentaje de la señal de demanda alcanza el cilindro A el 100 % de la potencia (valor calculado).

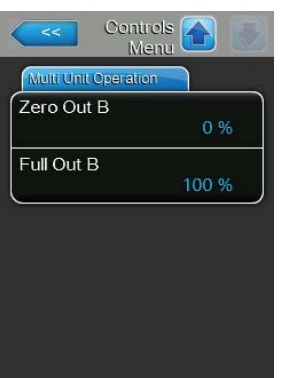

# **5.4.4 Ajustes básicos – submenú "General"**

En el submenú "General" establezca los ajustes para utilizar el software de control.

#### **Registro: Basic**

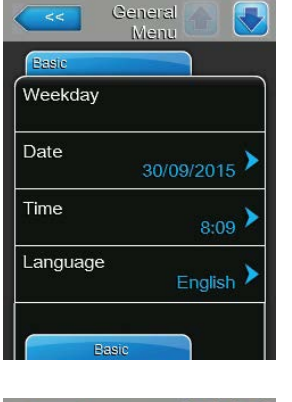

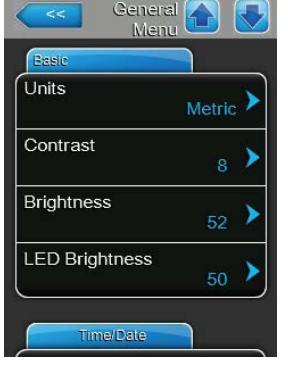

Nota: la fecha y la hora se tienen que indicar correctamente, porque se utilizan para el historial de errores y mantenimiento.

- **Date**: con este ajuste establece la fecha actual según el formato de fecha establecido ("MM/DD/AAAA" o "DD/MM/YYYY" véase *Ajustes de formato de día y hora más abajo*).
- **Time**: con este ajuste establece la hora actual según el formato de hora establecido ("12H" o "24H").
- **Language**: con este ajuste establece el idioma de diálogo. Ajuste de fábrica: **en función del país** Opciones: **distintos idiomas de diálogo**
- **Units**: con este ajuste establece el sistema de unidades deseado. Ajuste de fábrica: **en función del país** Opciones: **Metric** o **Imperial**
- **Contrast**: con este ajuste establece el valor deseado para el contraste de la imagen.

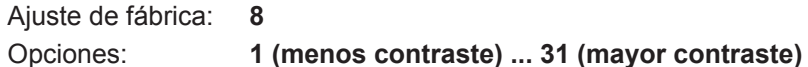

– **Brightness**: con este ajuste establece el valor deseado para el brillo de la imagen.

Ajuste de fábrica: **52**

- Opciones: **1 (oscuro) ... 100 (blanco)**
- **LED Brightness**: con este ajuste establece el valor deseado para el brillo de la imagen del indicador de funcionamiento LED.

Ajuste de fábrica: **50**

Opciones: **1 (oscuro) ... 100 (blanco)**

### **Registro: Time/Date**

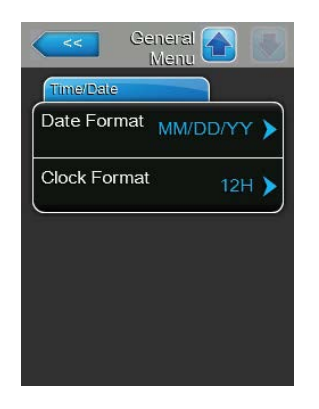

- **Date Format**: con este ajuste establece el formato de fecha deseado. Ajuste de fábrica: **MM/DD/YYYY** Opciones: **DD/MM/YYYY** o **MM/DD/YYYY**
- **Clock Format**: con este ajuste establece el formato de hora deseado. Ajuste de fábrica: **24H** Opciones: **24H** (formato 13:35) o **12H** (formato: 01:35 PM)

# <span id="page-39-1"></span>**5.4.5 Ajustes de comunicación – submenú "Communication"**

<span id="page-39-0"></span>En el submenú "Comunication" establece los parámetros para la comunicación.

#### **Registro: Remote Enable**

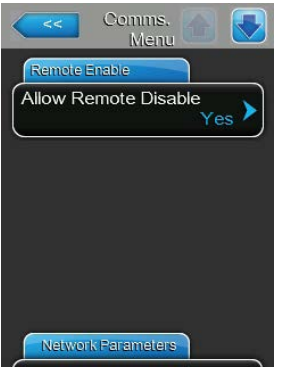

– **Allow Remote Disable**: con este ajuste activa ("Yes") o desactiva ("No") el bloqueo remoto a través de BMS o el control remoto externo conectado a los bornes X11 de la tarjeta del controlador. Ajuste de fábrica: **Yes** Opciones: **Yes** (bloqueo remoto permitido)

**No** (bloqueo remoto no permitido)

#### **Registro: Network Parameter**

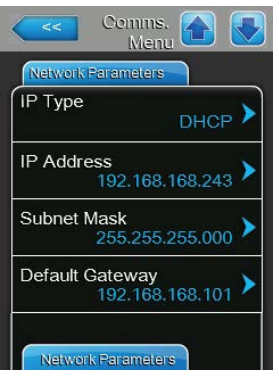

Los siguientes ajustes de red son necesarios solo para la comunicación mediante una interfaz integrada BACnet IP.

– **IP Type**: con este ajuste establece si desea asignar de forma fija la dirección IP, la máscara de subred, la dirección de gateway (puerta de enlace) estándar y la dirección DNS primaria y secundaria, o si asignará estos datos de forma dinámica mediante un servidor DHCP.

Nota: tras cinco intentos fallidos del servidor DHCP para que se le asigne una dirección, se conmuta a la asignación fija de la dirección.

Ajuste de fábrica: **DHCP**

Opciones: **DHCP** (asignación dinámica) **Fixed** (asignación fija)

- **IP Address**: con este ajuste establece la dirección IP del Condair EL. Nota: esta dirección IP se utiliza cuando el "IP Type" está ajustado o se reinicia en "Fixed".
- **Subnet Mask**: con este ajuste establece la máscara de subred de la red IP.

Nota: esta máscara de subred se utiliza cuando el "IP Type" está ajustado o se reinicia en "Fixed".

– **Standard Gateway**: con este ajuste establece la dirección IP del gateway estándar.

Nota: esta dirección IP para el gatewar estándar se utiliza cuando el "IP Type" está ajustado o se reinicia en "Fixed".

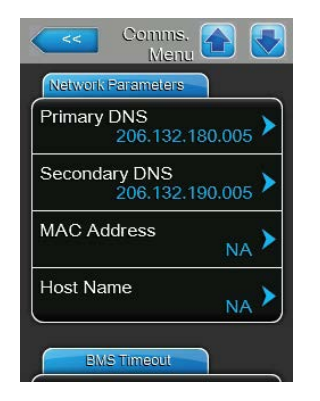

- **Primary DNS**: con este ajuste establece la dirección IP del servidor de nombres de dominio (DNS) primario. Nota: esta dirección IP para el DNS primario se utiliza cuando el "IP Type" está ajustado o se reinicia en "Fixed".
- **DNS secundario**: con este ajuste establece la dirección IP del servidor de nombres de dominio (DNS) secundario. Nota: esta dirección IP para el DNS secundario se utiliza cuando el "IP Type" está ajustado o se reinicia en "Fixed".
- **MAC Address**: con este ajuste establece la dirección MAC (Media Access Control) del Condair EL.
- **Host Name**: con este ajuste establece el nombre de host del Condair EL.

### **Registro: BMS Timeout**

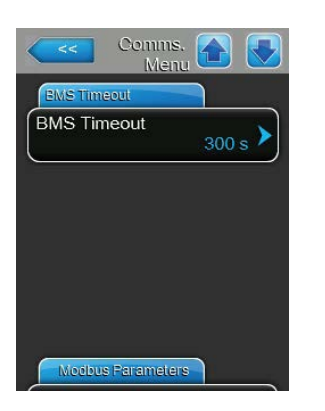

– **BMS Timeout**: con este ajuste establece el tiempo máximo de espera para el humidificador sin conexión con la red BMS hasta que se muestra el aviso de BMS Timeout. Si se supera el tiempo de BMS Timeout, se muestra además un aviso de BMS Timeout, siempre y cuando se ajuste la fuente de señal a la comunicación BMS. Ajuste de fábrica: **300 s**

Rango de ajuste: **1 ... 300 s**

### **Registro: Modbus Parameter**

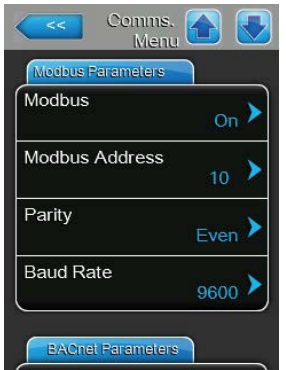

– **Modbus**: con este ajuste activa ("On") o desactiva ("Off") la comunicación mediante una red de Modbus. Nota: para que se active el ajuste de este parámetro, el Condair EL debe desconectarse y volver a conectarse.. Ajuste de fábrica: **Off** Opciones: **Off** o **On**

Los siguientes ajustes solo aparecen cuando está activada la función Modbus.

– **Modbus Address**: con este ajuste establece la dirección Modbus para el Condair EL para la comunicación mediante una red de Modbus.

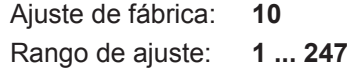

– **Parity**: con este ajuste establece el bit de paridad para la transmisión de datos.

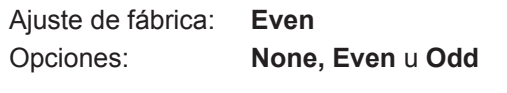

– **Baud Rate**: con este ajuste establece la velocidad de transmisión en baudios para la transmisión de datos.

Ajuste de fábrica: **9600**

Opciones: **110, 300, 600, 1200, 2400, 4800, 9600, 19200, 38400, 57600, 76800 o 115200**

#### **Registro: BACnet Parameter**

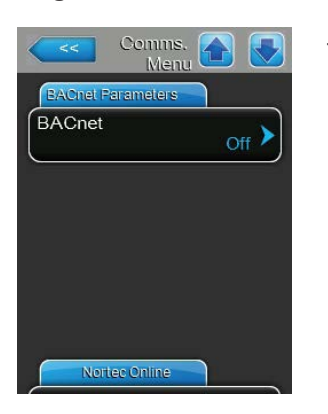

– **BACnet**: con este ajuste activa ("MSTP" o "BACnet IP") o desactiva ("Off") la comunicación mediante una interfaz BACnet integrada. Nota: para que se active el ajuste de este parámetro, el Condair EL debe desconectarse y volver a conectarse..

Ajuste de fábrica: **Off**

Opciones: **Off** (interfaces BACnet desactivadas) **MSTP** (BACnet MSTP SLAVE node a través de interfaz RS 485, con BACnet MSTP el Condair EL funciona solo como nodos Slave) **BACnet/IP** (BACnet/IP a través de interfaz RJ45)

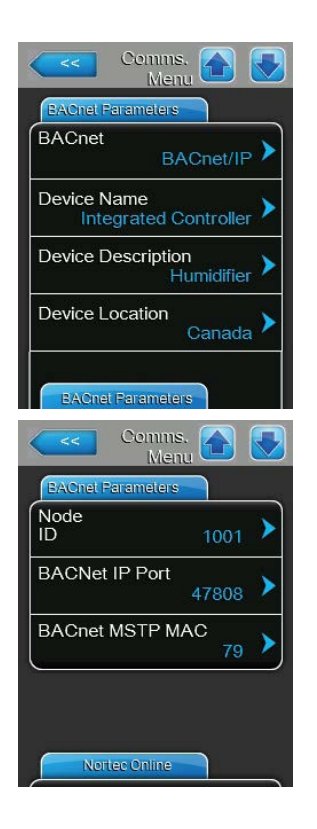

Los siguientes ajustes solo aparecen si el parámetro "BACnet" está configurado en "BACnet/IP".

- **Device Name**: con este ajuste establece el nombre del Condair EL para la comunicación mediante las interfaces BACnet integradas.
- **Device Description**: con este ajuste establece la descripción breve del equipo.
- **Device Location**: con este ajuste establece la denominación de la ubicación del equipo.
- **Node ID**: con este ajuste asigna al Condair EL un ID de nodo para la comunicación a través del protocolo BACnet/IP. Ajuste de fábrica: **1001** Rango de ajuste: **1-9999999**
	- **BACnet IP Port**: con este ajuste asigna al Condair EL un número de
	- puerto IP.

Ajuste de fábrica: **47808** Rango de ajuste: **1-65535**

– **BACnet MSTP MAC**: con este ajuste establece la dirección MSTP MAC para el Condair EL.

Ajuste de fábrica: **128** Rango de ajuste: **128-254**

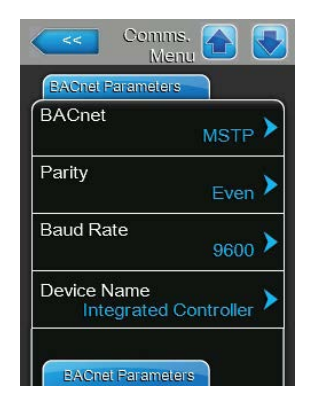

Los siguientes ajustes solo aparecen si el parámetro "BACnet" está configurado en "MSTP".

Nota: con BACnet MSTP, el Condair EL funciona solo como nodos Slave.

– **Paridad**: con este ajuste establece el bit de paridad para la transmisión de datos.

Ajuste de fábrica: **Even**

Opciones: **None, Even** u **Odd**

– **Baud Rate**: con este ajuste establece la velocidad de transmisión en baudios para la transmisión de datos.

Ajuste de fábrica: **9600**

Opciones: **110, 300, 600, 1200, 2400, 4800, 9600, 19200, 38400, 57600, 76800 o 115200**

- **Device Name**: con este ajuste establece el nombre del Condair EL para la comunicación mediante las interfaces BACnet integradas.
- **Device Description**: con este ajuste establece la descripción breve del equipo.
- **Device Location**: con este ajuste establece la denominación de la ubicación del equipo.
- **Node ID**: con este ajuste asigna al Condair EL un ID de nodo para la comunicación a través del protocolo BACnet/MSTP.

Ajuste de fábrica: **1001**

Rango de ajuste: **1-9999999**

– **BACnet IP Port**: con este ajuste asigna al Condair EL un número de puerto IP.

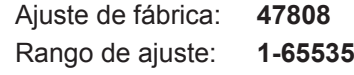

– **BACnet MSTP MAC**: con este ajuste establece la dirección MSTP MAC para el Condair EL. Ajuste de fábrica: **128**

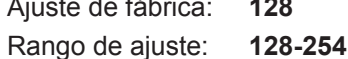

### **Registro: Remote Fault Board**

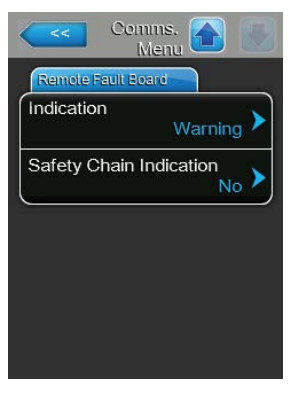

– **Indication**: con este ajuste establece si, mediante el relé de servicio del terminal de comunicación remota de funcionamiento y de averías, se emiten solo los mensajes de mantenimiento ("Service") o también los mensajes de advertencia restantes ("Warning").

Ajuste de fábrica: **Service** Opciones: **Service** o **Warning**

– **Safety Chain Indication**: con este ajuste establece si debe activarse el relé de servicio en la placa de comunicación remota de funcionamiento y averías con una cadena de seguridad abierta ("Yes") o no ("No"). Ajuste de fábrica: **No** Opciones: **Yes** o **No**

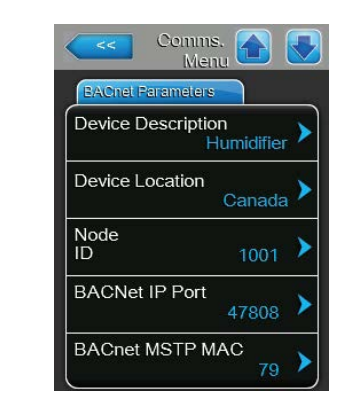

# **5.5 Funciones de mantenimiento**

# **5.5.1 Acceso al submenú "Service"**

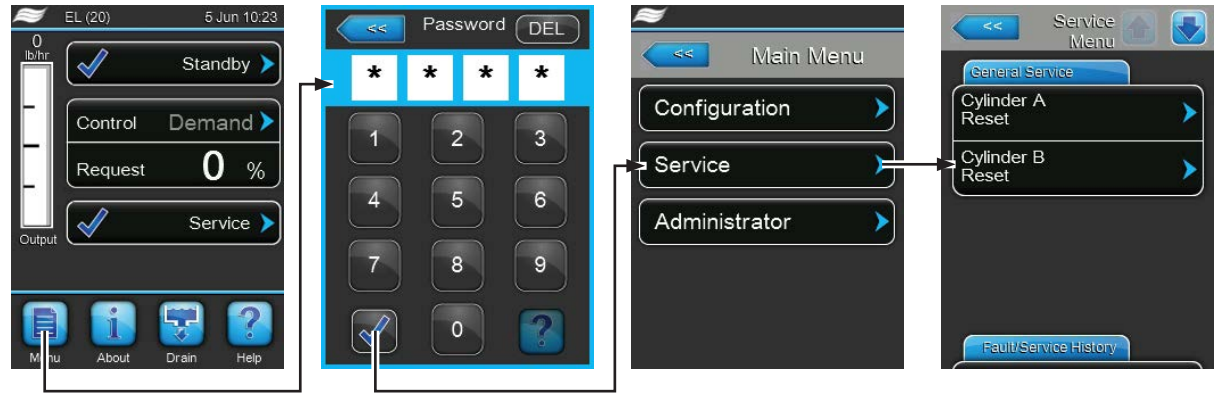

Contraseña: **8808**

# **5.5.2 Ejecutar funciones de mantenimiento – submenú "Service"**

En el submenú "Service" puede reinicializar el contador de mantenimiento, consultar el historial de errores y mantenimiento, y ejecutar distintas funciones de diagnóstico.

### **Registro: General Service**

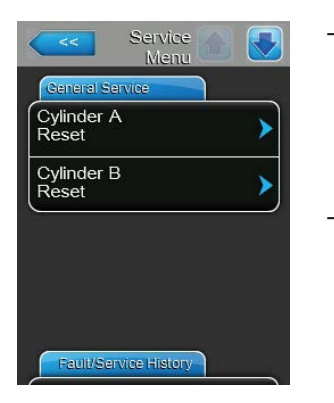

- **Cylinder A Reset**: con la función "Cylinder A Reset" puede reiniciar la pantalla de mantenimiento o el contador de mantenimiento para el mantenimiento del equipo A. Después de pulsar el campo de selección aparece un cuadro de diálogo de confirmación en el que debe volver a confirmar la reinicialización.
- **Cylinder B Reset**: con la función "Cylinder B Reset" puede reiniciar la pantalla de mantenimiento o el contador de mantenimiento para el mantenimiento del equipo B. Después de pulsar el campo de selección aparece un cuadro de diálogo de confirmación en el que debe volver a confirmar la reinicialización.

Nota: esta opción de menú solo aparece en equipos dobles y en los equipos grandes con dos cilindros de vapor.

#### **Registro: Fault/Service History**

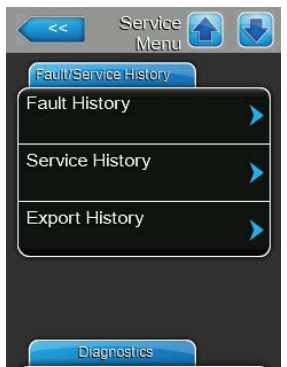

Nota: los eventos de error o mantenimiento guardados solo se pueden valorar si la fecha y la hora están bien configuradas.

- **Fault History**: con esta función puede ver la lista con las últimas 40 averías. Después de pulsar el campo de selección aparece la lista con las averías.
- **Service History**: con esta función puede ver la lista con los últimos 40 eventos de mantenimiento. Después de pulsar el campo de selección, aparece la lista con los eventos de mantenimiento.
- **Export History**: con esta función puede guardar en una memoria USB FAT32 formateada las listas con las averías y los eventos de mantenimiento guardados mediante la interfaz USB ubicada en el panel de control. Puede encontrar información detallada sobre el almacenamiento de los eventos de mantenimientos y averías en una memoria USB en el *[Capítulo 7.3](#page-71-0)*.

#### **Registro: Diagnostics**

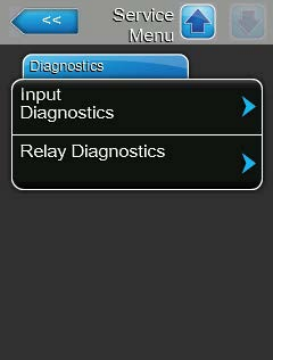

- **Input Diagnostics**: con esta función accede al submenú "Input Diagnostics", mediante el cual puede consultar distintos valores de entrada utilizados por el sistema para el controlador. Para obtener más información sobre cada una de las funciones de diagnóstico de las entradas, consulte el *[Capítulo 5.5.2.1](#page-45-0)*.
- **Relay Diagnostics**: con esta función accede al submenú "Relay Diagnostics" mediante el cual puede activar o desactivar los relés del terminal de comunicación remota de funcionamiento y averías y la placa adicional. Para obtener más información sobre cada una de las funciones de diagnóstico del panel de comunicación remota, consulte el *[Capítulo 5.5.2.2](#page-47-0)*. Nota: al acceder al submenú "Relay Diagnostics", se enciende automáticamente el sistema de humidificación en el modo de preparación.

# <span id="page-45-0"></span>**5.5.2.1 Funciones de diagnóstico en el submenú "Input Diagnostics"**

Puede ver los siguientes valores de entrada tras acceder al submenú "Input Diagnostics". Nota: los valores de entrada también se pueden llamar y ver mediante el botón "Service Info" en la pantalla de funcionamiento estándar.

### **Registro: Cylinder A (Cylinder B)**

Nota: los registros de la función de diagnóstico de las entradas del cilindro B aparecen solo en equipos dobles y los grandes equipos con dos cilindros de vapor.

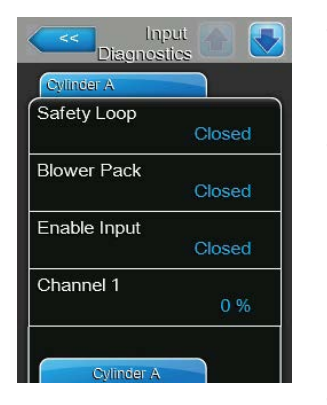

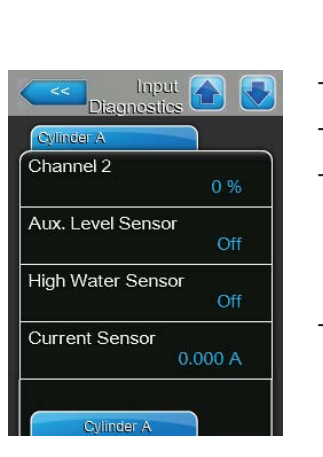

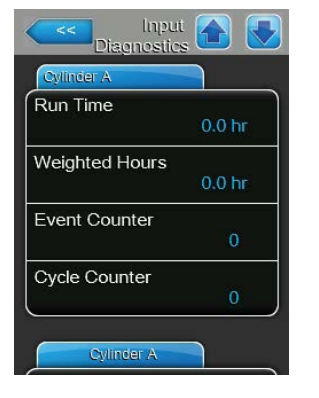

- **Safety Loop**: estado actual de la cadena de seguridad ("Open"= cadena de seguridad externa abierta, "Closed"= cadena de seguridad externa cerrada).
- **Blower Pack**: estado actual de la cadena de seguridad del equipo de ventilación conectada a las conexiones respectivas de la tarjeta del controlador ("Open"= la cadena de seguridad del equipo de ventilación está abierta, el equipo de ventilación no está provisto de tensión, el humidificador se detiene, "Closed"= la cadena de seguridad del equipo de ventilación está cerrada, el equipo de ventilación funciona cuando el humidificador produce vapor).
- **Enable Input**: estado actual del control remoto externo, si existe ("Open"= contacto abierto, "Closed"= contacto cerrado).
- **Channel 1**: señal de regulación de la humedad actual en un % del valor de señal máximo.
- **Channel 2**: señal de limitador actual en un % del valor de señal máximo.
- **Level Sensor**: esta función no es compatible.
- **High Water Sensor**: nivel actual en el cilindro de vapor que detecta el sensor de nivel máximo ("Off"= el nivel de agua en el cilindro de vapor no ha alcanzado el nivel máximo, "On"= el nivel de agua en el cilindro de vapor ha alcanzado el nivel máximo).
- **Current Sensor**: corriente de calentamiento actual en amperios.
- **Run Time**: horas totales de funcionamiento desde la puesta en servicio del humidificador de vapor.
- **Weighted Hours**: horas totales de funcionamiento desde la puesta en servicio del humidificador de vapor con una capacidad de vapor del 100 %.
- **Event Counter**: este parámetro muestra el número de ciclos de encendido y apagado que ha efectuado el usuario para reiniciar CXF (CXF = cilindro x averías) en CXW (CXW = cilindro x mantenimiento).
- **Cycle Counter**: este parámetro muestra cuántas veces se ha cambiado el humidificador de vapor desde el funcionamiento en modo de espera (sin producción de vapor) al funcionamiento de humidificación (con demanda válida). El funcionamiento en modo de espera incluye: cadena de seguridad abierta, cadena de seguridad del equipo de ventilación abierta, uno de los cuatro modos de funcionamiento en espera del software, desconexión remota, etc.

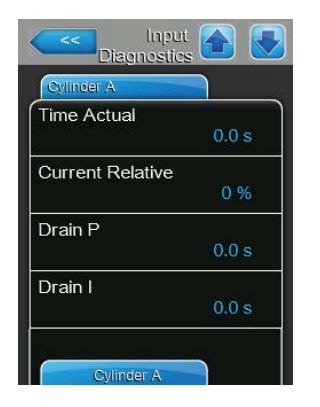

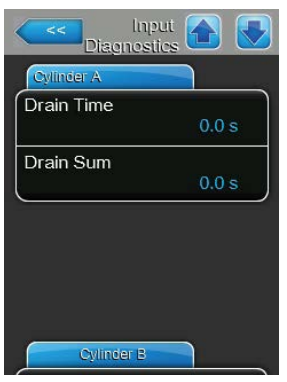

- **Time Actual**: este parámetro muestra el tiempo medido en segundos hasta que la recepción de electricidad en el último proceso de evaporación cae por debajo del valor prefijado.
- **Current Relative**: este parámetro muestra el consumo actual de electricidad del cilindro de vapor en un porcentaje relativo a la electricidad necesaria para alcanzar la demanda actual.
- **Drain P**: este parámetro muestra el tiempo de purgado proporcional calculado sobre la base del último ciclo de evaporación.
- **Drain I**: este parámetro muestra el tiempo de purgado integral calculado sobre la base del último ciclo de evaporación.
- **Drain Time**: este parámetro muestra el tiempo calculado para el último ciclo de purgado.
- **Drain Sum**: este parámetro muestra la cantidad del tiempo de purgado proporcional, del tiempo de purgado integral y del acumulador de tiempo de purgado de donde resulta el tiempo total para el siguiente ciclo de purgado.

# **5.5.2.2 Funciones de diagnóstico en el submenú "Relay Diagnostics"**

### **Registro: Remote Fault Board**

Nota: si abandona este menú, las funciones de relé se reinicializarán en el modo de funcionamiento automático.

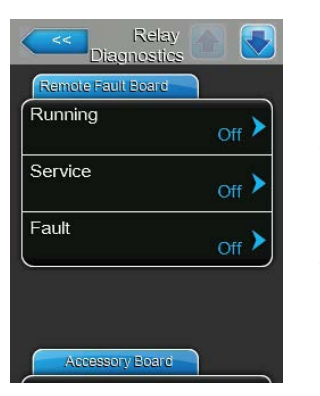

- <span id="page-47-0"></span>– **Running**: con esta función puede activar ("On") y desactivar ("Off") el relé "Steam" (Vapor) en el terminal de comunicación remota de funcionamiento y averías.
- **Service**: con esta función puede activar ("On") y desactivar ("Off") el relé "Service" (Mantenimiento) en el terminal de comunicación remota de funcionamiento y averías.
- **Fault**: con esta función puede activar ("On") y desactivar ("Off") el relé "Error" (Error) en el terminal de comunicación remota de funcionamiento y averías.

### **Registro: Accessory Board**

Nota: si abandona este menú, las funciones de relé se reinicializarán en el modo de funcionamiento automático.

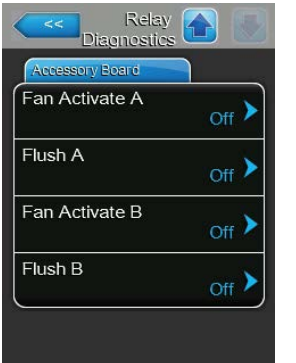

- **Fan Activate A**: con esta función puede activar ("On") y desactivar ("Off") un ventilador externo del sistema de ventilación conectado al módulo A mediante el relé "FAN A" en la placa adicional.
- **Flush A**: con esta función, mediante el relé "Hyg. Valve A" en la placa adicional, puede activar ("On") y desactivar ("Off") el ventilador opcional para la limpieza del tubo de alimentación de agua del módulo A.
- **Fan Activate B**: con esta función puede activar ("On") y desactivar ("Off") un ventilador externo del sistema de ventilación conectado al módulo B mediante el relé "FAN B" en la placa adicional.
- **Flush B**: con esta función, mediante el relé "Hyg. Valve B" en la placa adicional, puede activar ("On") y desactivar ("Off") el ventilador opcional para la limpieza del tubo de alimentación de agua del módulo B.

# **5.6 Funciones de administrador**

# **5.6.1 Acceso al submenú "Administrator"**

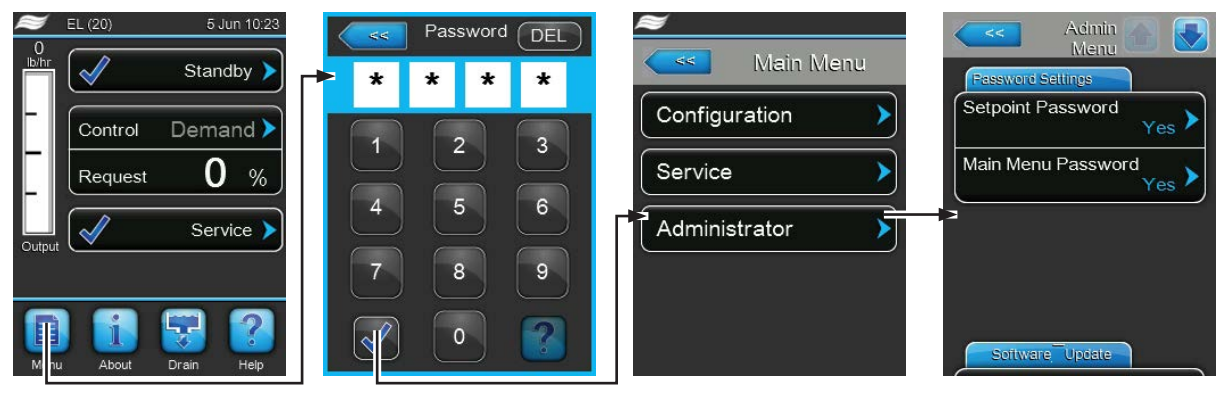

Contraseña: **8808**

## **5.6.2 Conexión/desconexión de la protección con contraseña y funciones de actualización de software – submenú "Administrator"**

En el submenú "Administrador" puede activar y desactivar la entrada de contraseña para el menú principal y el valor nominal, así como cargar las actualizaciones de software mediante una memoria USB conectada a la interfaz USB.

### **Registro: Password Settings**

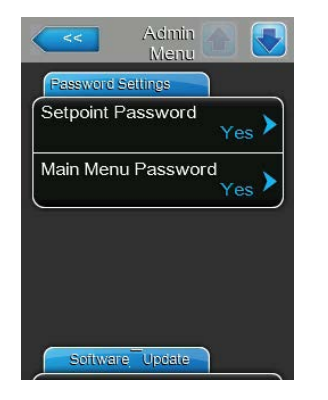

- **Setpoint Password**: con la función "Setpoint Password" puede proteger ("Yes") o no ("No") la entrada del valor nominal de un acceso no permitido con la contraseña de usuario ("**8808**").
- **Main Menu Password**: con la función "Main Menu Password" puede proteger ("Yes") o no ("No") el menú principal de un acceso no permitido con la contraseña de usuario ("**8808**").

#### **Registro: Software Update**

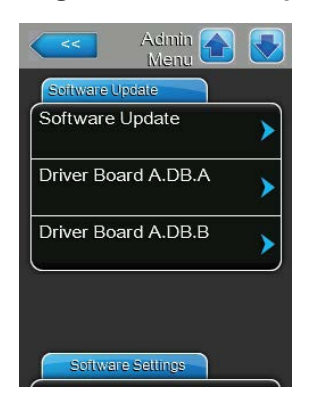

- **Software Update**: con esta función puede actualizar el software de control. Observe además las instrucciones en el *[Capítulo 6.7](#page-64-0)*.
- **Driver Board A.DB.A**: con esta función puede actualizar el software de la tarjeta del controlador del equipo A. Observe además las instrucciones en el *[Capítulo 6.7](#page-64-0)*.
- **Driver Board A.DB.B**: con esta función puede actualizar el software de la tarjeta del controlador del equipo B. Observe además las instrucciones en el *[Capítulo 6.7](#page-64-0)*.

Nota: esta opción de menú solo aparece en equipos dobles y en los equipos grandes con dos cilindros de vapor.

### **Registro: Software Settings**

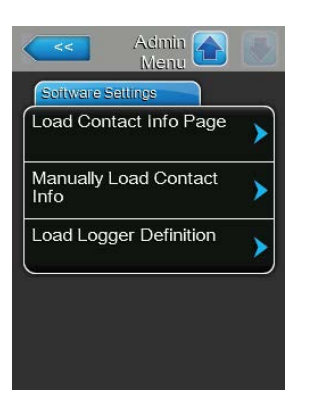

- **Load Contact Info Page**: con esta función puede cargar nuevos datos de contacto (que se muestran después de pulsar la tecla <Help>) desde una memoria USB conectada a la interfaz de USB en la tarjeta del controlador.
- **Manually Load Contact Info**: con esta función puede modificar manualmente o introducir de nuevo datos de contacto (que se muestran tras pulsar la tecla <Help>).
- **Load Logger Definition**: con esta función puede registrar los datos de funcionamiento en una memoria USB FAT32 formateada que esté conectada a la interfaz de USB en la tarjeta del controlador. Para activar esta función, necesita un archivo de acceso correspondiente de su distribuidor de Condair.

# **6 Mantenimiento**

# **6.1 Observaciones importantes sobre el mantenimiento**

### **Cualificación del personal**

Los trabajos de mantenimiento solo pueden ser realizados por **personal identificado, formado y autorizado por el titular**. Es responsabilidad del titular comprobar la cualificación.

### **Observaciones generales**

Observe y respete todas las instrucciones y detalles de los trabajos de mantenimiento.

Solo se deberán realizar los trabajos de mantenimiento que se describen en esta documentación.

Para sustituir piezas defectuosas utilice exclusivamente piezas de recambio originales de Condair.

### **Seguridad**

Algunos trabajos de mantenimiento requieren retirar la cubierta del equipo. Por eso, observe lo siguiente:

**¡PELIGRO!**

**¡Peligro de descarga eléctrica!**

**Puede entrar en contacto con piezas con corriente cuando la unidad esté abierta.** El contacto con estas piezas puede causar graves lesiones e incluso la muerte.

**Por tanto:** antes de empezar cualquier trabajo de mantenimiento, ponga el Condair EL fuera de servicio tal y como se describe en el *[Capítulo 4.5](#page-16-0)* (apague la unidad, desconéctela de la corriente y detenga el suministro de agua) y proteja la unidad contra puestas en servicio inesperadas.

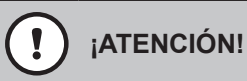

Los componentes electrónicos en el interior del humidificador son muy sensibles a descargas electrostáticas.

**Por tanto:** antes de empezar los trabajos de mantenimiento en el equipo electrónico del humidificador, tome las medidas adecuadas para proteger estos componentes contra cualquier daño derivado de descargas electrostáticas (protección ESD).

### **¡ADVERTENCIA! ¡Peligro de quemaduras!**

El agua en el cilindro de vapor puede alcanzar temperaturas de hasta 95 °C. Al desmontar el cilindro de vapor, existe riesgo de quemaduras justo después del funcionamiento del equipo.

**Por tanto:** antes de empezar cualquier trabajo, ponga el humidificador de vapor fuera de servicio tal y como se describe en el *[Capítulo 4.5](#page-16-0)*; a continuación, espere hasta que los componentes se hayan enfriado suficientemente para evitar el peligro de quemarse.

# **6.2 Intervalos de mantenimiento / lista de mantenimiento**

Para conservar la seguridad en el funcionamiento, se debe realizar el mantenimiento del humidificador de vapor Condair EL en intervalos de tiempo regulares. En él, se diferencia entre la sustitución / limpieza regulares del **cilindro de vapor** y el **mantenimiento periódico del humidificador de vapor**.

### – **Sustitución del cilindro de vapor / limpieza del cilindro de vapor**

El software de control del Condair EL controla la potencia del cilindro de vapor y muestra cuándo debe limpiarse o sustituirse el cilindro de vapor. El estado del cilindro se reinicializa en la primera puesta en servicio y en cada reinicialización del estado del cilindro en el submenú de mantenimiento después de la sustitución/limpieza del cilindro de vapor al estado inicial.

Cylinder Spent >

El aviso "Cylinder Spent" en la pantalla de funcionamiento estándar le avisa de que el cilindro de vapor debe sustituirse (cilindro de vapor de sustitución) o limpiarse (cilindro de vapor limpiable).

Si el mantenimiento no se realiza en 7 días a partir del aviso de "Cylinder Spent" y el estado del cilindro no se reinicializa, aparece un aviso de fallo y el humidificador de vapor se detiene.

Sustituya/limpie el cilindro de vapor y después reinicialice el estado del cilindro al estado original a través de la función de restablecimiento del submenú "Service".

Nota: para la sustitución o la limpieza del cilindro de vapor existen juegos de mantenimiento con todos los componentes que se deben sustituir en el respectivo mantenimiento del cilindro de vapor.

### – **Mantenimiento periódico**

El mantenimiento periódico debe llevarse a cabo **al menos una vez al año**. Si con ocasión de las operaciones de mantenimiento se observa una gran suciedad, hay que acortar el intervalo para el mantenimiento periódico de manera acorde.

A continuación encontrará un resumen de los trabajos que deben realizarse durante el mantenimiento periódico.

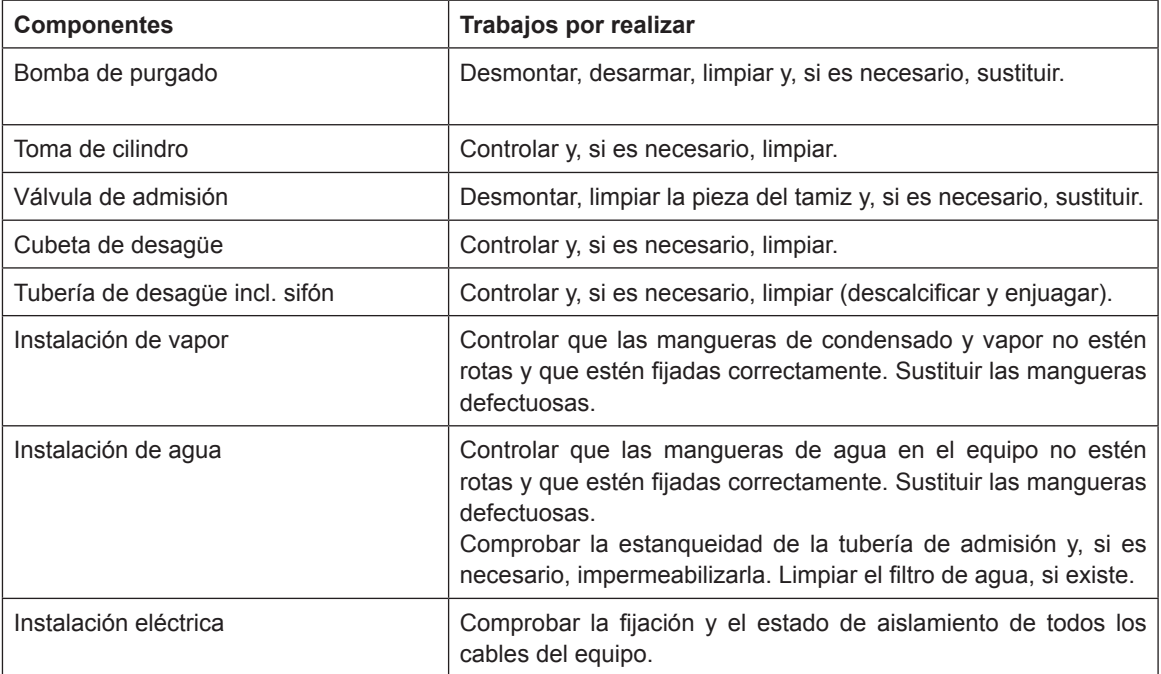

# **6.3 Trabajos de desmontaje y montaje para el mantenimiento**

# **6.3.1 Desmontaje y montaje del cilindro de vapor**

## <span id="page-52-0"></span>**¡ADVERTENCIA!**

## **¡Peligro de quemaduras!**

Antes de desmontar el cilindro de vapor, asegúrese de que se haya vaciado y enfriado lo suficiente para que ya no exista riesgo de quemaduras.

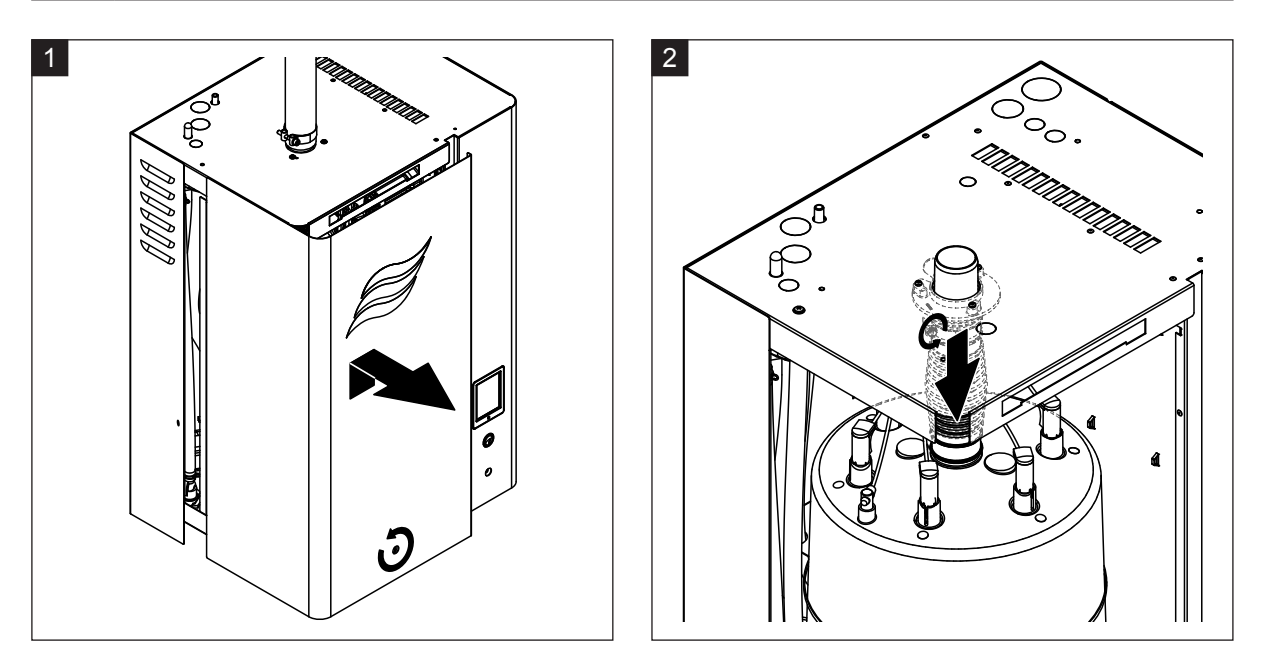

- 1. Quite los tornillos de la tapa frontal del lado del cilindro de vapor con un destornillador y retire la tapa.
- 2. Afloje la abrazadera superior del manguito del fusible de expulsión y desplace el manguito del fusible de expulsión hacia abajo de la conexión de salida de vapor.

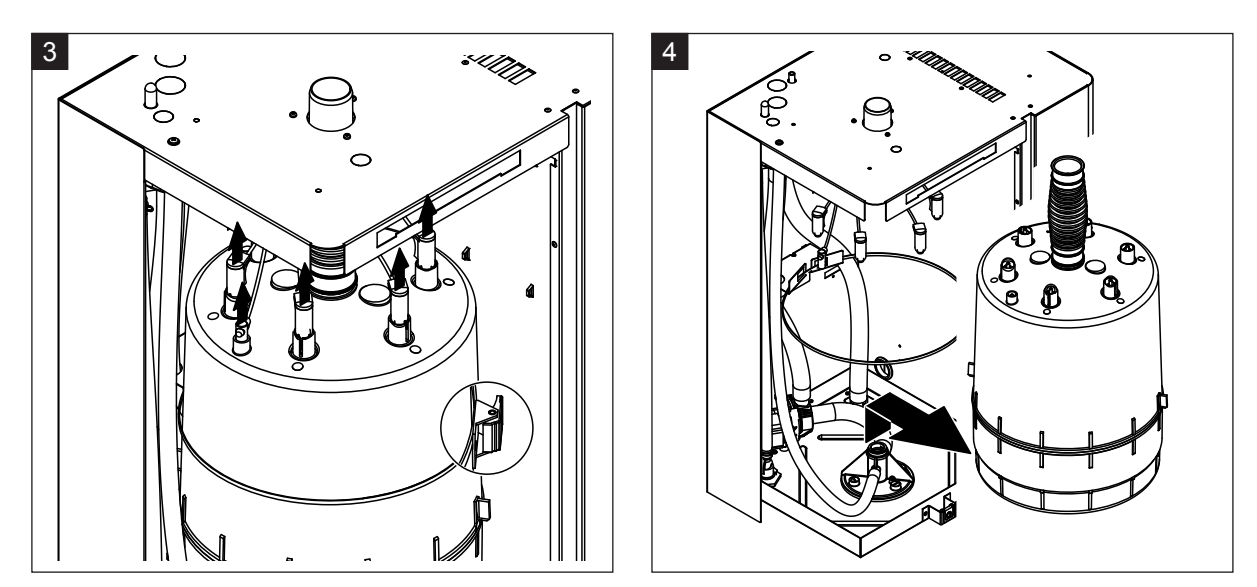

- 3. Tire hacia arriba en vertical el conector de los electrodos y el sensor de nivel. Después, afloje el cierre de la banda de seguridad para el transporte del cilindro de vapor y abra la banda de seguridad para el transporte.
- 4. Levante con cuidado hacia arriba el cilindro de vapor para extraerlo de la toma del cilindro y desmóntelo hacia delante.

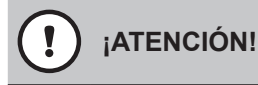

Deposite con cuidado el cilindro de vapor en una superficie para que no se dañe el manguito de conexión.

#### **Montaje del cilindro de vapor**

El **montaje** del cilindro de vapor se realiza siguiendo el orden inverso del desmontaje. Tenga en cuenta las siguientes indicaciones:

- La junta tórica de la toma del cilindro debe sustituirse por motivos de seguridad por una nueva de manera obligatoria. Antes del montaje del cilindro de vapor, humedezca con agua la nueva junta tórica en la toma del cilindro (**no utilice grasa ni aceite**).
- Asegúrese de que el número de modelo del nuevo cilindro de vapor sea idéntico al del antiguo cilindro de vapor. El número de modelo se encuentra en la placa de características del cilindro.
- Fije el manguito del fusible de expulsión del cilindro de vapor con la abrazadera.

# **¡ATENCIÓN!**

El manguito de salida del cilindro de vapor está hecho de de plástico, por lo que las abrazaderas solo se **fijan ligeramente** al manguito de conexión del cilindro de vapor.

Si la manguera de vapor presenta fugas, se pueden producir daños por humedad en el interior del equipo.

– Empuje con cuidado el cilindro de vapor a la toma del cilindro y empuje hacia abajo hasta el tope. A continuación, empuje el manguito del fusible de expulsión de la conexión de salida de vapor en la tapa del equipo y fije con la abrazadera.

# **¡ATENCIÓN!**

La conexión de salida de vapor está hecha de plástico, por lo que las abrazaderas de las mangueras solo se **fijan ligeramente** al manguito del fusible de expulsión.

Si la manguera de vapor presenta fugas, se pueden producir daños por humedad en el interior del equipo.

– Fije el conector de electrodos codificado por colores en las conexiones de electrodos correspondientes codificadas por colores y el conector del cable del sensor en la conexión del sensor de nivel máximo y presione hasta el tope.

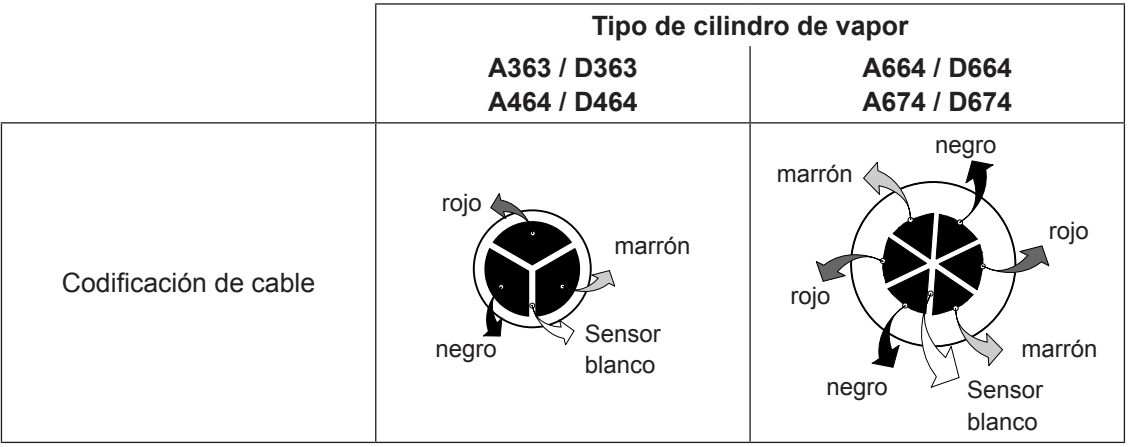

**6.3.2 Desmontaje y montaje del cilindro de vapor limpiable D...**

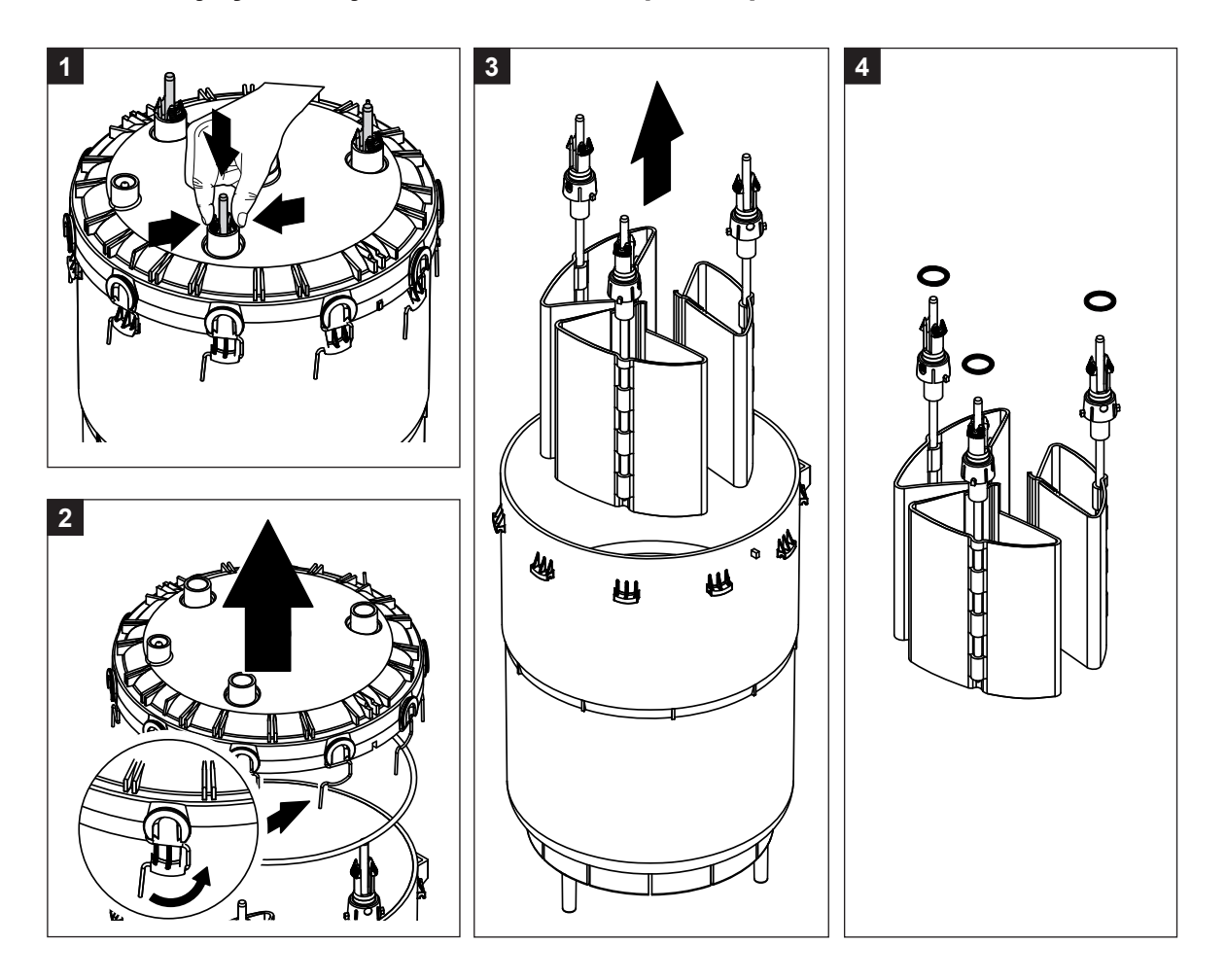

- 1. Comprima los cierres de resorte de los electrodos y empuje los electrodos unos 2 cm hacia abajo en el cilindro de vapor.
- 2. Suelte todos los estribos de sujeción de la tapa del cilindro y retire la tapa del cilindro.
- 3. Desmonte los electrodos con cuidado hacia arriba.
- 4. Aleje las juntas tóricas de los electrodos. Nota: las juntas tóricas intactas pueden volver a utilizarse.

El **montaje** del cilindro de vapor limpiable se realiza siguiendo el orden inverso del desmontaje. **Tenga en cuenta ante todo lo siguiente**:

- Antes de montar el cilindro de vapor, compruebe y, en su caso, sustituya la junta tórica de la tapa del cilindro y la junta tórica sobre los electrodos para comprobar que no presentan daños. Vuelva a montar correctamente las juntas tóricas.
- Coloque los electrodos desde abajo en la tapa del cilindro de vapor y empuje hacia arriba, hasta que encaje el cierre de resorte.
- Coloque la tapa del cilindro de vapor correctamente (con la junta tórica instalada) en la cubierta del cilindro de vapor (dirija ambas levas en la cubierta del cilindro de vapor a las ranuras de la cubierta) y fije con los estribos de sujeción.

# **6.3.3 Desmontaje y montaje de la cubeta de llenado y las mangueras**

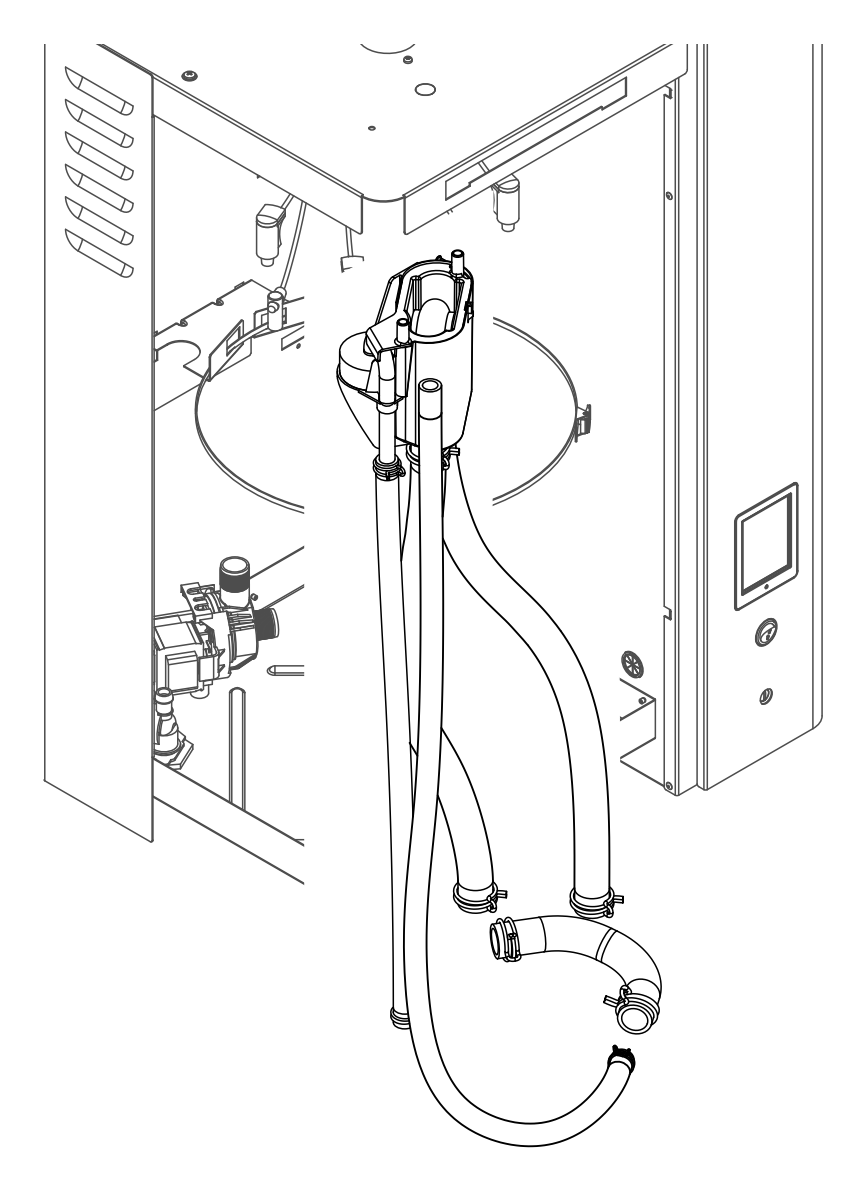

Para desmontar la cubeta de llenado y las mangueras, primero debe estar desmontado el cilindro de vapor (véase el *[Capítulo 6.3.1](#page-52-0)*).

- 1. Apriete las abrazaderas con unos alicates y desconecte y desmonte todas las mangueras del equipo de las conexiones. Nota: las mangueras en la cubeta de llenado también se pueden desmontar junto con la cubeta de llenado (véase la figura) y, una vez fuera del equipo, desconectarlas de los conectores de la cubeta.
- 2. Retire **con cuidado** la abrazadera de sujeción de la cubeta de llenado hacia delante, presione la cubeta de llenado hacia abajo, retírela hacia delante hasta que esté fuera del soporte y desmóntela.

El **montaje** de la cubeta de llenado y las mangueras se realiza siguiendo el orden inverso del desmontaje. Antes de fijar las mangueras con la abrazadera, colóquelas de tal modo que no se doblen.

# **6.3.4 Desmontaje y montaje de la bomba de purgado**

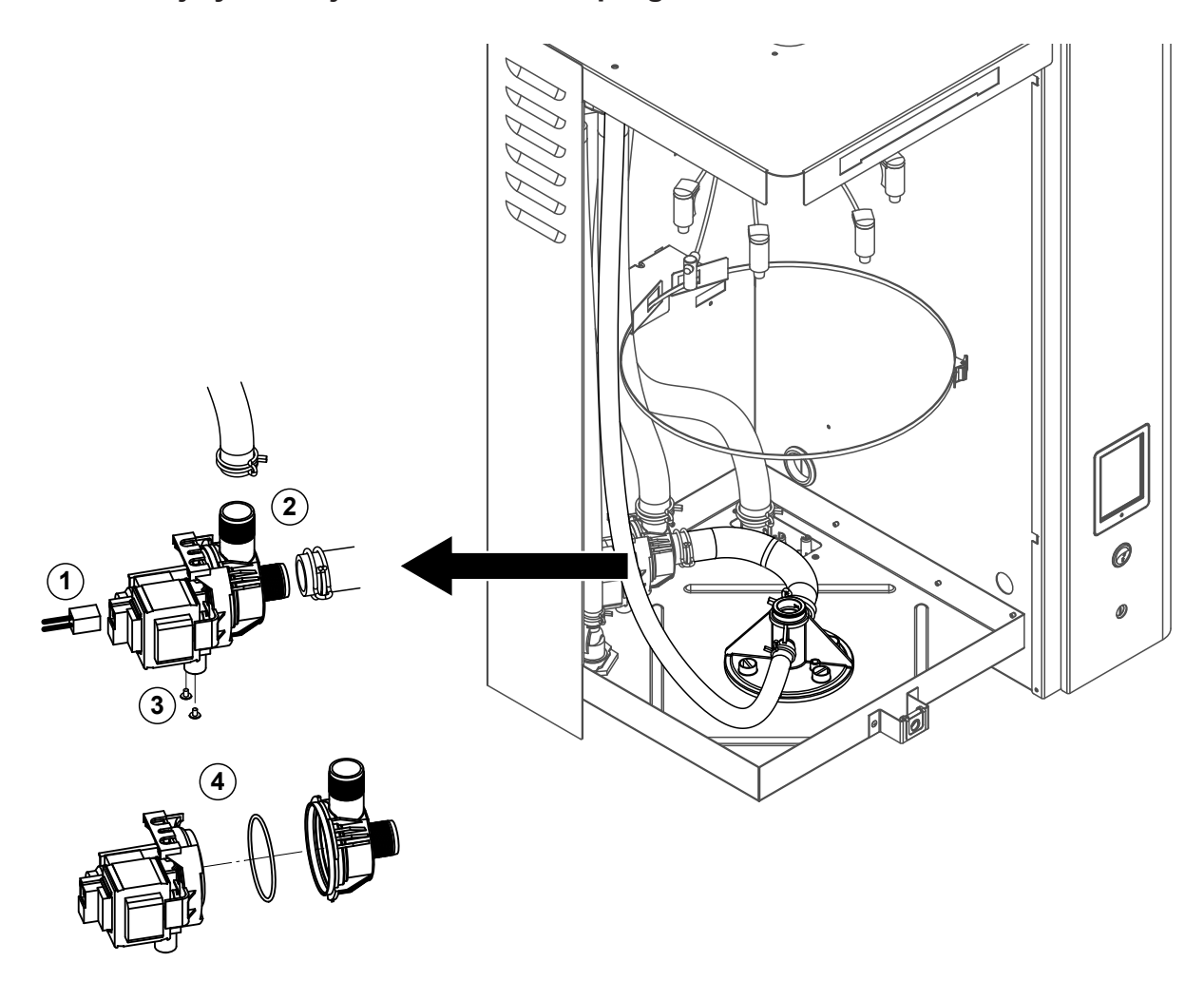

Para desmontar la bomba de purgado primero debe estar desmontado el cilindro de vapor (véase *[Capítulo 6.3.1](#page-52-0)*).

- 1. Desconecte los cables eléctricos (la polaridad de los cables no es importante).
- 2. Libere las abrazaderas de la manguera y desconecte las mangueras.
- 3. Quite los dos tornillos de la parte inferior de la carcasa con un destornillador de estrella y desmonte la bomba de purgado hacia arriba.
- 4. Separe la carcasa de la bomba del accionamiento de la bomba: libere con cuidado la lengüeta de bloqueo en el cierre de bayoneta, entonces gire la carcasa de la bomba y el accionamiento de la bomba en sentido opuesto y sepárelos. Desmonte la junta tórica.

El **ensamblaje** y **montaje** de la bomba de purgado se realiza siguiendo el orden inverso del desmontaje. Antes del ensamblaje de la bomba, compruebe si la junta tórica presenta algún desperfecto y cámbiela si es necesario. A continuación, centre la junta tórica y mójela con agua.

# **6.3.5 Desmontaje y montaje de la válvula de admisión**

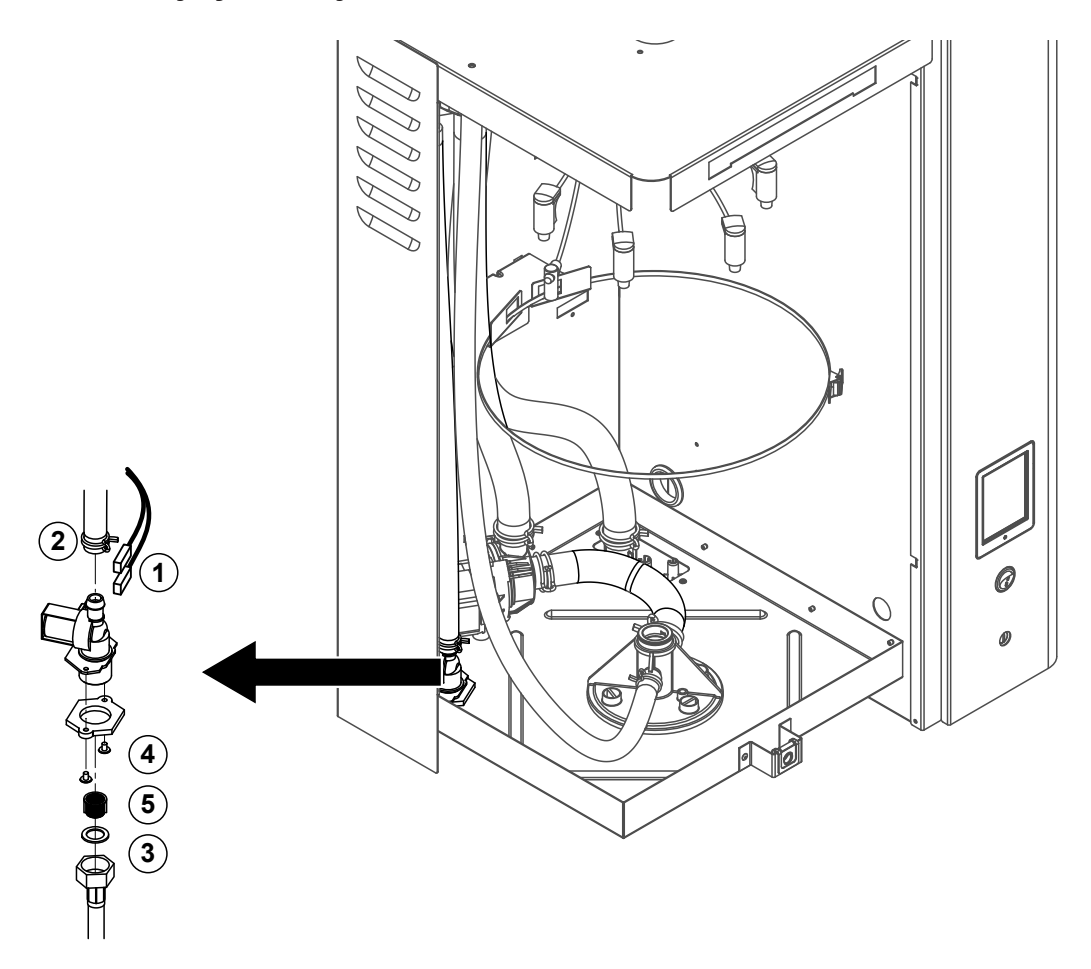

Para desmontar la válvula de admisión, **no debe desmontarse** el cilindro de vapor.

- 1. Desconecte los cables eléctricos (la polaridad de los cables no es importante). **Importante:** en el caso de válvulas múltiples (equipos con la opción de refrigeración de agua de desagüe), debe asegurarse de que los cables de conexión vuelvan a conectarse en las mismas válvulas (anote la distribución de cables).
- 2. Quite las abrazaderas y desconecte las mangueras de las conexiones.
- 3. Quite la manguera de entrada de agua y desmóntela.
- 4. Quite los dos tornillos de la parte inferior de la carcasa con un destornillador de estrella y desmonte la válvula de admisión.
- 5. Retire el tamiz con unas pinzas puntiagudas.

El montaje de la válvula de admisión se realiza siguiendo el orden inverso del desmontaje. Fije la tuerca de unión de la tubería de conexión del agua tan solo a mano.

# **6.3.6 Desmontaje y montaje de la toma de cilindro**

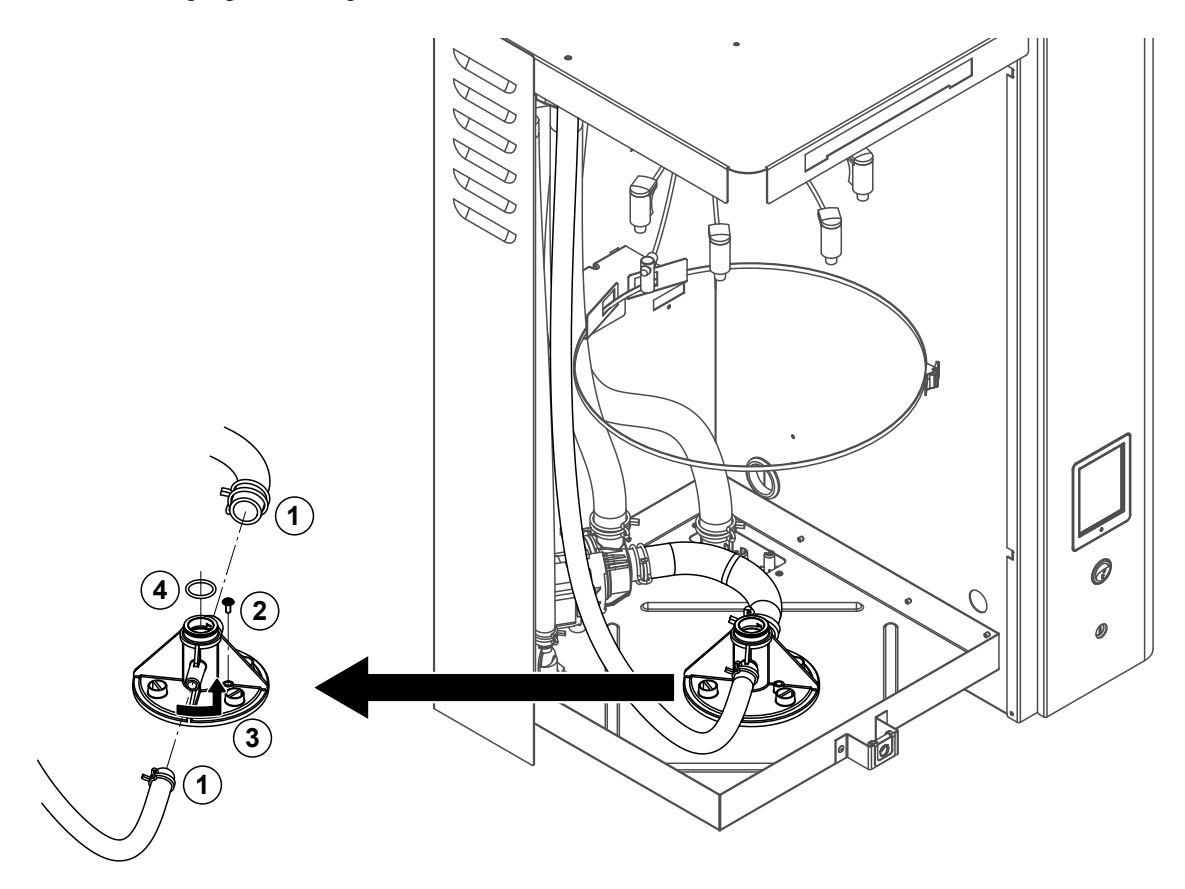

Para desmontar la toma de cilindro, primero debe estar desmontado el cilindro de vapor (véase el *[Capítulo 6.3.1](#page-52-0)*).

- 1. Libere las abrazaderas de la manguera y desconecte las mangueras.
- 2. Quite los tornillos con los que está fijada la toma de cilindro en la base de la carcasa. A continuación, gire la toma de cilindro en sentido contrario a las agujas del reloj hasta el tope y desmonte la toma de cilindro hacia arriba.
- 3. Desmontaje de las juntas tóricas.

El montaje de la toma de cilindro se realiza siguiendo el orden inverso del desmontaje. La junta tórica de la toma del cilindro debe sustituirse por motivos de seguridad por una nueva de manera obligatoria.

# **6.3.7 Desmontaje y montaje de la cubeta de desagüe**

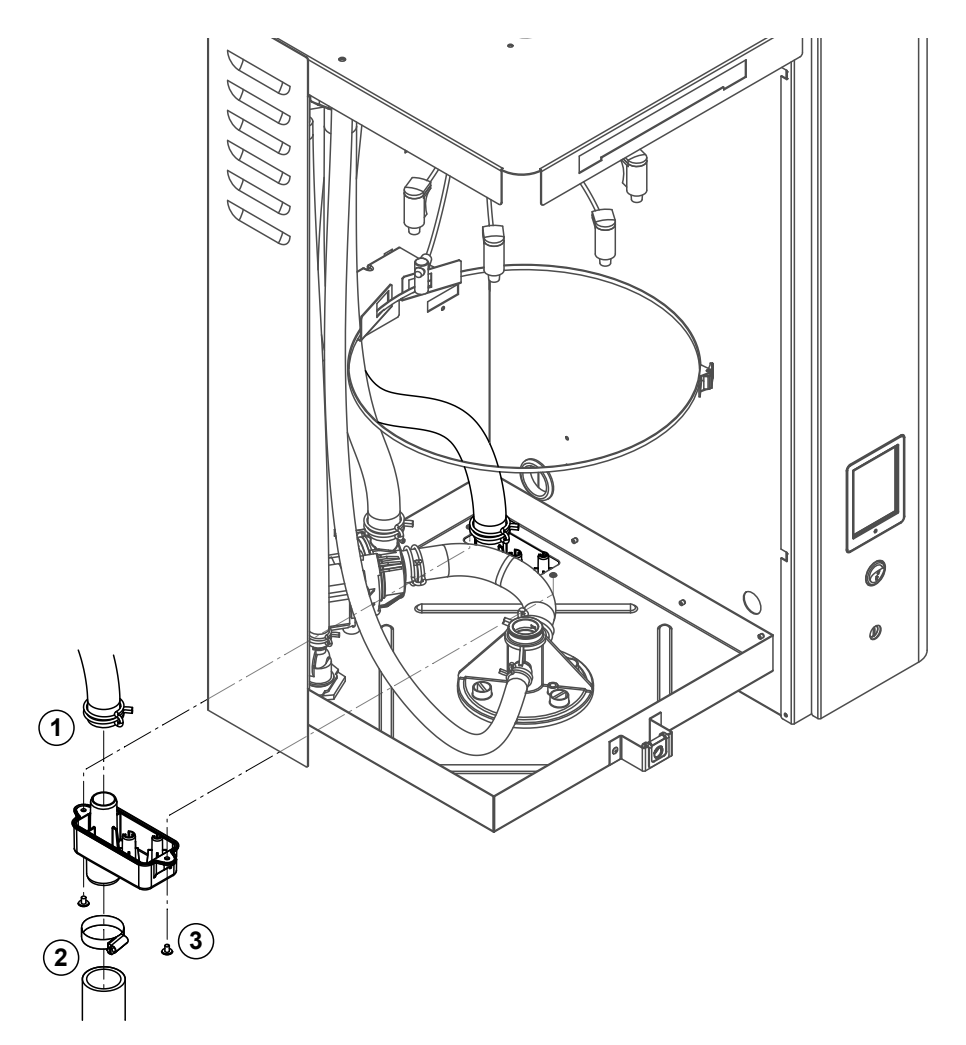

Para desmontar la bomba de purgado primero debe estar desmontado el cilindro de vapor (véase el *[Capítulo 6.3.1](#page-52-0)*).

- 1. Afloje la abrazadera de la manguera de desagüe y desconecte la manguera de desagüe de la conexión en la cubeta de desagüe.
- 2. Afloje la abrazadera de la manguera de desagüe de agua y desconecte la manguera de desagüe de la conexión en la cubeta de desagüe.
- 3. Extraiga los dos tornillos con los que está fijada la cubeta de desagüe por debajo en el equipo con un destornillador y desmonte la cubeta de desagüe hacia abajo.

El **montaje** de la cubeta de desagüe se realiza siguiendo el orden inverso del desmontaje. Por motivos de seguridad, asegúrese de que las mangueras vuelvan a estar fijadas correctamente con las abrazaderas a la cubeta de desagüe.

# **6.4 Observaciones sobre la limpieza de los componentes del equipo**

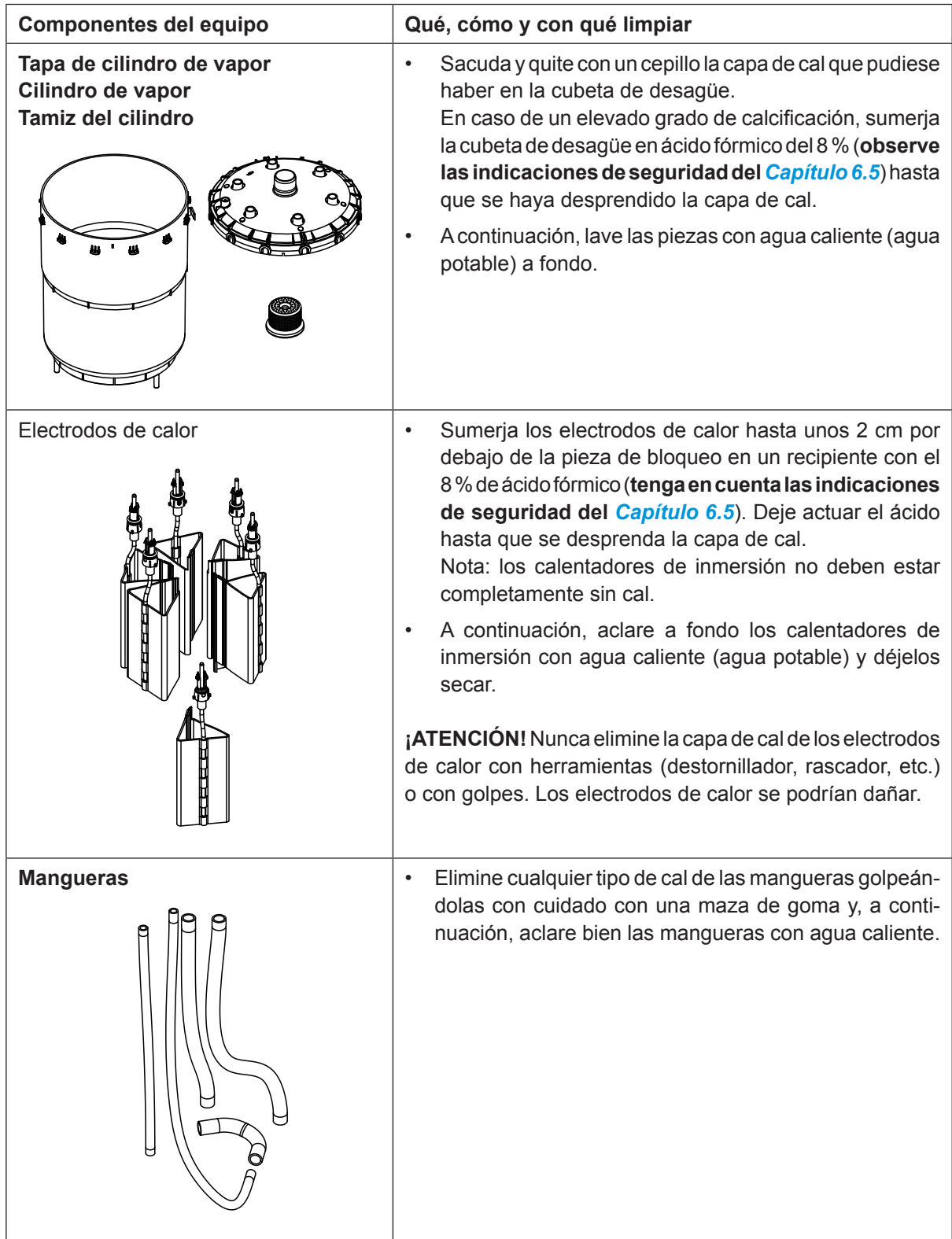

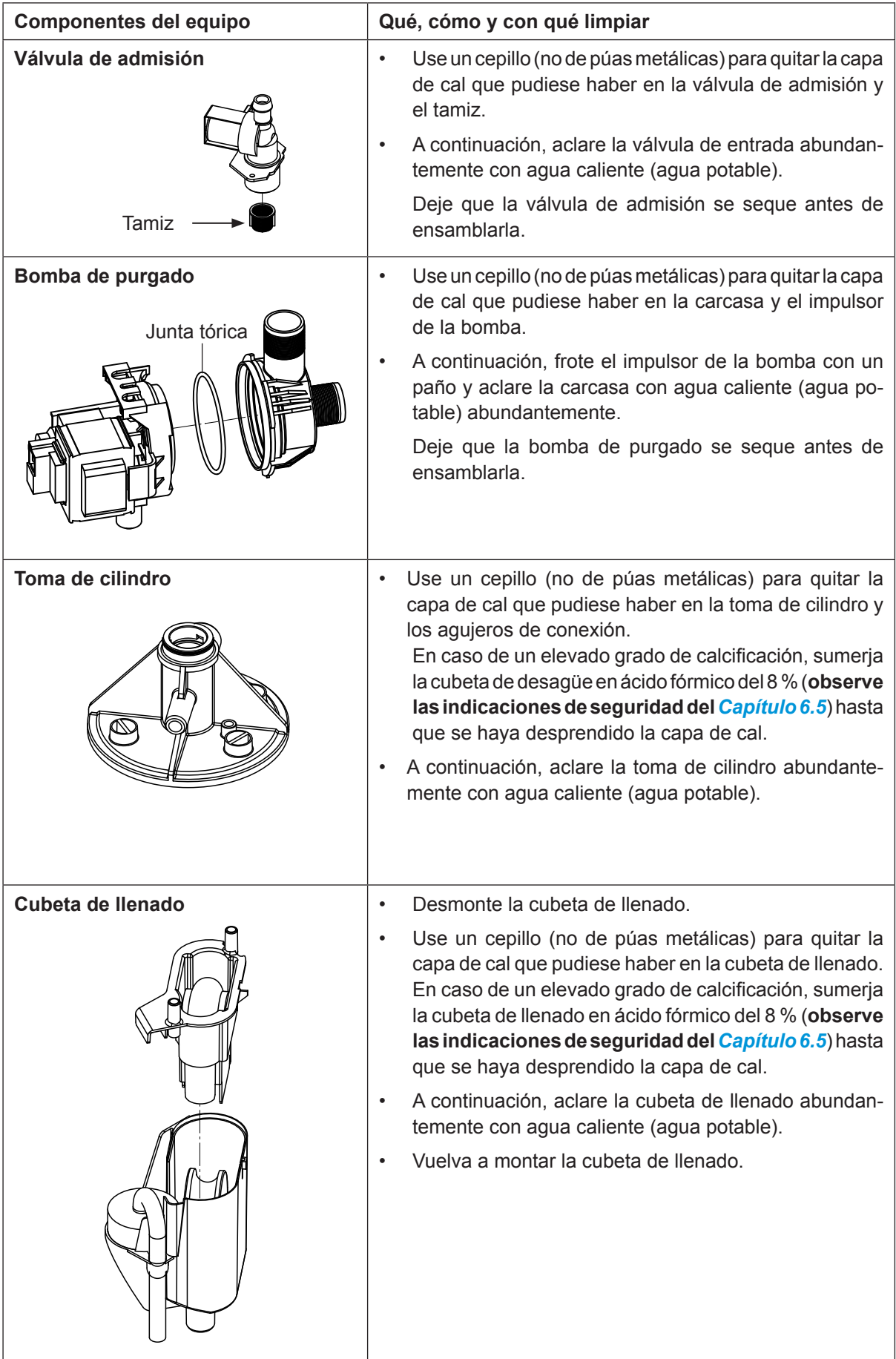

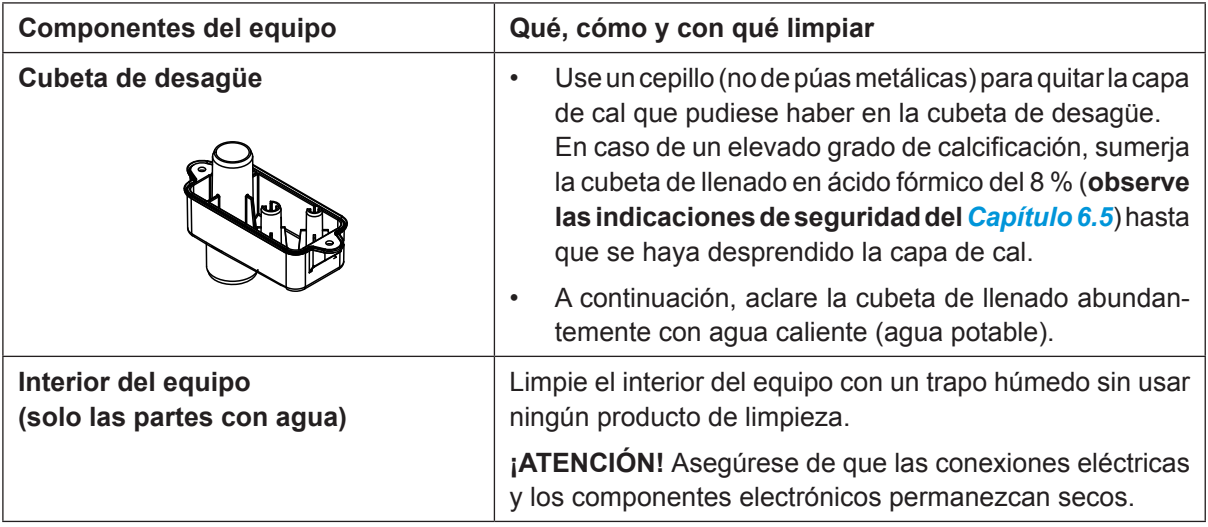

# **6.5 Indicaciones sobre los productos de limpieza**

<span id="page-62-0"></span>Para la limpieza, emplee **únicamente los productos de limpieza indicados en la tabla.** El uso de desinfectantes solo está permitido si no dejan residuos tóxicos. En cualquier caso, las piezas se deberán aclarar con abundante agua (potable) después de su limpieza.

**Para la limpieza de los componentes, no utilice jabón**, ya que los restos de jabón producen espuma en el agua del cilindro de vapor y pueden mermar el correcto funcionamiento del humidificador.

# **¡ADVERTENCIA!**

El ácido fórmico es inofensivo para la piel, pero ataca las membranas mucosas. Por lo tanto, evite que sus ojos y vías respiratorias entren en contacto con el ácido y sus vapores (use gafas de protección y trabaje en zonas muy ventiladas o en el exterior).

## Ţ **¡ATENCIÓN!**

No utilice **disolventes, hidrocarburos aromatizados o halógenos u otras sustancias agresivas** ya que pueden dañar los componentes del equipo.

Observe y respete todas las normas de uso e indicaciones de seguridad de los productos de limpieza. En especial: indicaciones relativas a la protección personal, protección del medio ambiente y restricciones sobre el uso.

# **6.6 Reinicialización de la función de supervisión del cilindro**

#### <span id="page-63-0"></span>**¡ATENCIÓN!** Ţ

**Reinicialice el estado del cilindro en el software de control únicamente cuando el cilindro se haya sustituido o limpiado.**

Cuando se sustituye o limpia el cilindro de vapor, el estado del cilindro debe reinicializarse (para el módulo A, el módulo B o ambos). Para ello, proceda del siguiente modo:

Nota: en los equipos dobles y los equipos grandes con dos cilindros de vapor deben reinicializarse las respectivas funciones de supervisión del cilindro de forma individual.

1. Seleccione en el submenú "Service" la función de reinicialización del cilindro correspondiente.

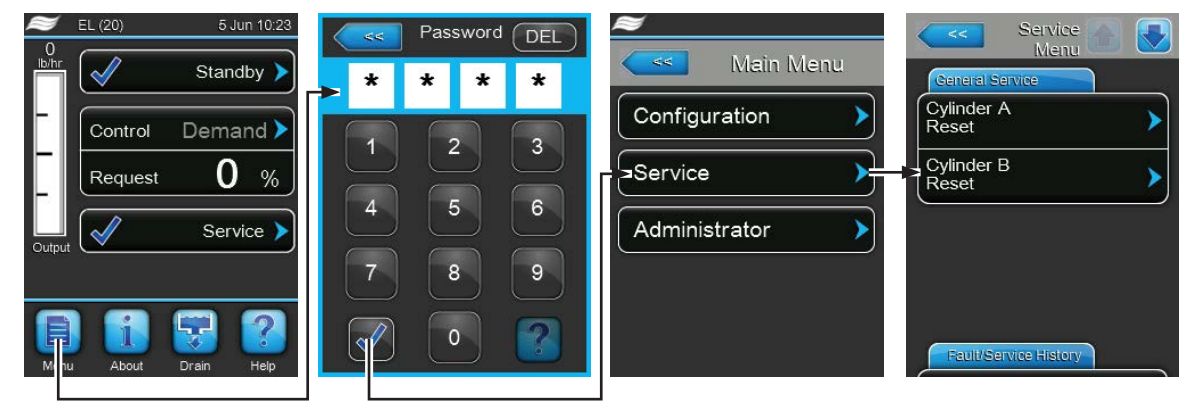

Contraseña: **8808**

2. Aparece el cuadro de diálogo de reinicialización:

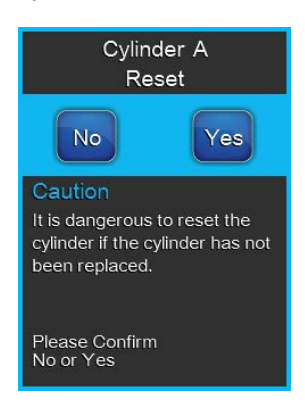

- Pulse **<Yes>** para reinicializar el cilindro de vapor correspondiente. La notificación "Cylinder Spent" y el correspondiente estado del cilindro se reinicializan.
- Pulse **<No>** si aún no se ha realizado el mantenimiento y desea abortar el proceso de reinicialización. El controlador vuelve al submenú "Mantenimiento".

# **6.7 Llevar a cabo actualizaciones de firmware y software**

### <span id="page-64-0"></span>**¡PELIGRO!**

**¡Peligro de descarga eléctrica!**

**El Condair EL funciona con corriente eléctrica. Puede entrar en contacto con piezas con corriente cuando la unidad esté abierta. El contacto con las piezas conductoras puede causar daños graves o la muerte.**

**Por tanto:** antes de empezar a utilizar ela Condair EL, desconecte el equipo, sepárelo de la corriente y protéjalo frente a puestas en servicio inesperadas.

Para actualizar el software de control o el firmware de la tarjeta del controlador, proceda del siguiente modo:

- 1. Desconecte el interruptor del equipo situado delante del humidificador de vapor. A continuación, desconecte el suministro de corriente para el humidificador de vapor mediante el interruptor de red y bloquee el interruptor de red en la posición de desconexión para evitar una conexión accidental.
- 2. Desbloquee la tapa frontal del lado electrónico del humidificador de vapor y retírela.
- 3. Gire la placa inclinable con la unidad de indicación y de mando 90° hacia fuera.
- 4. Inserte con cuidado una memoria USB FAT32 formateada con los respectivos programas de actualización en la interfaz de USB en el panel de control. Asegúrese de que la memoria UBS empleada no mida más de 75 mm.

Nota: para que la actualización del software del controlador o de una de las tarjetas del controlador se pueda realizar, los archivos de actualización válidos se deben encontrar en el nivel superior fuera de una carpeta en la memoria USB. En caso contrario, aparecerá un mensaje de error al ejecutar la función de actualización.

- 5. Cierre la placa inclinable con la unidad de indicación y de mando. A continuación, monte la tapa frontal del humidificador de vapor y fíjela con el tornillo.
- 6. Retire el seguro en el interruptor de red externo y coloque el interruptor de red en posición de encendido para volver a generar el suministro de corriente para el humidificador de vapor.
- 7. Desconecte el interruptor del equipo situado delante del humidificador de vapor.
- 8. Cuando aparezca la pantalla de funcionamiento estándar, pulse el botón **<Menu>** y a continuación introduzca la contraseña (8808).
- 9. Seleccione en el submenú "Administrator" el registro "Software Update" y seleccione a continuación la función de actualización deseada:
	- Seleccione "**Software Update**" para actualizar el software de control,
	- Seleccione "**Driver Board A.DB.A**" para actualizar el firmware de la tarjeta del controlador del módulo A,
	- Seleccione "**Driver Board A.DB.B**" para actualizar el firmware de la tarjeta del controlador del módulo B (solo para equipos dobles y equipos grandes con dos cilindros de vapor).

La actualización comienza. Durante el proceso de actualización aparece una barra de progreso en la pantalla. Cuando el proceso haya finalizado, volverá a aparecer la pantalla de funcionamiento estándar.

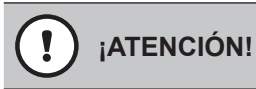

No interrumpa una actualización de firmware o de software que haya comenzado. Espere a que finalice la actualización. Un software de control o un firmware de tarjeta del controlador dañados pueden tener como consecuencia que el humidificador deje de funcionar.

**Nota:** si se interrumpe de manera accidental una actualización, el humidificador no funcionará. Sin embargo, la actualización del software puede reanudarse si la memoria USB se deja en el puerto USB de la placa de control y se desconecta y se vuelve a conectar el humidificador. Después, el control reconoce que el software no se instaló correctamente y vuelve a empezar automáticamente el proceso de actualización desde cero.

- 10. Repita los pasos 1 a 3 para retirar la memoria USB.
- 11. Cierre la placa inclinable con la unidad de indicación y de mando. A continuación, monte la tapa frontal del humidificador de vapor y fíjela con el tornillo.
- 12. Repita los pasos 6 a 7 para volver a conectar el humidificador de vapor.

# **7 Eliminación de averías**

# **7.1 Mensajes de avería**

Los fallos durante el funcionamiento, detectados por el controlador, se indican mediante una advertencia (el funcionamiento aún es posible) o un mensaje de error (el funcionamiento es posible solo de forma limitada o ya no es posible) en el campo de indicación de mantenimiento y averías de la pantalla de funcionamiento estándar.

### **Advertencia**

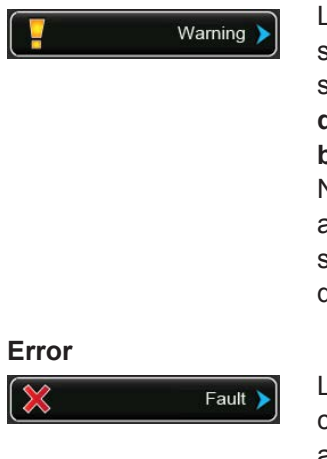

Las averías de corta duración en funcionamiento (p. ej. interrupción breve del suministro de agua) o averías que no pueden causar daños en la instalación, se indican mediante un mensaje de advertencia. **Si la causa de la avería desapareceenunplazodeterminado,elmensajedeadvertenciaserestablecerá automáticamente**, en caso contrario, se emitirá un mensaje de error. Nota: el relé de servicio de la comunicación remota de funcionamiento y averías también puede emitir mensajes de advertencia. Para ello, el relé de servicio debe activar la indicación de advertencia en el menú de comunicación del software de control (véase *[Capítulo 5.4.5](#page-39-0)*).

Las averías de funcionamiento que no permiten que el equipo siga funcionando o que dañan la instalación se indican con un mensaje de error y adicionalmente se ilumina un LED rojo debajo de la indicación. Cuando se produce una avería de este tipo, la producción de vapor del Condair EL se **detiene automáticamente**.

Al pulsar el campo de indicación de mantenimiento y averías, se muestra el listado de errores con los mensajes de avería activos en el momento. Al pulsar un error obtiene información más detallada de la avería (véase la figura de la derecha).

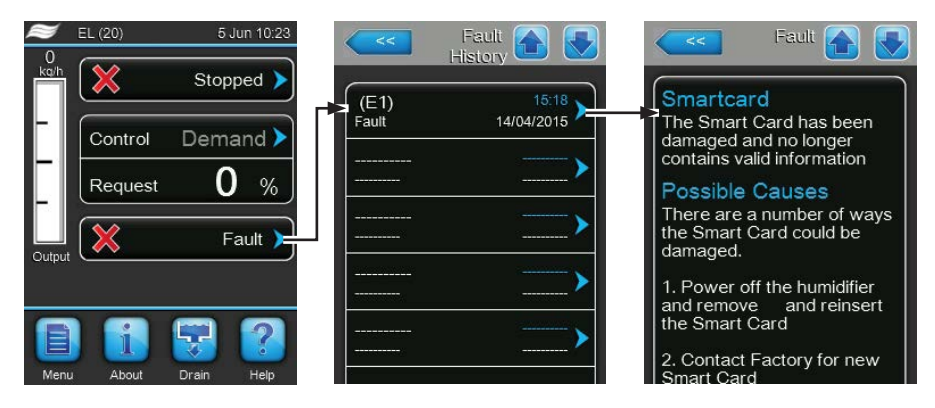

# **7.2 Listado de averías**

La mayoría de las averías no se deben a un funcionamiento deficiente del equipo, sino que en muchos casos se originan por una instalación incorrecta o el incumplimiento de las normas de planificación. Por lo tanto, una búsqueda de las posibles causas de avería siempre implica un examen completo del sistema (p. ej. las conexiones de manguera, la regulación del humidificador, etc.).

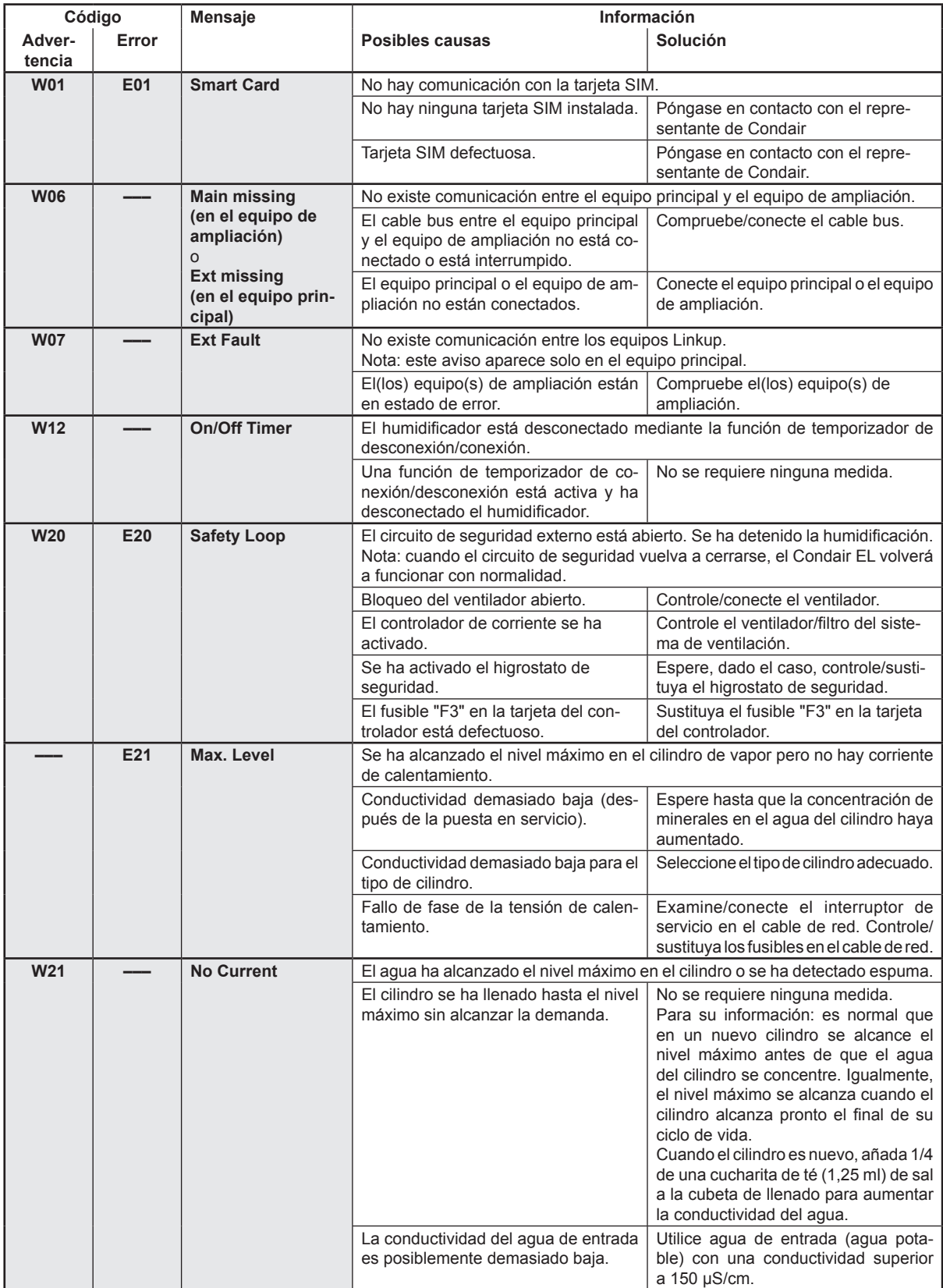

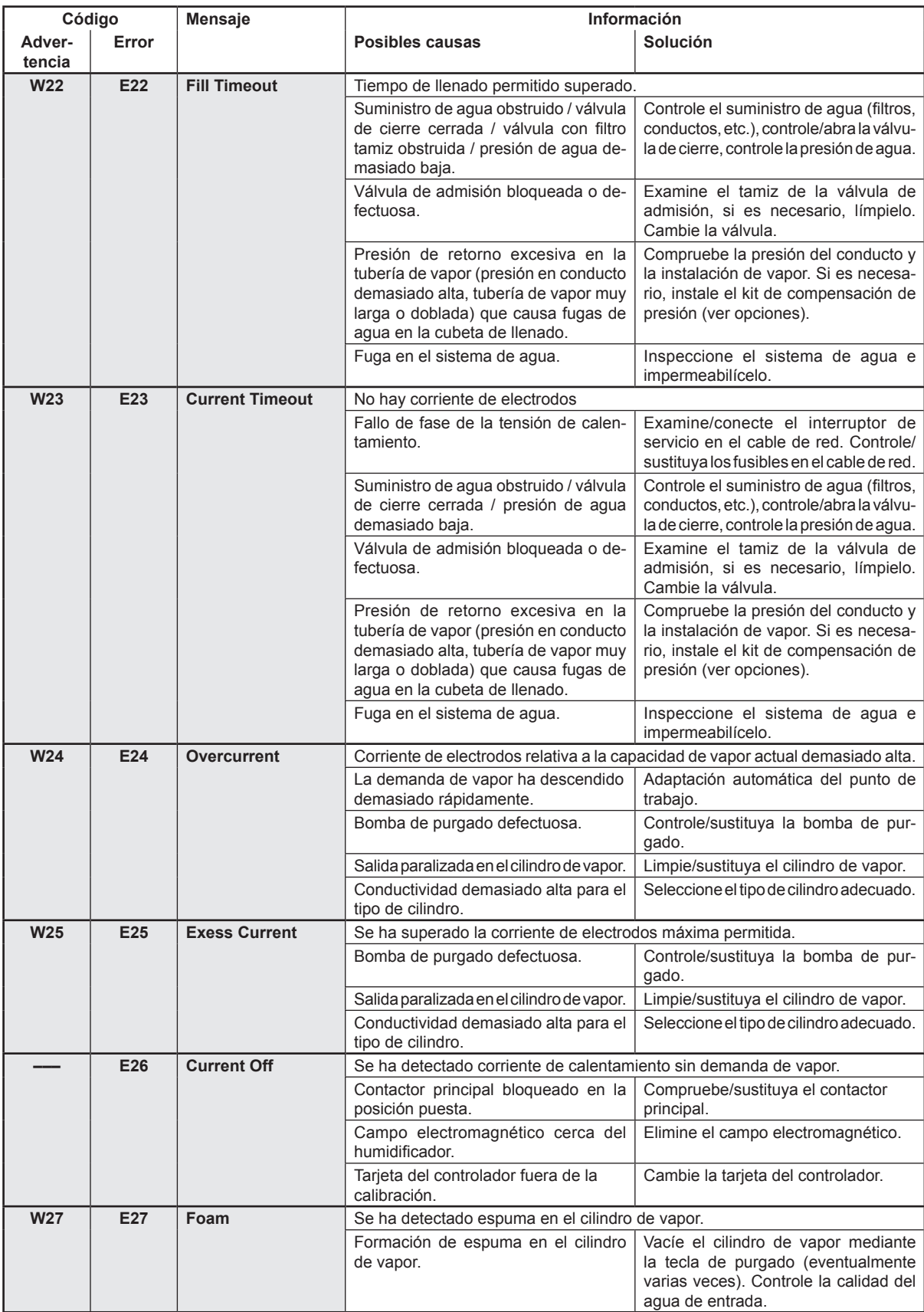

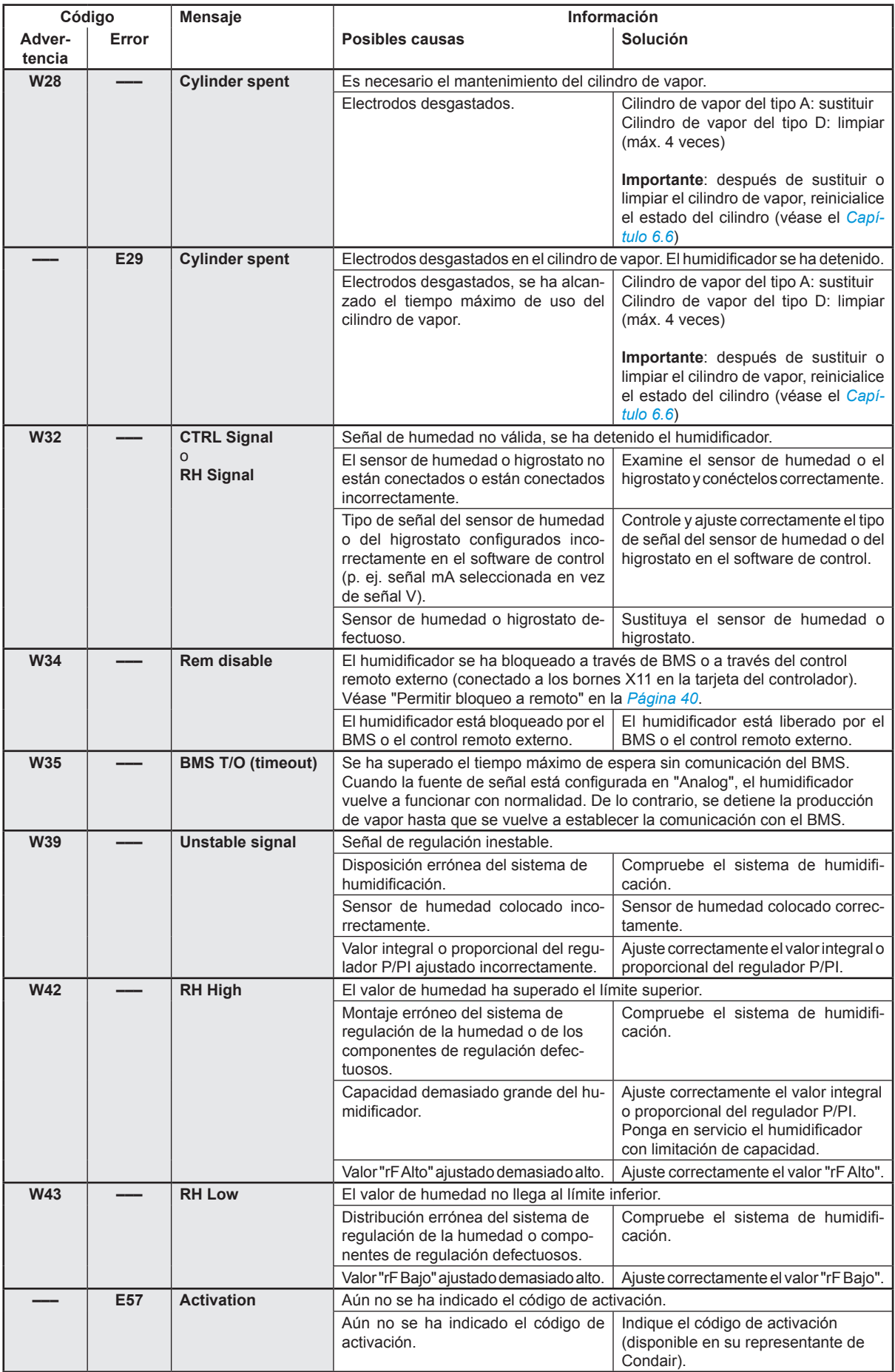

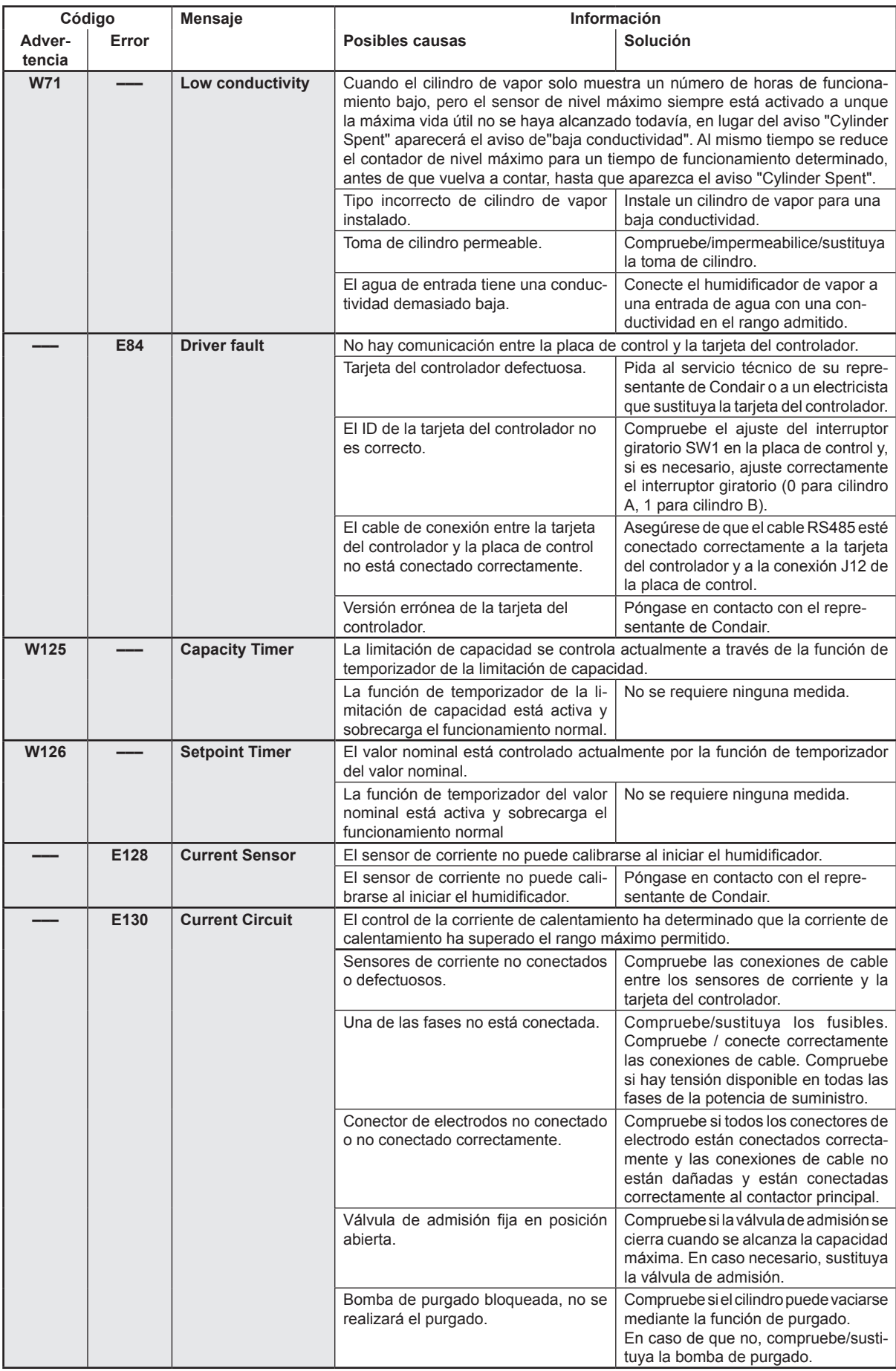

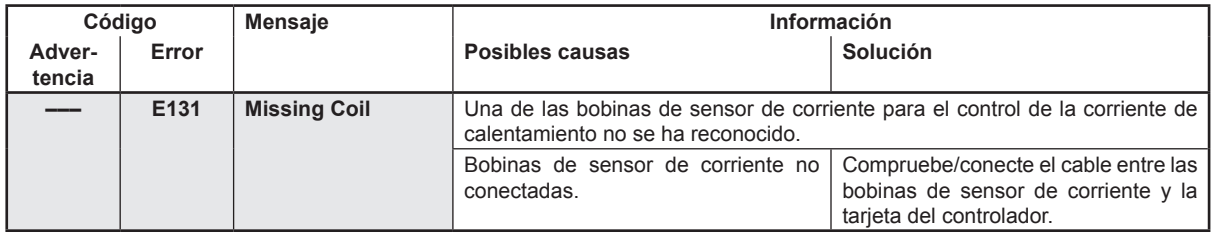

# **7.3 Grabación de listados de averías y mantenimientos en una memoria USB**

<span id="page-71-0"></span>Los listados con las averías y los mantenimientos grabados del Condair EL se pueden grabar en una memoria USB a modo de registro y para un análisis posterior. Para ello, proceda del siguiente modo:

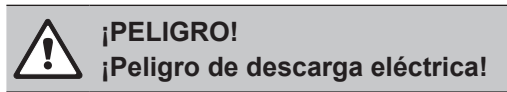

**El Condair EL funciona con corriente eléctrica. Puede entrar en contacto con piezas con corriente cuando la unidad esté abierta. El contacto con las piezas conductoras puede causar daños graves o la muerte.**

**Por tanto:** antes de empezar a utilizar ela Condair EL, desconecte el equipo, sepárelo de la corriente y protéjalo frente a puestas en servicio inesperadas.

- 1. Desconecte el interruptor del equipo situado delante del humidificador de vapor. A continuación, desconecte el suministro de corriente para el humidificador de vapor mediante el interruptor de red y bloquee el interruptor de red en la posición de desconexión para evitar una conexión accidental.
- 2. Desbloquee la tapa frontal del lado electrónico del humidificador de vapor y retírela.
- 3. Gire la placa inclinable con la unidad de indicación y de mando 90° hacia fuera.
- 4. Inserte con cuidado una memoria USB FAT32 formateada en la interfaz de USB en el panel de control. Asegúrese de que la memoria UBS empleada no mida más de 75 mm.
- 5. Cierre la placa inclinable con la unidad de indicación y de mando. A continuación, monte la tapa frontal del humidificador de vapor y fíjela con el tornillo.
- 6. Retire el seguro en el interruptor de red externo y coloque el interruptor de red en posición de encendido para volver a generar el suministro de corriente para el humidificador de vapor.
- 7. Desconecte el interruptor del equipo situado delante del humidificador de vapor.
- 8. Cuando aparezca la pantalla de funcionamiento estándar, pulse el botón **<Menu>** y a continuación introduzca la contraseña (8808).
- 9. Seleccione "**Service > Fault/Service History tab > Export History**". Los últimos 40 eventos de mantenimiento y avería se almacenan a continuación como ficheros CSV separados con los nombres de archivo "WARNING\_FAULT.csv" y "SERVICE\_HISTORY.csv" en la memoria USB. Nota: las tablas CSV se pueden editar con un programa de hojas de cálculo en un ordenador.
- 10. Repita los pasos 1 a 3 para retirar la memoria USB.
- 11. Cierre la placa inclinable con la unidad de indicación y de mando. A continuación, monte la tapa frontal del humidificador de vapor y fíjela con el tornillo.
- 12. Repita los pasos 6 a 7 para volver a conectar el humidificador de vapor.
#### **7.4 Observaciones sobre la eliminación de averías**

Para la eliminación de averías, el Condair EL se debe poner fuera de servicio (véase el *[Capítulo 4.5](#page-16-0)*) y desconecte de la corriente eléctrica.

# **¡PELIGRO!**

Asegúrese de que el suministro de corriente al Condair EL haya sido interrumpido (compruébelo con un detector de tensión) y de que el grifo de cierre en el tubo de alimentación del agua esté cerrado.

– Las averías deben ser reparadas solo por profesionales cualificados y formados. Las averías relativas a la instalación eléctrica deben ser reparadas por electricistas autorizados por el cliente o por el servicio técnico de Condair únicamente.

# **¡ATENCIÓN!**

Los componentes electrónicos son muy sensibles a descargas electrostáticas. Para proteger estos componentes deben tomarse las medidas correspondientes (protección ESD) en todos los trabajos de reparación del Condair EL.

#### **7.5 Reinicialización del indicador de errores**

Para reinicializar el indicador de errores (se ilumina un LED rojo y aparece la indicación de "avería" y mantenimiento):

- 1. Desconecte el Condair EL mediante el interruptor ubicado en la parte frontal del equipo.
- 2. Espere 5 segundos y vuelva a conectar el Condair EL mediante el interruptor del equipo.

Nota: si no se ha solucionado la causa de la avería, aparecerá de nuevo la indicación de error después de poco tiempo.

#### **7.6 Cambio de fusibles y de la batería auxiliar de la caja de control**

Los fusibles y la batería auxiliar en la caja de control deben ser cambiados únicamente por profesionales autorizados (p. ej. electricistas).

Para cambiar los fusibles en la caja de control, utilice solo aquellos del tipo indicado con la correspondiente intensidad de corriente nominal.

No está permitido utilizar fusibles reparados o poner en cortocircuito el portafusible.

Para cambiar los fusibles o la batería auxiliar, proceda del siguiente modo:

- 1. Desconecte el suministro de corriente al Condair EL mediante el interruptor de red y bloquee el interruptor de red en la posición de desconexión para evitar una conexión accidental.
- 2. Desbloquee la tapa frontal de la caja de control y retire la tapa.
- 3. Gire la placa inclinable con la unidad de indicación y de mando 90º hacia fuera.
- 4. Cambie el fusible o la batería auxiliar.

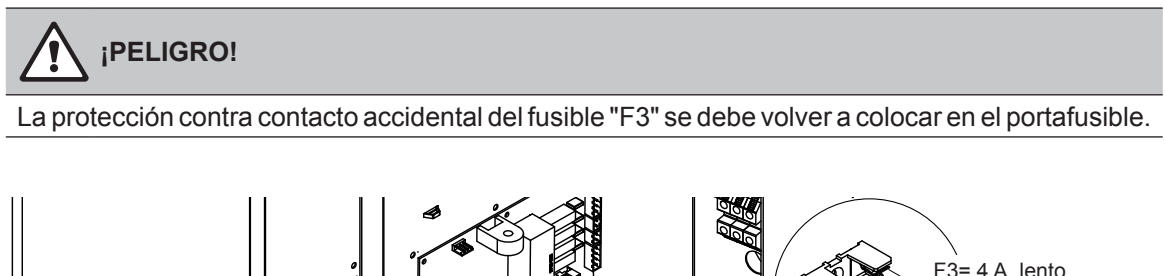

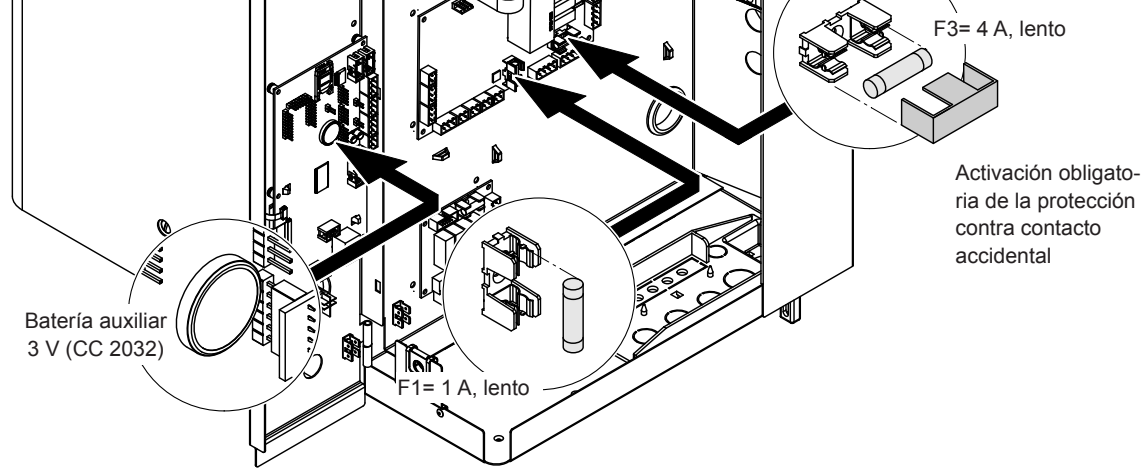

*Fig. 6: Posición de la batería adicional y de los fusibles en la tarjeta del controlador*

- 5. Vuelva a cerrar la placa inclinable con la unidad de indicación y de mando.
- 6. Monte la tapa frontal de la caja de control y fíjela con el tornillo.
- 7. Conecte el suministro de corriente al Condair EL mediante el interruptor de red.

## **8 Puesta fuera de servicio / eliminación de residuos**

#### **8.1 Puesta fuera de servicio**

Si el humidificador de vapor Condair EL se debe sustituir o ya no es necesario, proceda del siguiente modo:

- 1. Ponga el Condair EL fuera de servicio como se describe en el *[Capítulo 4.5](#page-16-0)*.
- 2. El Condair EL (y, si es necesario, todos los otros componentes de sistema) debe ser desmontado por un profesional.

#### **8.2 Eliminación de residuos / reciclaje**

Los componentes que ya no se utilicen no deben ser tirados en el contenedor de desechos domésticos. Elimine el equipo o los componentes individuales de acuerdo con las regulaciones locales en un punto de recogida autorizado.

Si tiene cualquier pregunta, póngase en contacto con la autoridad responsable o con su representante de Condair.

Gracias por su contribución a la protección del medio ambiente.

## **9 Especificaciones de producto**

## **9.1 Datos de potencia**

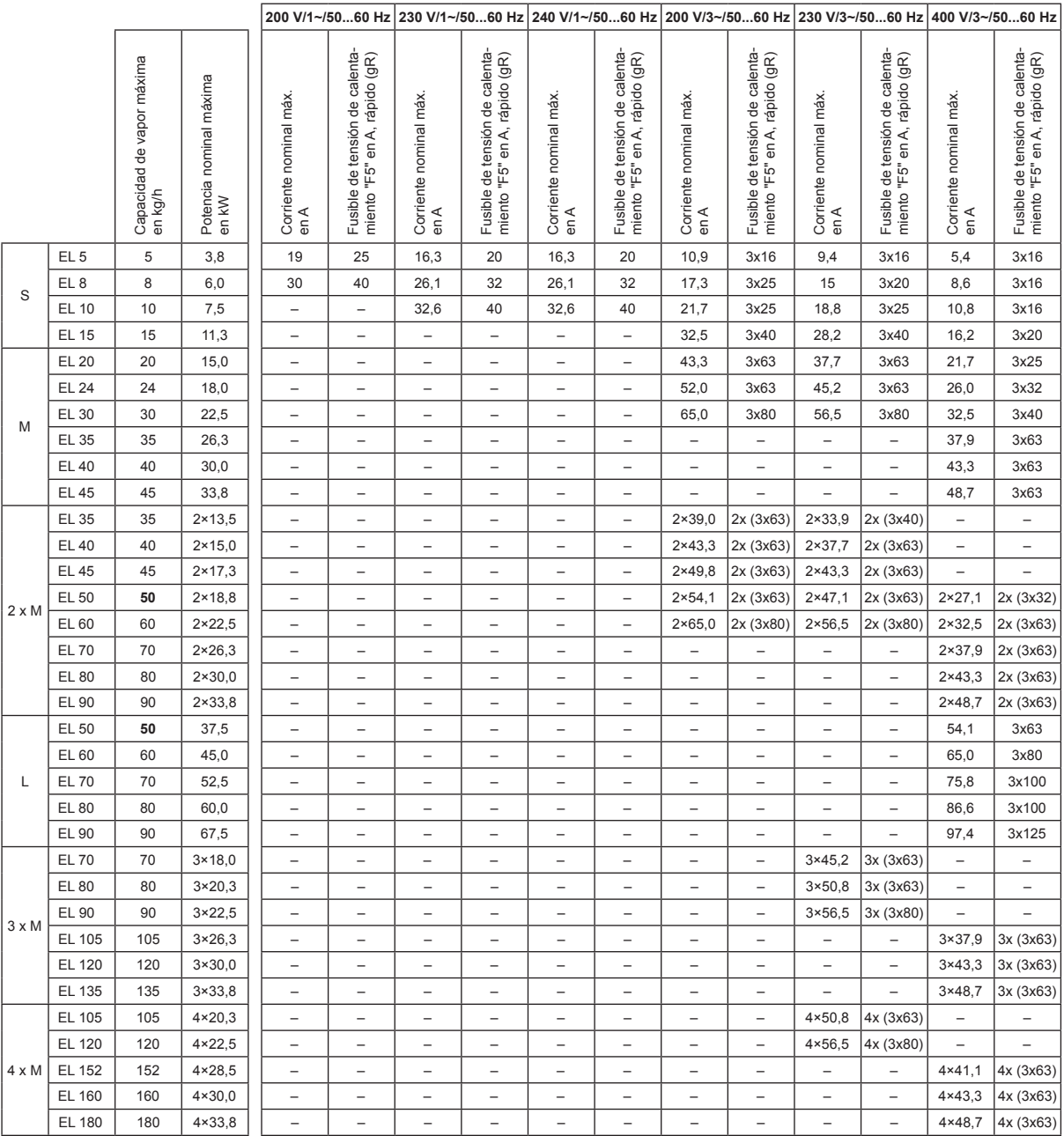

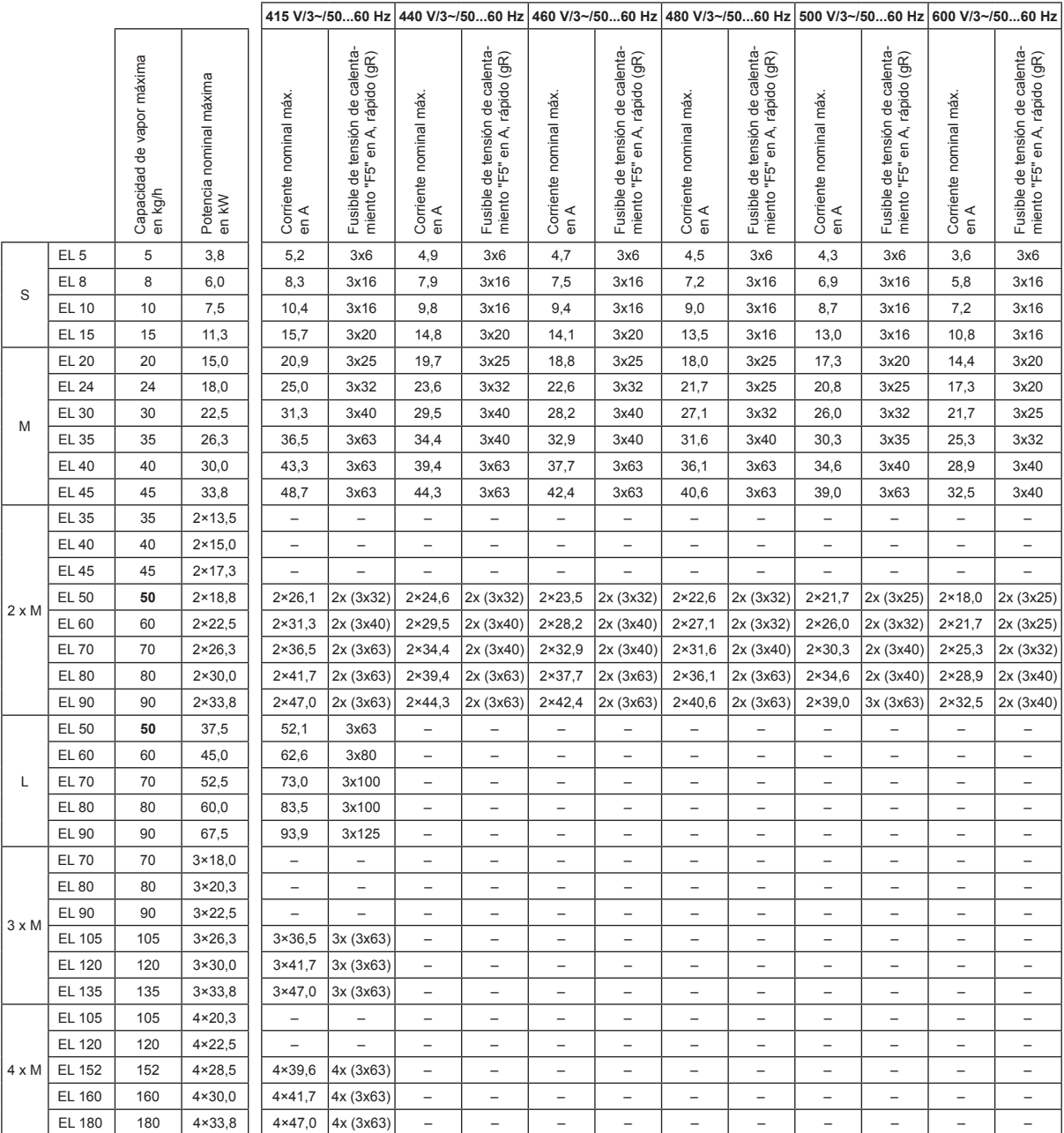

### **9.2 Datos de funcionamiento**

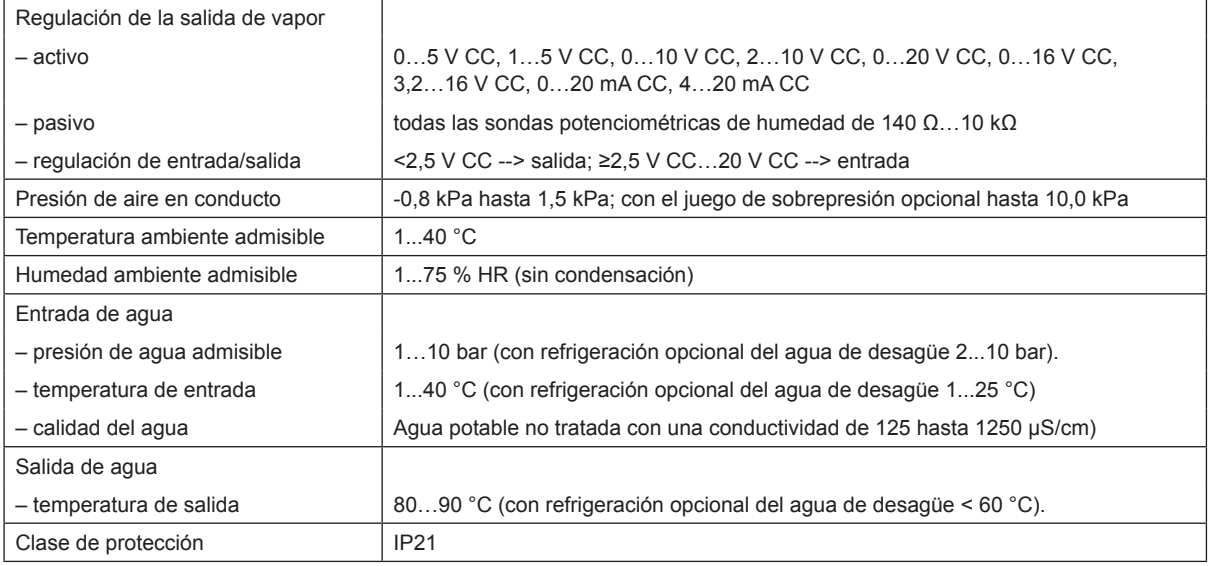

## **9.3 Datos de conexión / dimensiones / pesos**

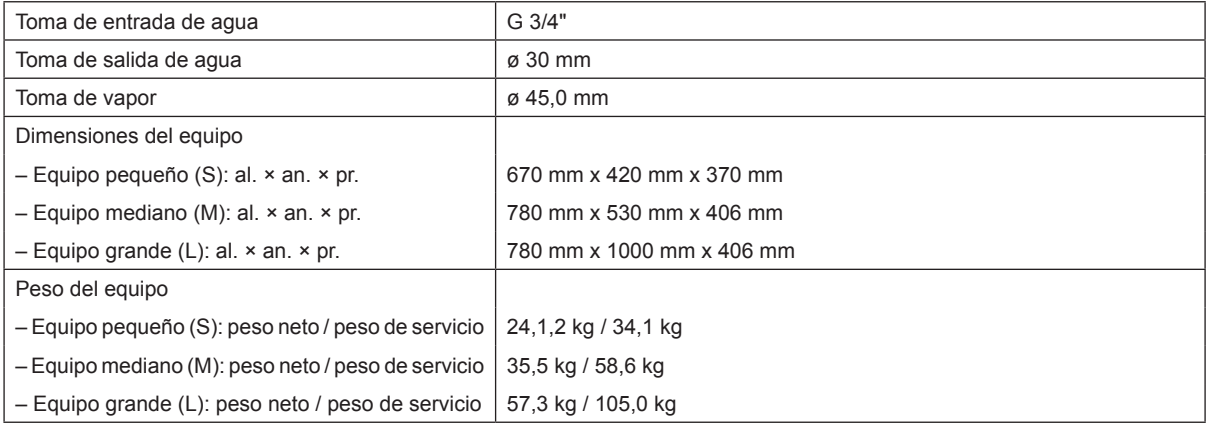

### **9.4 Certificados**

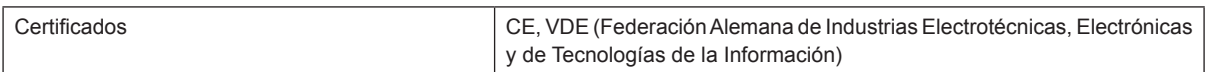

ASESORAMIENTO, VENTA Y SERVICIO:

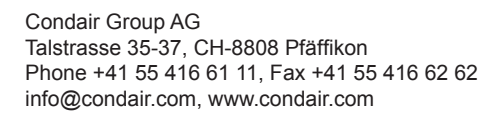

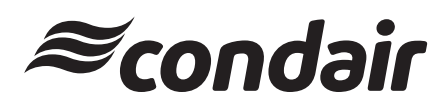